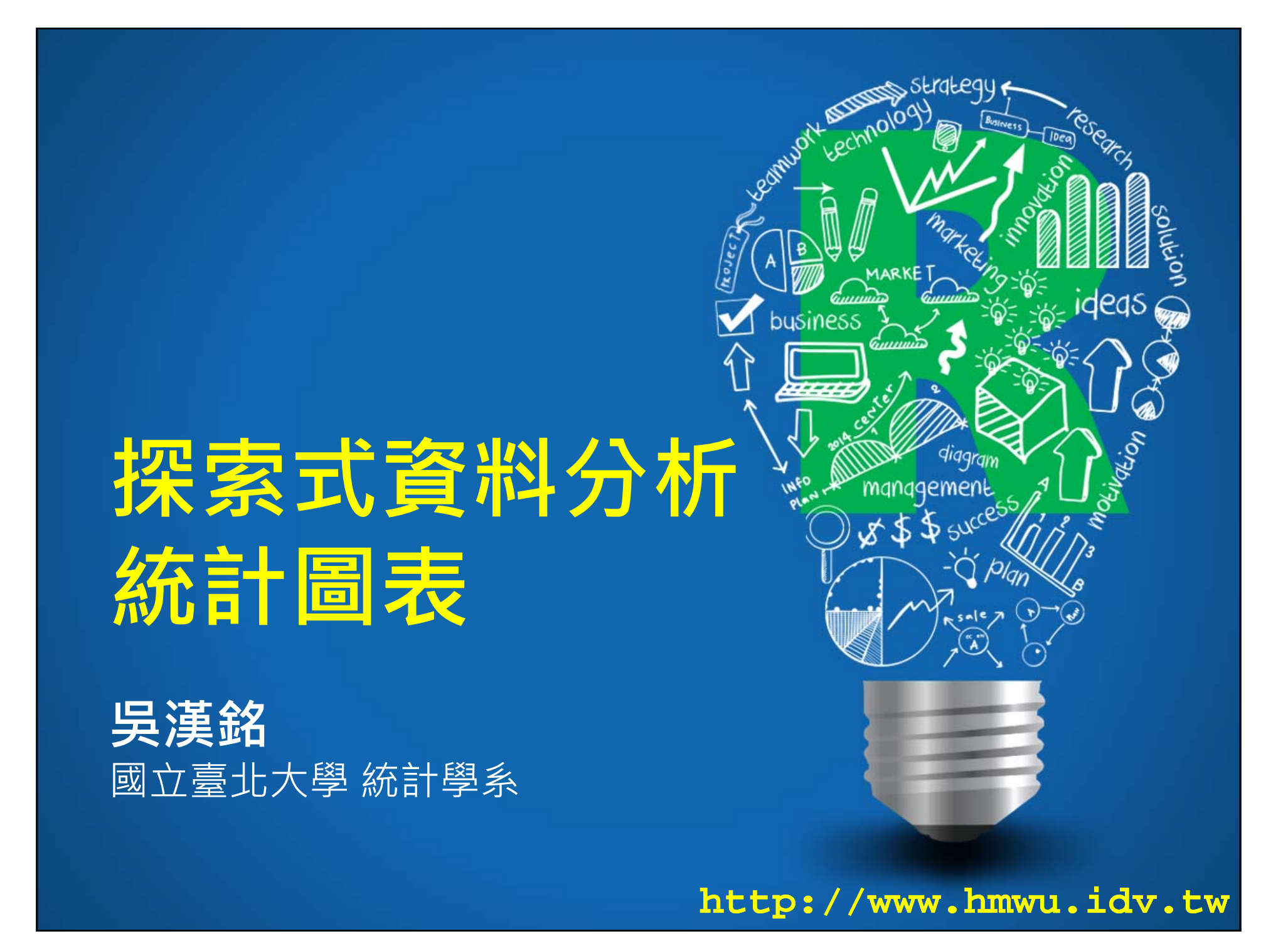

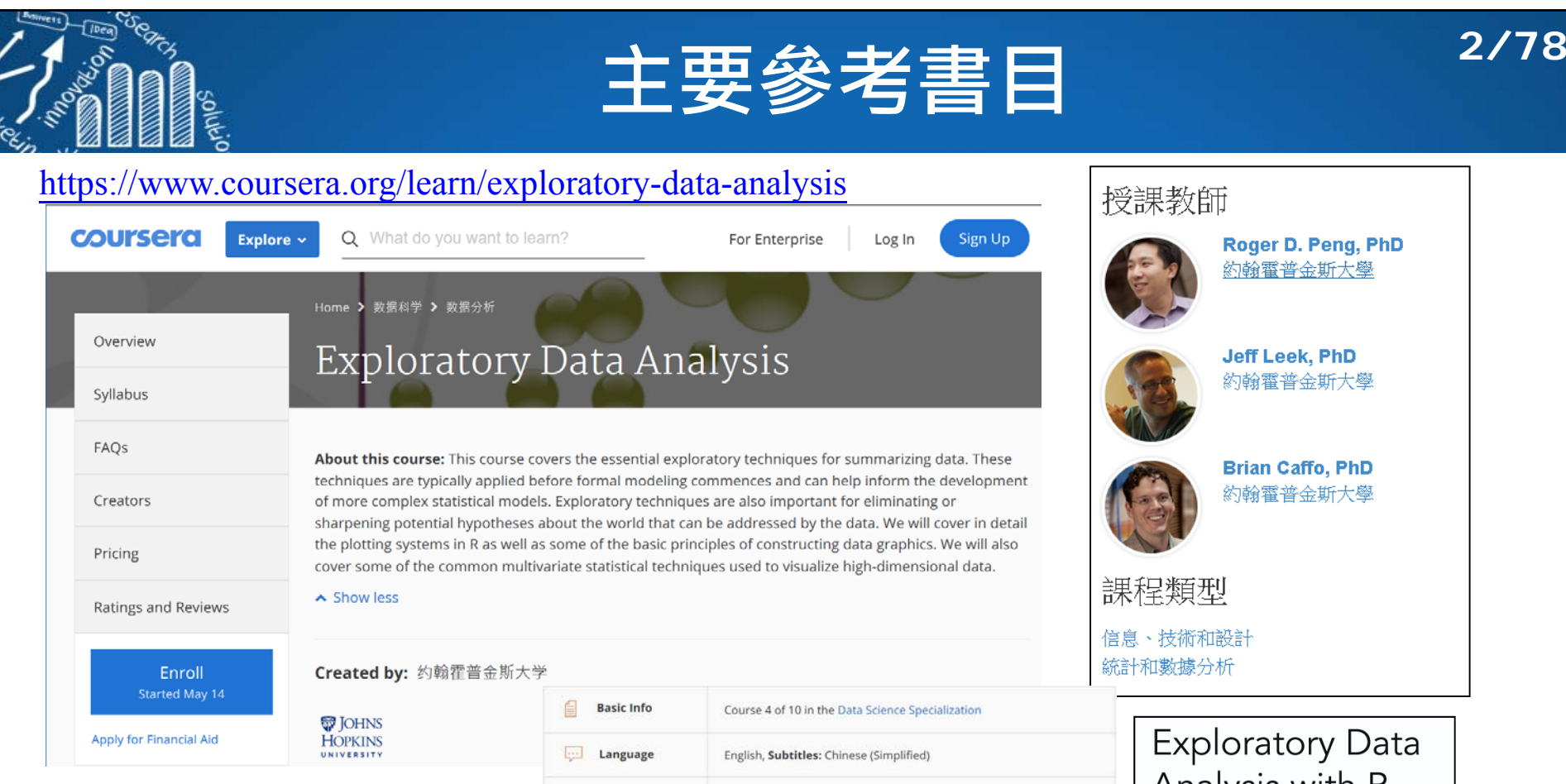

Pass all graded assignments to complete the course.

#### **EDA with R: Course Content**

- $\Box$ Making exploratory graphs
- $\mathcal{C}^{\mathcal{A}}$ Principles of analytic graphics
- $\overline{\mathbb{R}^n}$ Plotting systems and graphics devices in R
- $\mathbb{R}^n$ The base, lattice, and ggplot2 plotting systems in R

How To Pass

User Ratings

- $\Box$ Clustering methods (群集分析)
- $\blacksquare$ Dimension reduction techniques (維度縮減)

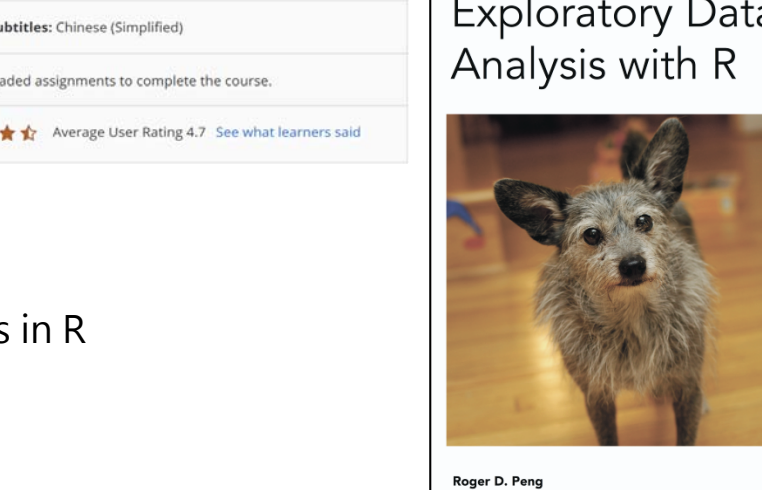

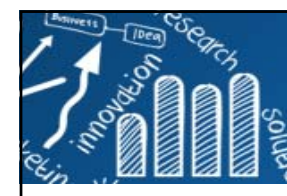

## **John Tukey (1915~2000): 統計學界的畢卡索**

## **生平**

- П 布朗大學**化學**學士及碩士。
- F. 1939年: 普林斯頓大學**數學**博士。(數理統計)
- × 二次大戰加入火砲控制研究室,以及後來加入**AT&T**貝 爾實驗室(**創立統計組**),接觸統計上的實際問題。

### 「對正確的問題有個折似的答案,

## 勝過對錯的問題有精確的答案。」

"An approximate answer to the right question is worth a great deal more than a precise answer to the wrong question."

## **對後世的貢獻**

- × 發明快速傅立葉轉換(FFT)。
- m. 創造bit (位元)及 software(軟體) 。
- П 探索性的資料分析 (Exploratory Data Analysis, EDA, 1977)

**Source:** http://www.unige.ch/ses/sococ/cl/bib/eda/tukey.html

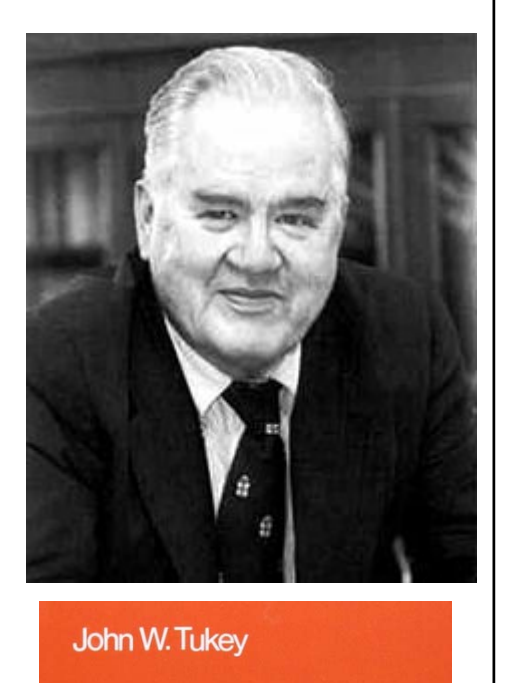

**EXPLORATORY DATA** 

**ANALYSIS** 

## **「統計應該是科學,而非數學!」 4/78**

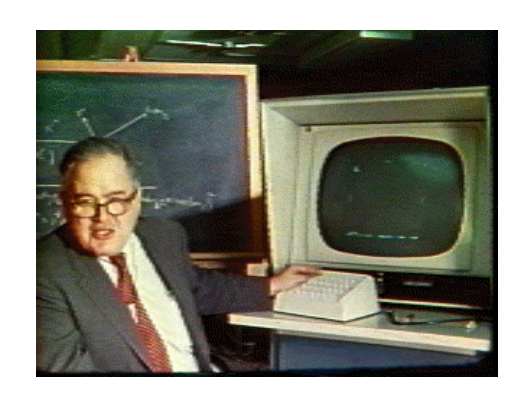

他曾挑戰當時主流的數理統計學家,堅持 data analysis 是統計分析中不可忽視的步驟,數學的假設需要 data 加 以驗證才可行。 Tukey 說過統計應該是科學,而非數學!

數學思維 vs 統計思維 証明在哪裏? vs 數據在哪裏?

"Let the data speak for themselves"

Stanford Linear Accelerator (1973)

 $HH$   $HH$   $HH$ 

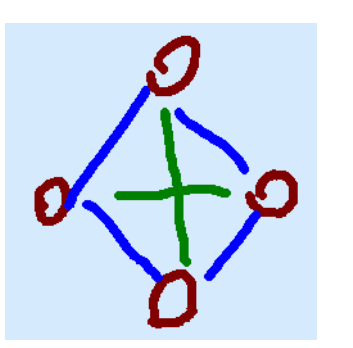

Stem and Leaf Plot Box-and-whisker plot

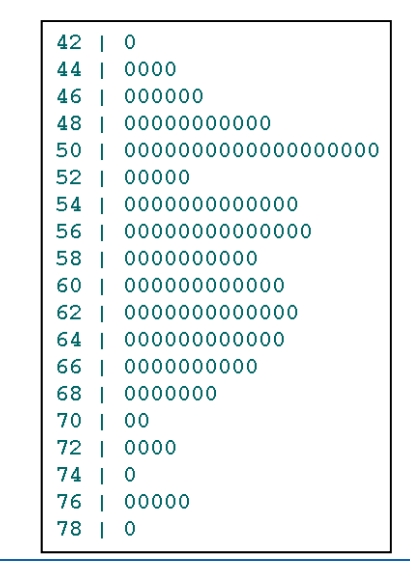

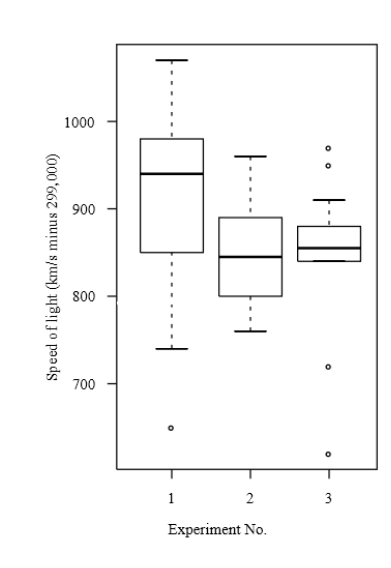

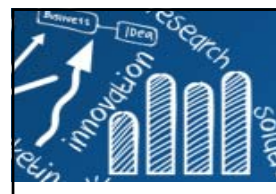

## **What is EDA?**

- × Exploratory Data Analysis (EDA) is an **approach/philosophy** for data analysis that employs a variety of techniques (mostly **graphical**) to
	- maximize **insight** into a data set;
	- uncover underlying **structure**;
	- **Extract important variables;**
	- detect **outliers** and anomalies (detection of mistakes);
	- test underlying **assumptions**;
	- F develop parsimonious **models** (preliminary selection of appropriate models);
	- determine **optimal** factor settings;
	- determine **relationships** among the explanatory variables; and
	- p. assess the direction and rough size of relationships between explanatory and **outcome variables**.
- T. You should always look at every variable - you will learn something!

**Source:** http://www.itl.nist.gov/div898/handbook/eda/section1/eda11.htm

## **What Do They Say About EDA?**

- F. **Daniel Borcard, Francois Gillet, Pierre Legendre (2011):**
	- **A** first exploratory look at the data can tell much about them.
	- **Information about simple parameters and** distributions of variables is important to consider in order to choose more advanced analyses correctly.
	- **EDA** is often neglected by people who are eager to jump to more sophisticated analyses. It should have an important place.

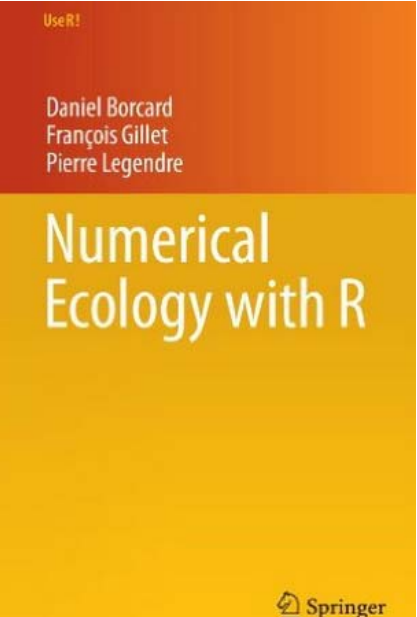

## **What Do They Say About EDA?**

**7/78**

- П **Howard J. Seltman (2015)**, **Experimental Design and Analysis.**
	- EDA need not be restricted to techniques you have seen before; sometimes you need to **invent a new way** of looking at your data.
	- **Perform whatever steps are necessary to become more familiar** with your data, check for obvious mistakes, learn about variable distributions, and learn about relationships between variables.
	- **EDA is not an exact science, it is a very important art!**

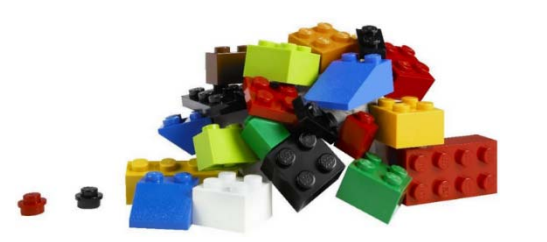

**Source:** google images

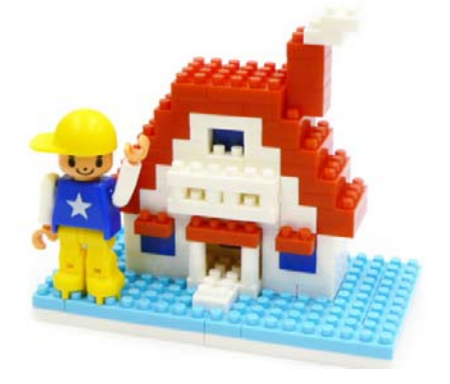

# **Data Analysis Procedures**

**8/78**

П Statistics and data analysis procedures can broadly be split into two parts: (1) **Graphical techniques. (2) Quantitative techniques.**

## **Data Science Process**

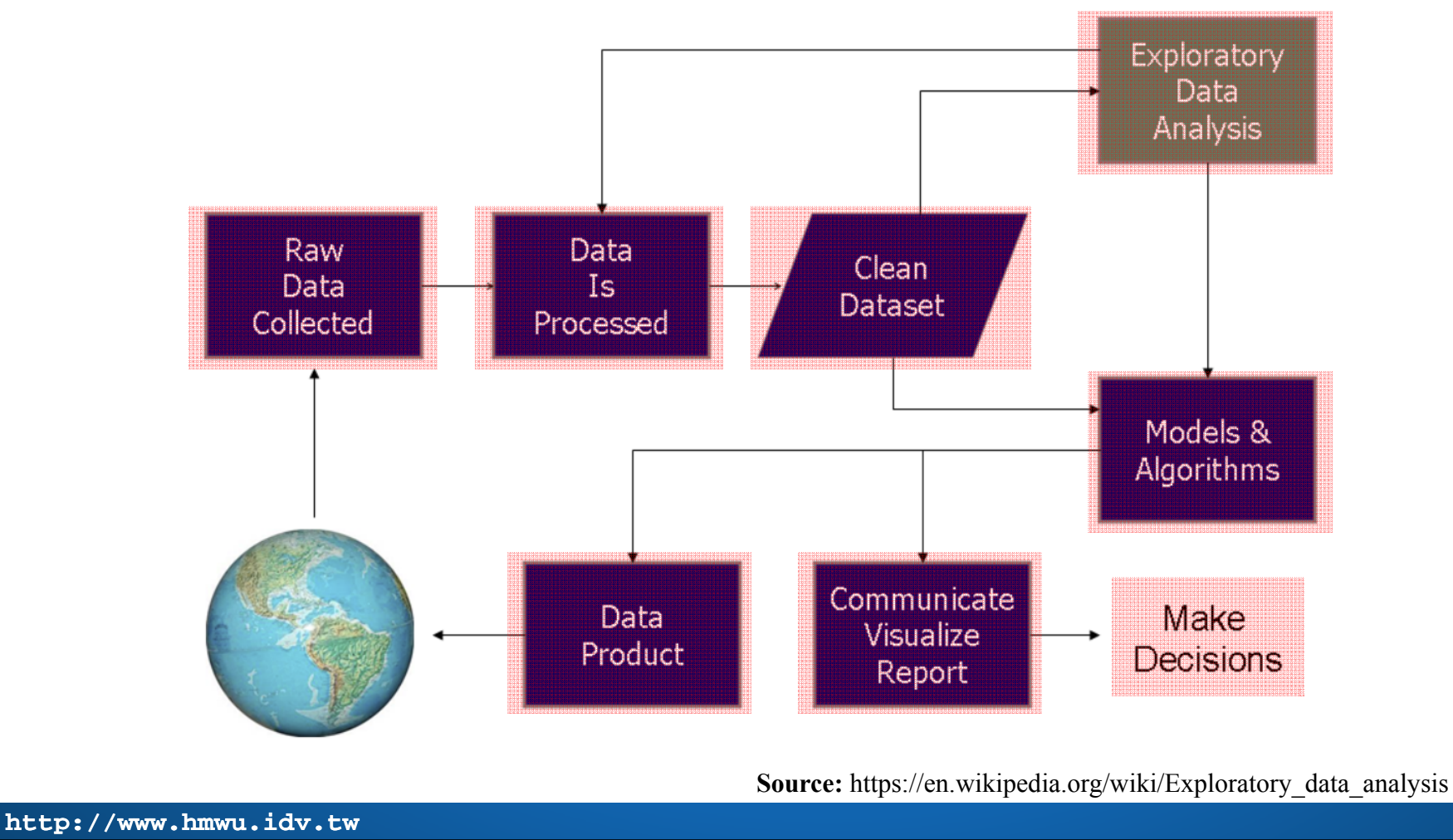

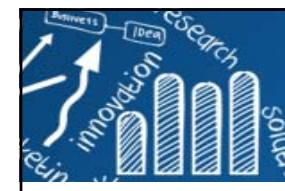

# **例子1: The Doubs Fish Data**

- Г **Fish communities** were good biological indicators of these water bodies: Verneaux (1973) (Verneaux et al. 2003) proposed to use **fish species** to characterize ecological zones along European rivers and streams. (River Doubs, 杜河)
- $\overline{\phantom{a}}$  Verneaux proposed a **typology** in four zones, and he named each one after a characteristic species:
	- the trout (鱒魚, 鮭鱒魚) zone (from the brown trout Salmo trutta fario),
	- $\overline{\phantom{a}}$ the **grayling (鱒魚) zone** (from Thymallus),
	- Г the **barbell (鲃, 有觸鬚的魚) zone** (from Barbus) and
	- $\mathcal{C}^{\mathcal{A}}$  the **bream (歐鯿, 鯉科淡水魚) zone** (from the common bream Abramis brama).
- т The two upper zones are considered as the "**Salmonid (鮭魚) region**" and the two lowermost ones constitute the"**Cyprinid (鯉科之魚) region**".

D. Borcard et al., Numerical Ecology with R, Use R, DOI 10.1007/978-1-4419-7976-6 2, © Springer Science+Business Media, LLC 2011

#### **Image Source:**

http://www.qub.ac.uk/bb-old/prodohl/TroutConcert/images/gallery/c\_lagiader-me07-18-trout.jpg http://www.bamboorods.ch/guiding/bilder/grayling2.jpg

https://en.wikipedia.org/wiki/Barbus\_barbus#/media/File:Barbel.jpg

http://www.ultimateangling.co.za/index.php?topic=15775.0

**http://www.hmwu.idv.tw**

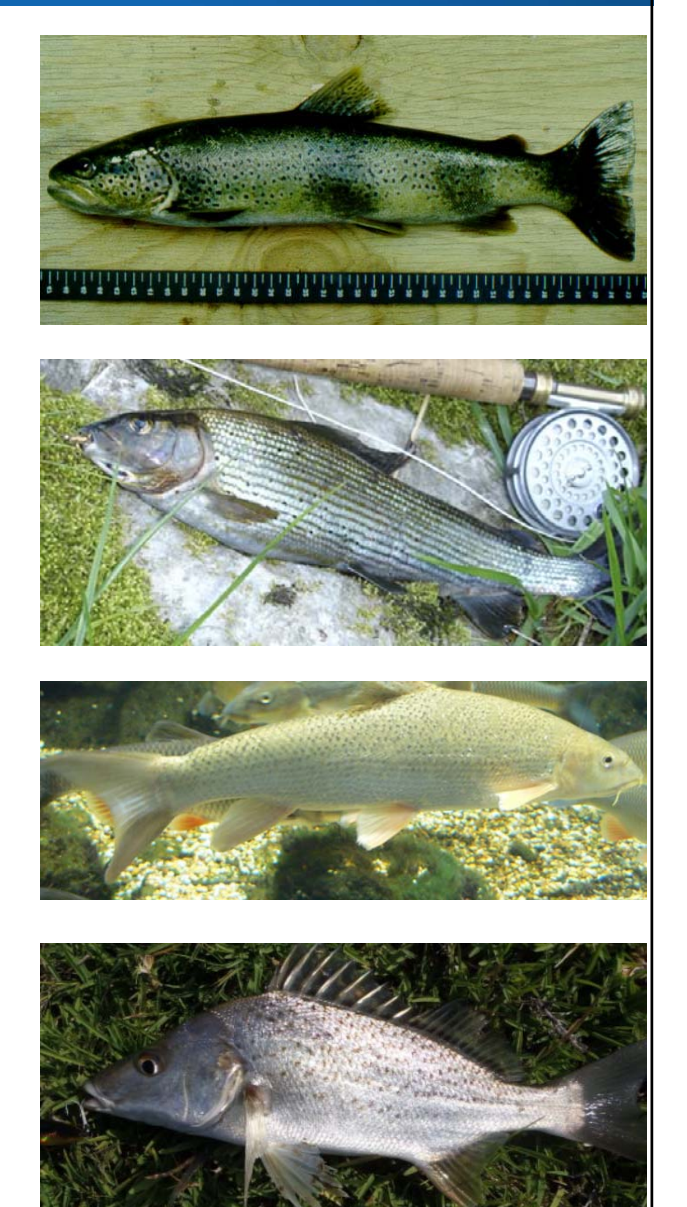

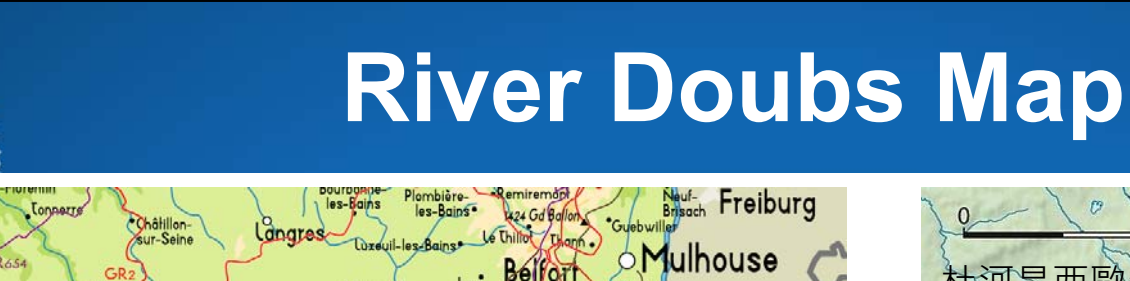

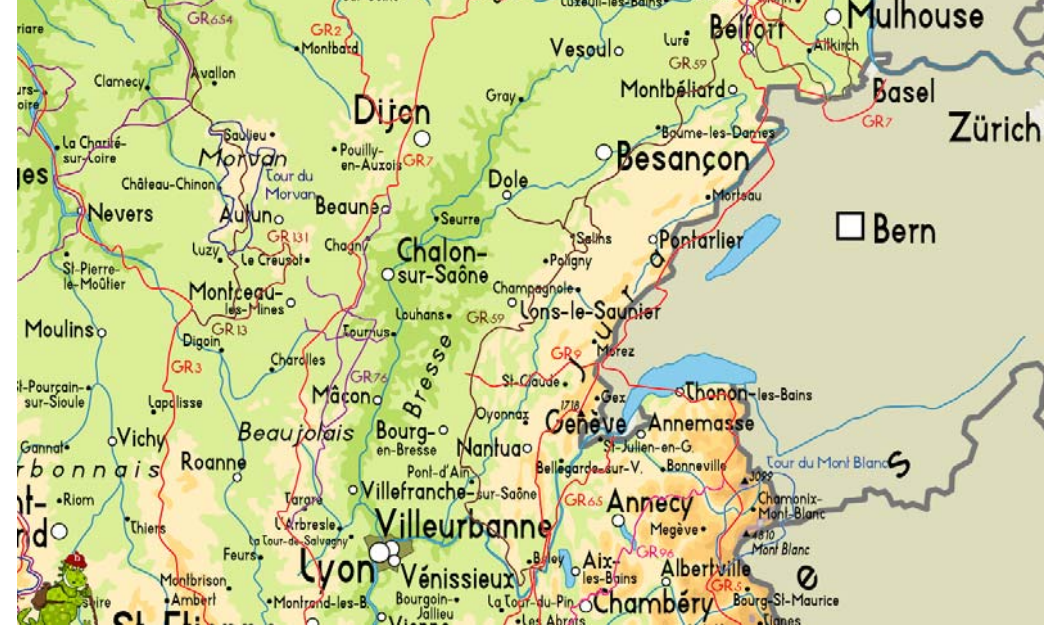

Source: https://en.wikipedia.org/wiki/Doubs\_%28river%29

 背景知識、問題 資料收集方式、變數資訊 ● 參與人角色 (分析者、廠商、顧主、客戶、居民、...) 資料處理、探索(分析)方法 呈現: 資料/過程/結果。

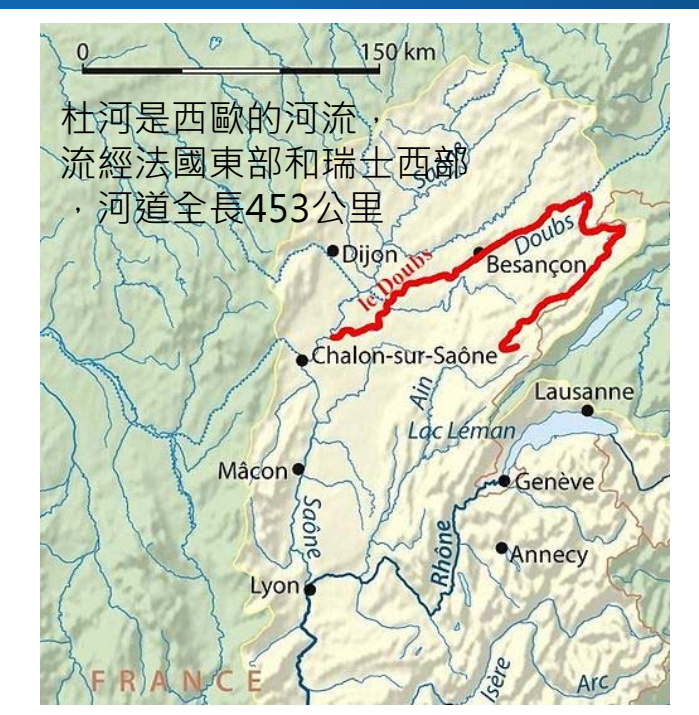

**10/78**

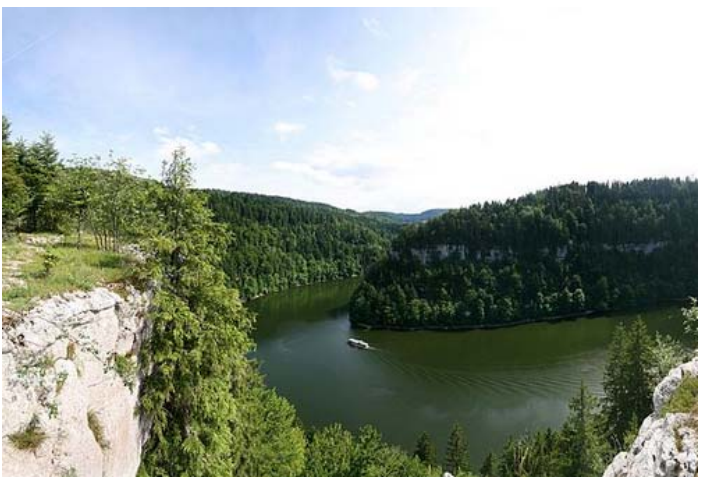

Auxerreo

# **The Doubs Fish Data: 檔案**

- П The Doubs data set have been collected at **30 sites** along the Doubs River (near the France–Switzerland border in the Jura Mountains. )
- **Ta DoubsSpe**: contains coded abundances (豐富充足) of **27 fish species**.
- П **DoubsEnv**: contains **11 environmental variables** related to the hydrology, geomorphology and chemistry of the river.
- **DoubsSpa**: contains the **geographical coordinates** (Cartesian, X and Y ) of the sites.

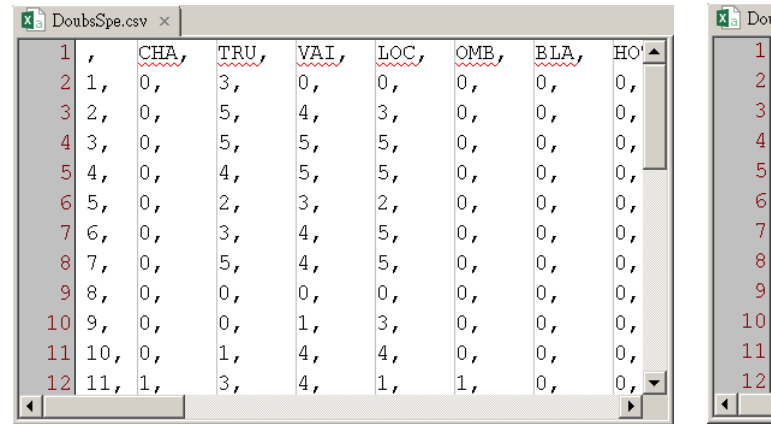

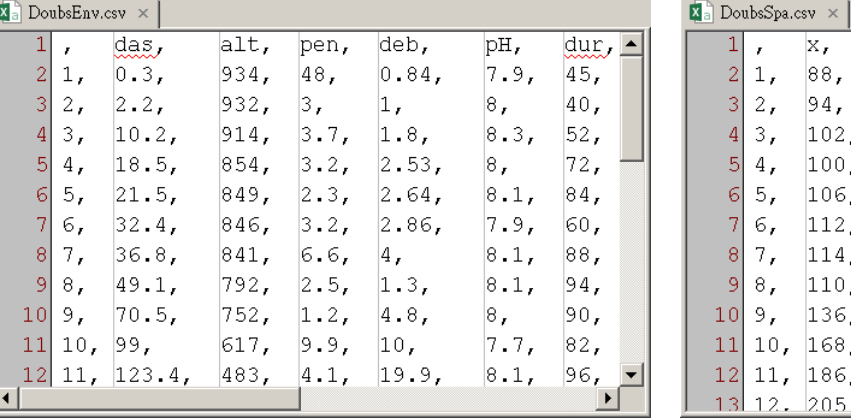

**11/78**

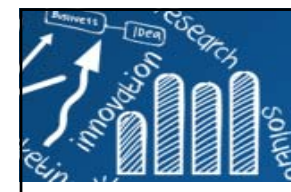

## **The Doubs Fish Data: 前置處理**

- $\mathcal{C}^{\mathcal{A}}$  Verneaux used a semi-quantitative, species-specific, **abundance scale (0–5)** so that comparisons between species abundances make sense. (However, species-specific codes cannot be understood as unbiased estimates of the true abundances (number or density of individuals) or biomasses at the sites.) [你需要一位data domain專家]
- $\mathcal{C}^{\mathcal{A}}$  Working with the environmental data available in the R package **ade4** (version 1.4-14), we corrected a mistake in the **das variable** and restored the variables to their original units (Table 1.1.)

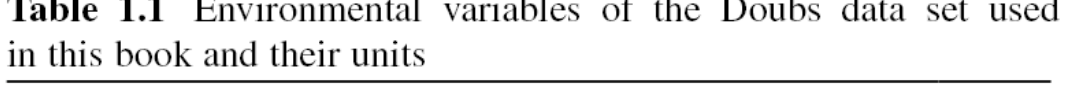

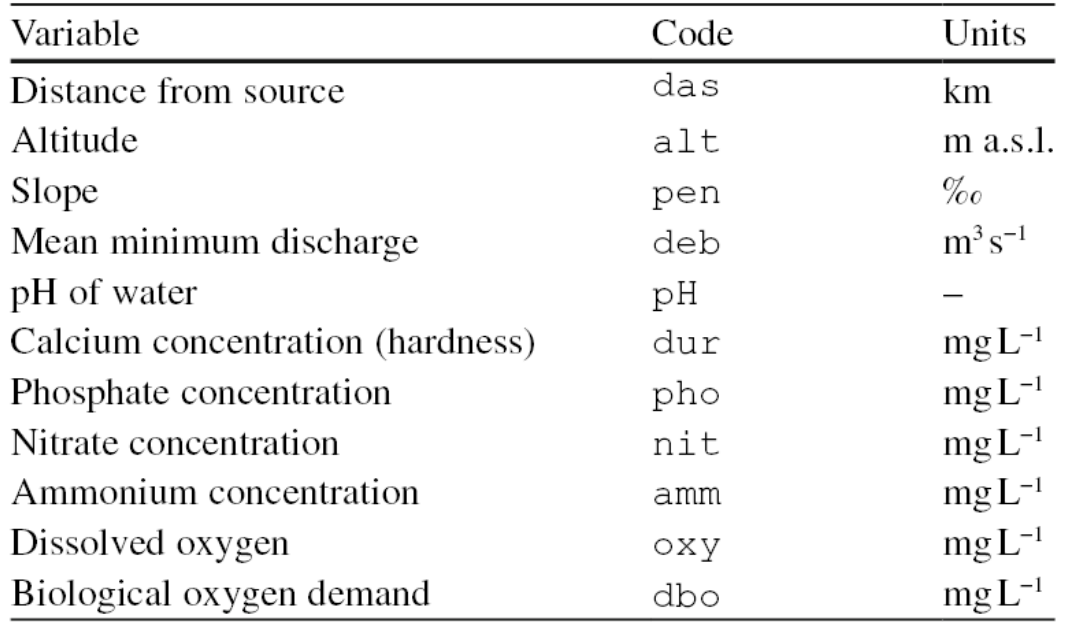

## **Data Extraction: Read Data**

**13/78**

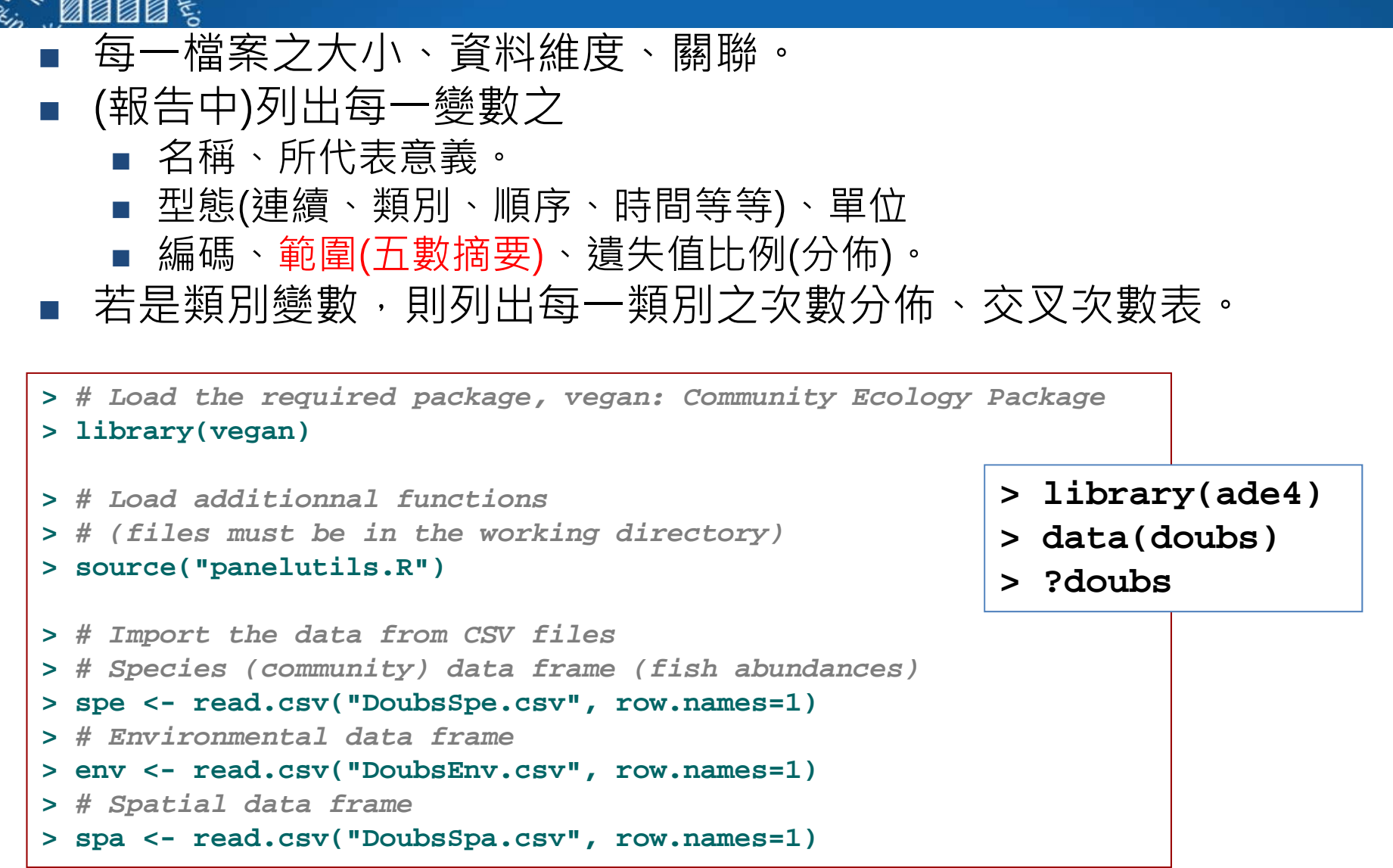

**Source**: Borcard D., Gillet F. & Legendre P. Numerical Ecology with R, Springer, 2011

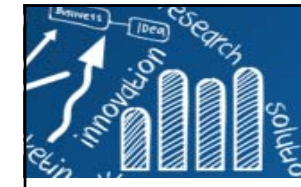

## **Species Data: First Contact Basic functions**

**14/78**

```
> spe # Display the whole data frame in the console
  CHA TRU VAI LOC OMB BLA HOT TOX VAN CHE BAR SPI GOU BRO PER BOU PSO ROT1 0 3 0 0 0 0 0 0 0 0 0 0 0 0 0 0 0 0...> spe[1:5,1:10] # Display only 5 lines and 10 columns
 CHA TRU VAI LOC OMB BLA HOT TOX VAN CHE1 0 3 0 0 0 0 0 0 0 0...> head(spe) # Display only the first few lines
 CHA TRU VAI LOC OMB BLA HOT TOX VAN CHE BAR SPI GOU BRO PER BOU PSO ROT CAR1 0 3 0 0 0 0 0 0 0 0 0 0 0 0 0 0 0 0 0...
> nrow(spe) # Number of rows (sites)
[1] 30
> ncol(spe) # Number of columns (species)
[1] 27
> dim(spe) # Dimensions of the data frame (rows, columns)
[1] 30 27
> colnames(spe) # Column labels (descriptors = species)
[1] "CHA" "TRU" "VAI" "LOC" "OMB" "BLA" "HOT" "TOX" "VAN" "CHE" "BAR" "SPI"
...
> rownames(spe) # Row labels (objects = sites)
[1] "1" "2" "3" "4" "5" "6" "7" "8" "9" "10" "11" "12" "13" "14"
...> summary(spe) # Descriptive statistics for columns
     CHA TRU VAI LOC OMB Min. :0.00 Min. :0.00 Min. :0.000 Min. :0.000 Min. :0.00 
1st Qu.:0.00 1st Qu.:0.00 1st Qu.:0.000 1st Qu.:1.000 1st Qu.:0.00 
 Median :0.00 Median :1.00 Median :3.000 Median :2.000 Median :0.00 
 Mean :0.50 Mean :1.90 Mean :2.267 Mean :2.433 Mean :0.50 
3rd Qu.:0.75 3rd Qu.:3.75 3rd Qu.:4.000 3rd Qu.:4.000 3rd Qu.:0.75 
Max. :3.00 Max. :5.00 Max. :5.000 Max. :5.000 Max. :4.00 ...
```
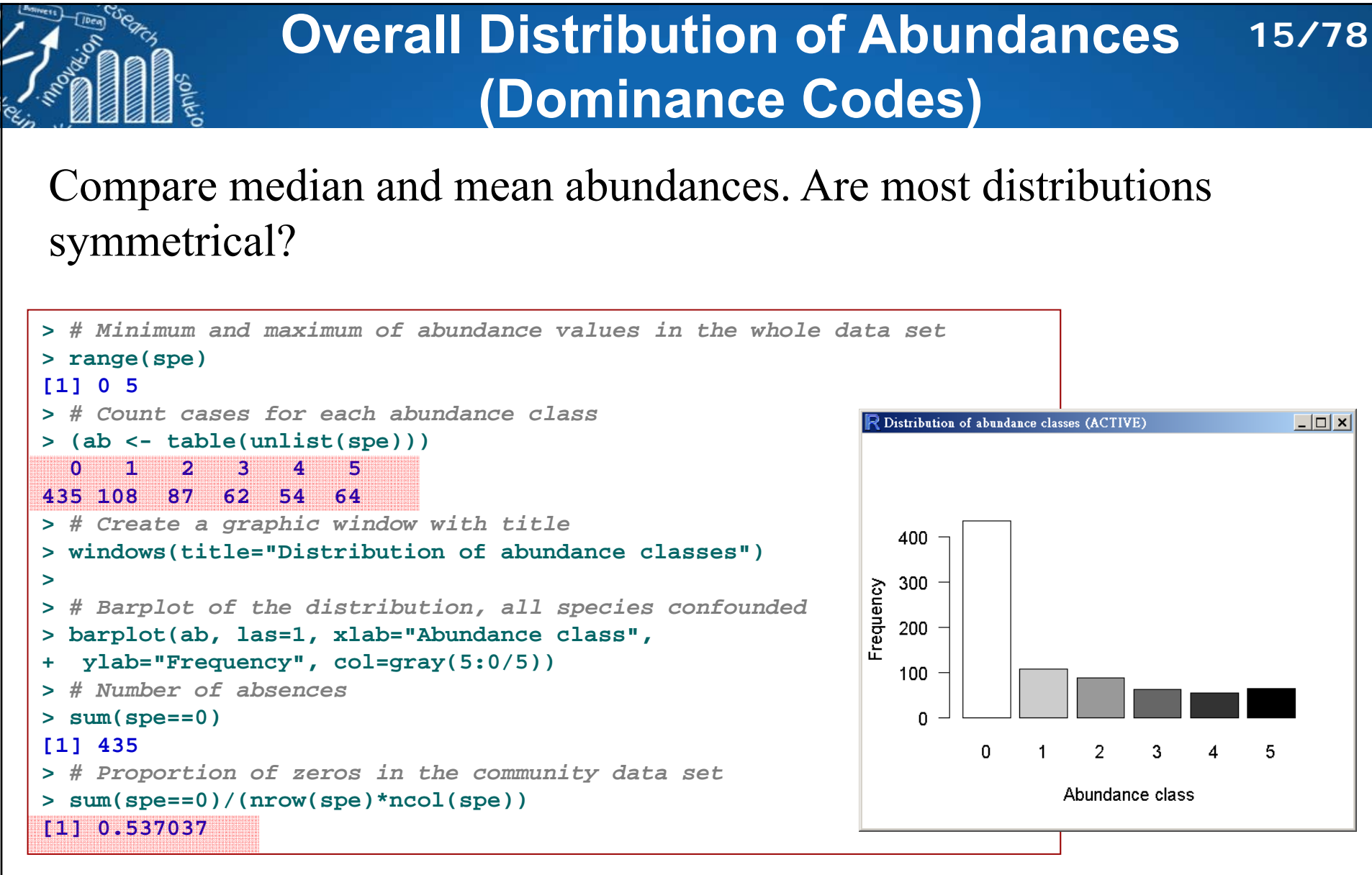

How do you interpret the high frequency of zeros (absences) in the data frame? google "sparse data"

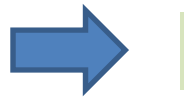

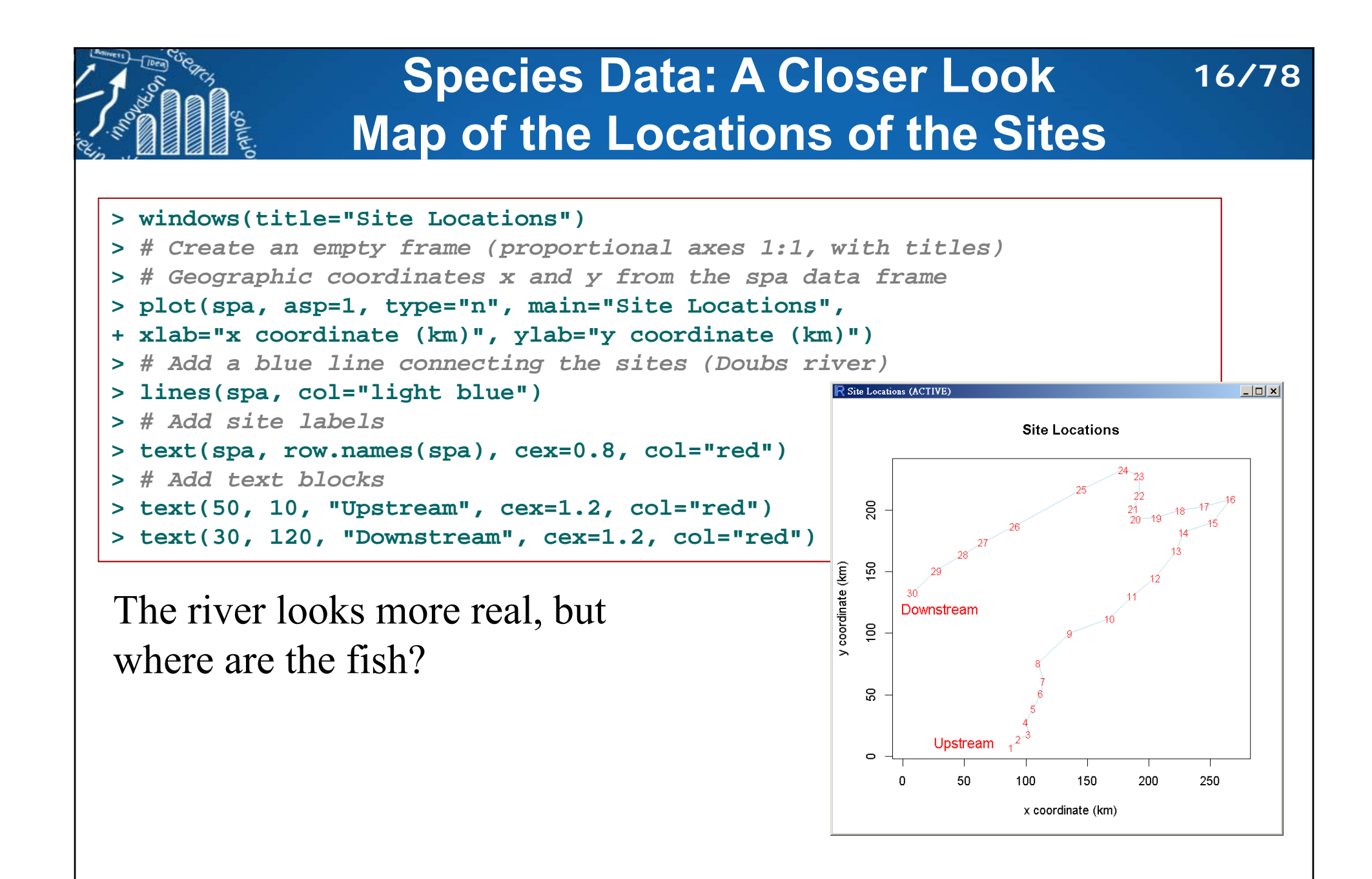

## **註: 重建 Reconstruction**

## 生物晶片 (Microarray)

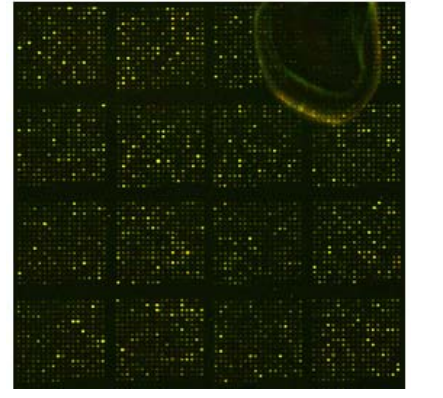

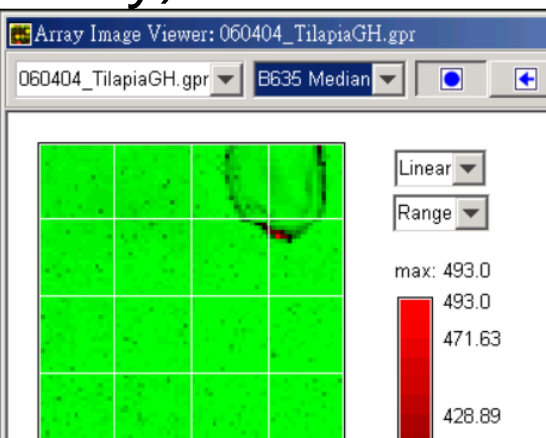

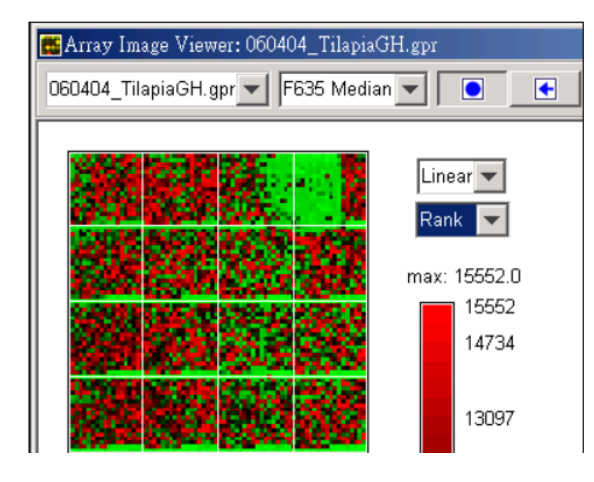

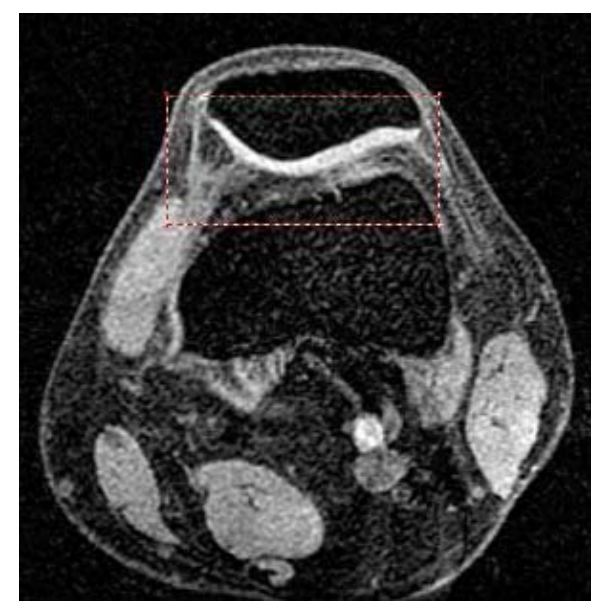

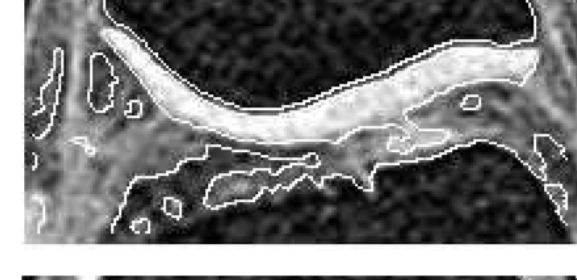

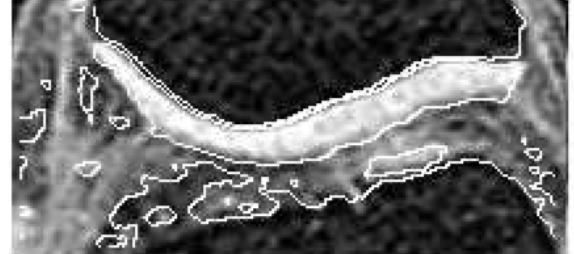

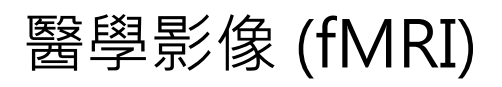

**17/78**

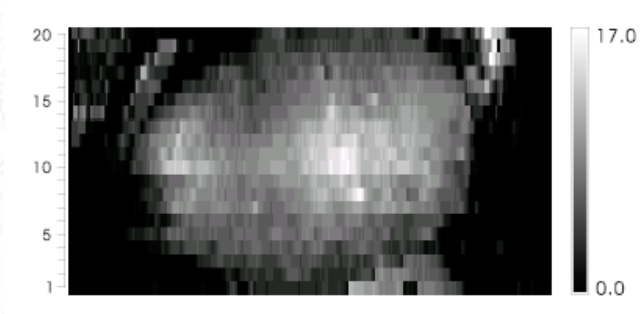

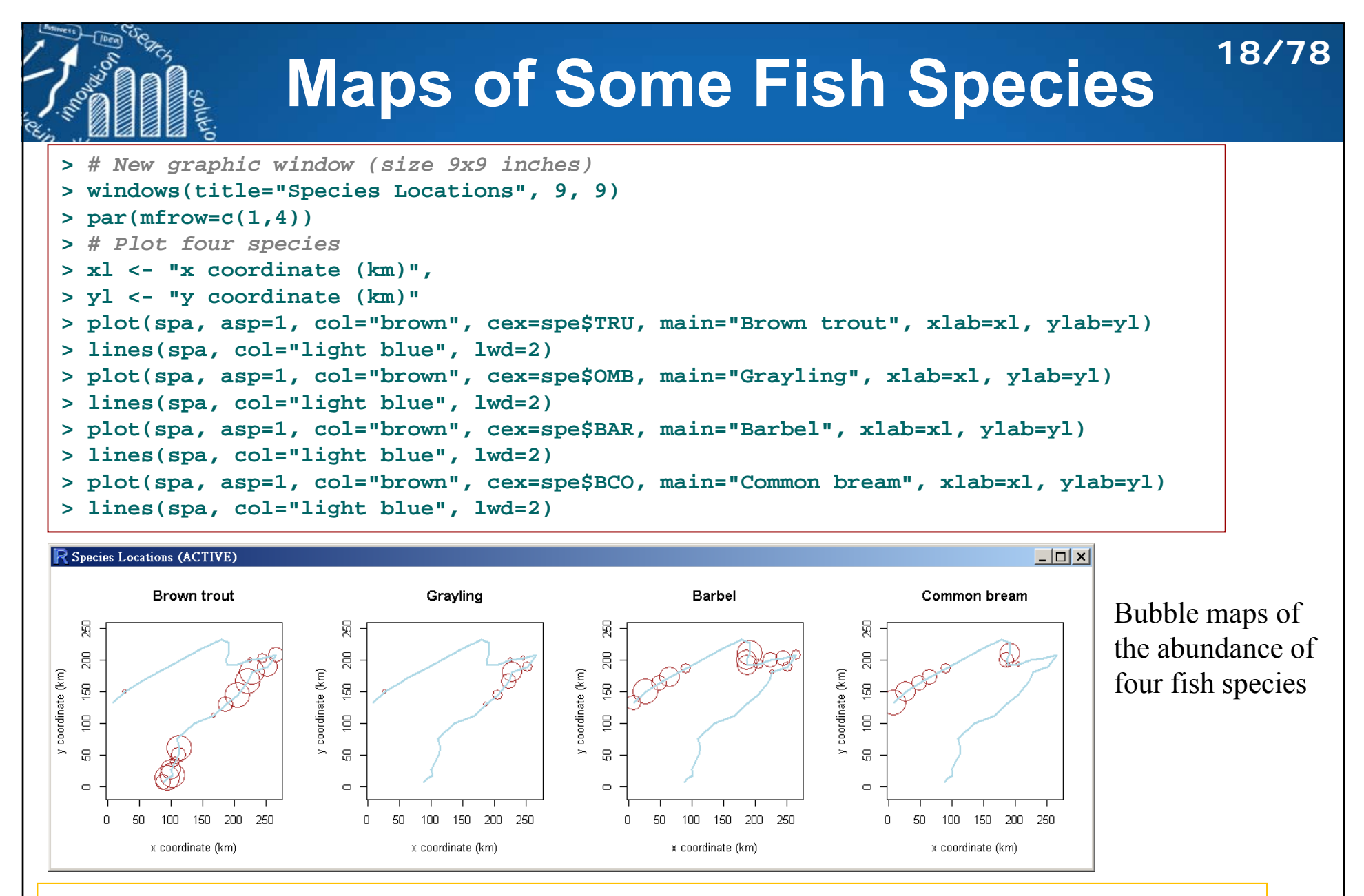

From these graphs you should understand why these four species were chose as ecological indicators.

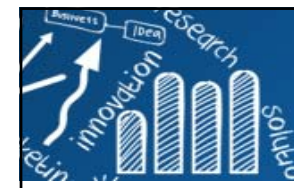

## **Compare Species: Number of Occurrences**

**19/78**

At how many sites does each species occur? Calculate the relative frequencies of species (proportion of the number of sites) and plot histograms.

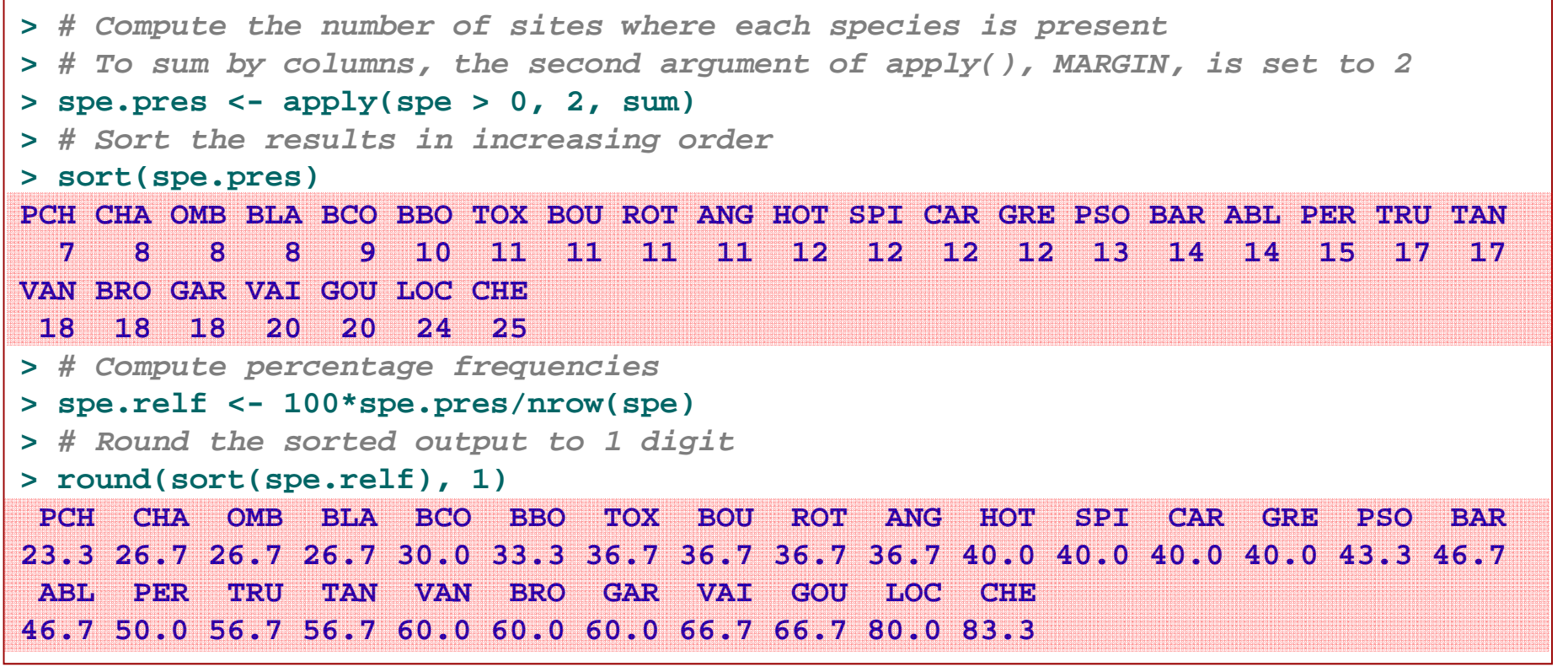

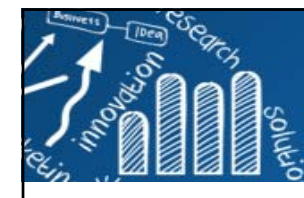

## **Compare Species: Number of Occurrences**

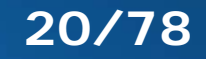

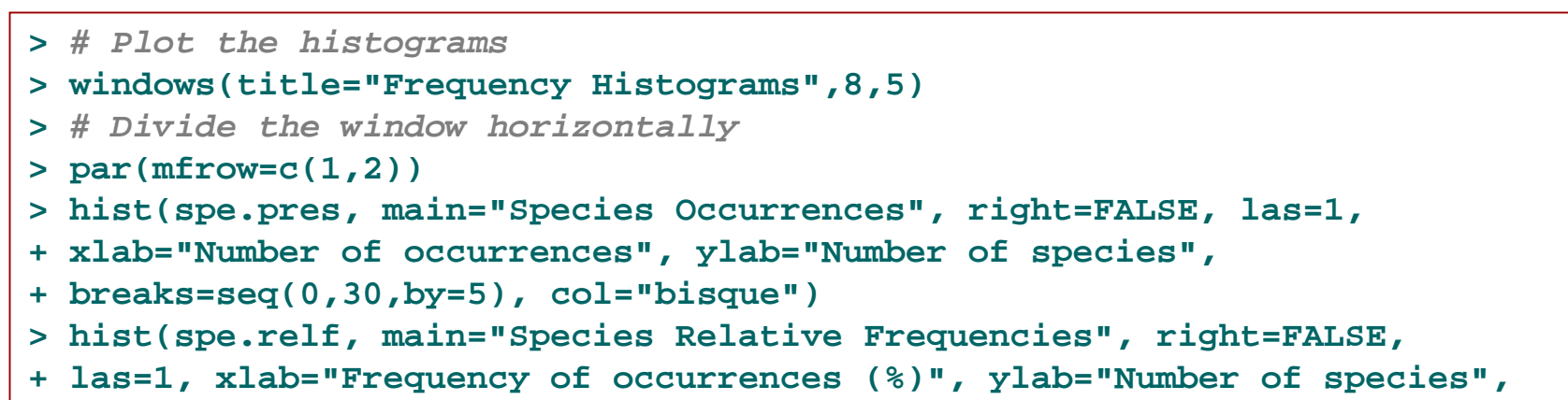

```
+ breaks=seq(0, 100, by=10), col="bisque")
```
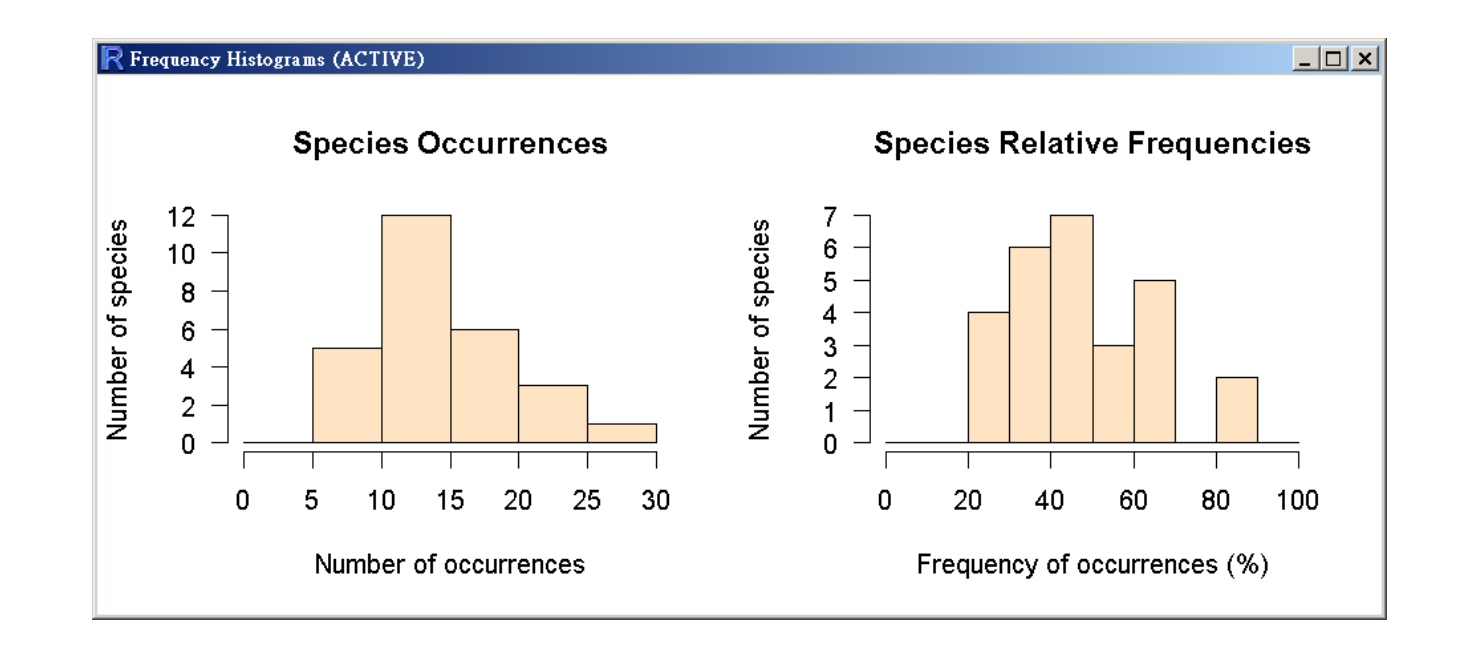

#### **Compare Sites: Species Richness 21/78**

Now that we have seen at how many sites each species is present, we may want to know how many species are present at each site (species richness).

```
># Compute the number of species at each site
># To sum by rows, the second argument of apply(), MARGIN, is set to 1
> sit.pres <- apply(spe > 0, 1, sum)
># Sort the results in increasing order
> sort(sit.pres)
                                             8 1 2 23 3 7 9 10 11 12 13 4 24 25 6 14 5 15 16 26 30 17 20 22 27 28 18 19 0 1 3 3 4 5 5 6 6 6 6 8 8 8 10 10 11 11 17 21 21 22 22 22 22 22 23 23 21 29 23 26
```
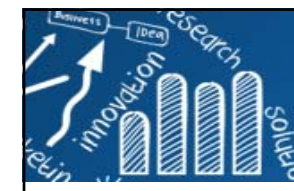

## **Compare Sites: Species Richness**

- **> windows(title="Species Richness", 10, 5)**
- **> par(mfrow=c(1,2))**
- **<sup>&</sup>gt;***# Plot species richness vs. position of the sites along the river*
- **> plot(sit.pres,type="s", las=1, col="gray",**
- **+ main="Species Richness vs. \n Upstream-Downstream Gradient",**
- **+ xlab="Positions of sites along the river", ylab="Species richness")**
- **> text(sit.pres, row.names(spe), cex=.8, col="red")**
- **<sup>&</sup>gt;***# Use geographic coordinates to plot a bubble map*
- **> plot(spa, asp=1, main="Map of Species Richness", pch=21, col="white",**
- **+ bg="brown", cex=5\*sit.pres/max(sit.pres), xlab="x coordinate (km)",**
- **+ ylab="y coordinate (km)")**
- **> lines(spa, col="light blue")**

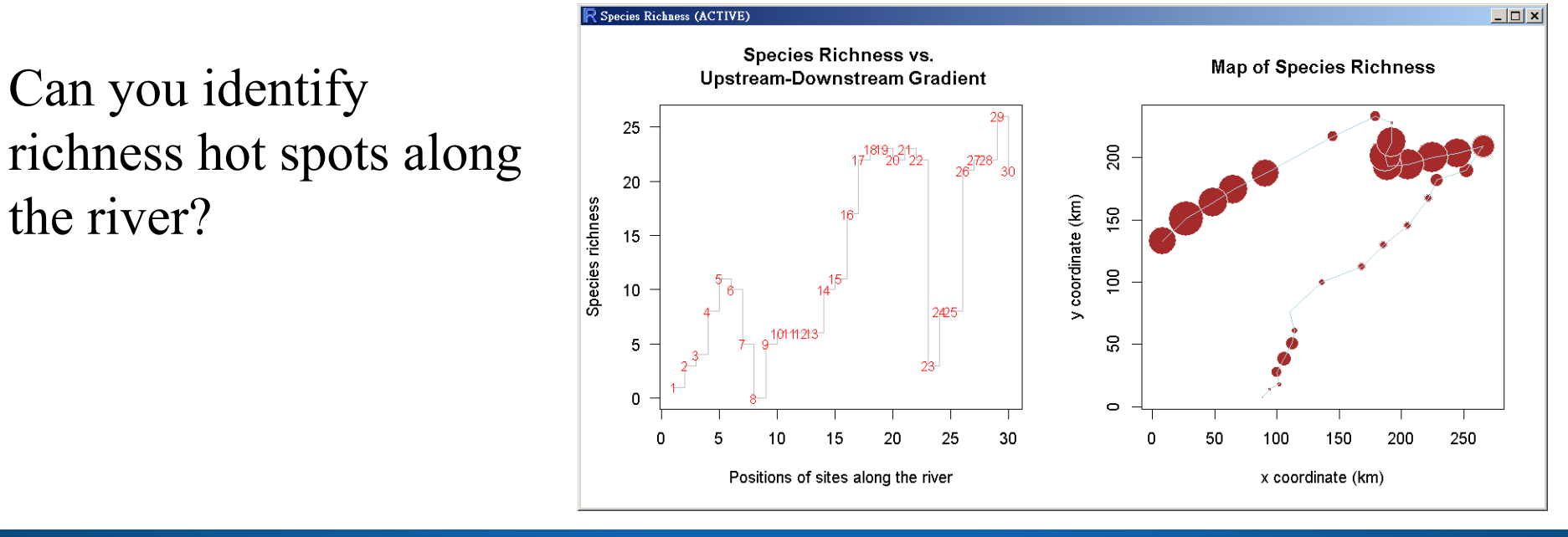

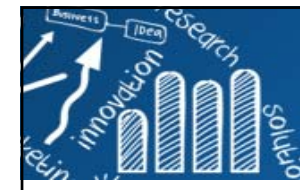

### **Compute Alpha Diversity Indices of the Fish Communities 23/78**

Finally, one can easily compute classical diversity indices from the data. Let us do it with the function **diversity()** of the **vegan** package.

生態多樣性指標

diversity {vegan}

**R** Documentation

Ecological Diversity Indices and Rarefaction Species Richness

Description

Shannon, Simpson, and Fisher diversity indices and rarefied species richness for community ecologists.

Usage

diversity(x, index = "shannon", MARGIN = 1, base =  $exp(1)$ )

```
># Get help on the diversity() function
> ?diversity
> > N0 <- rowSums(spe > 0) # Species richness
> H <- diversity(spe) # Shannon entropy
> N1 <- exp(H) # Shannon diversity (number of abundant species)
> N2 <- diversity(spe, "inv") # Simpson diversity (number of dominant species)
> J <- H/log(N0) # Pielou evenness
> E10 <- N1/N0 # Shannon evenness (Hill's ratio)
> E20 <- N2/N0 # Simpson evenness (Hill's ratio)
> (div <- data.frame(N0, H, N1, N2, E10, E20, J))
  N0 H N1 N2 E10 E20 J1 1 0.000000 1.000000 1.000000 1.0000000 1.0000000 NaN2 3 1.077556 2.937493 2.880000 0.9791642 0.9600000 0.98083403 4 1.263741 3.538634 3.368421 0.8846584 0.8421053 0.91159624 8 1.882039 6.566883 5.727273 0.8208604 0.7159091 0.90506965 11 2.329070 10.268387 9.633333 0.9334897 0.8757576 0.9712976
6 10 2.108294 8.234184 7.000000 0.8234184 0.7000000 0.9156205
...
```
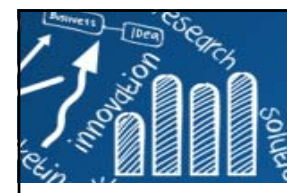

## **Transformation and Standardization of the Species Data**

- $\overline{\phantom{a}}$  The **decostand()** function of the **vegan** package provides many options for **common standardization of ecological data**.
- $\overline{\phantom{a}}$  In this function, standardization, as contrasted with simple transformation (such as square root, log or presence–absence), means that the values are not transformed individually but relative to other values in the data table.
- $\mathcal{C}^{\mathcal{A}}$  Standardization can be done relative to sites (site profiles), species (species profiles), or both (double profiles), depending on the focus of the analysis.

```
># Get help on the decostand() function
> ?decostand>## Simple transformations
                                                                decostand {vegan}
                                                                                                             R Documentation
># Partial view of the raw data (abundance codes)
                                                                        Standardization Methods for Community Ecology
> spe[1:5, 2:4]
  TRU VAI LOCDescription
1 3 0 0The function provides some popular (and effective) standardization methods for community
                                                                ecologists.
...># Transform abundances to presence-absence (1-0)
                                                                Usage
> spe.pa <- decostand(spe, method="pa")
                                                                |decostand(x, method, MARGIN, range.global, logbase = 2, na.rm=FALSE, ...)
> spe.pa[1:5, 2:4]
                                                                wisconsin(x)TRU VAI LOC1 1 0 0...
```
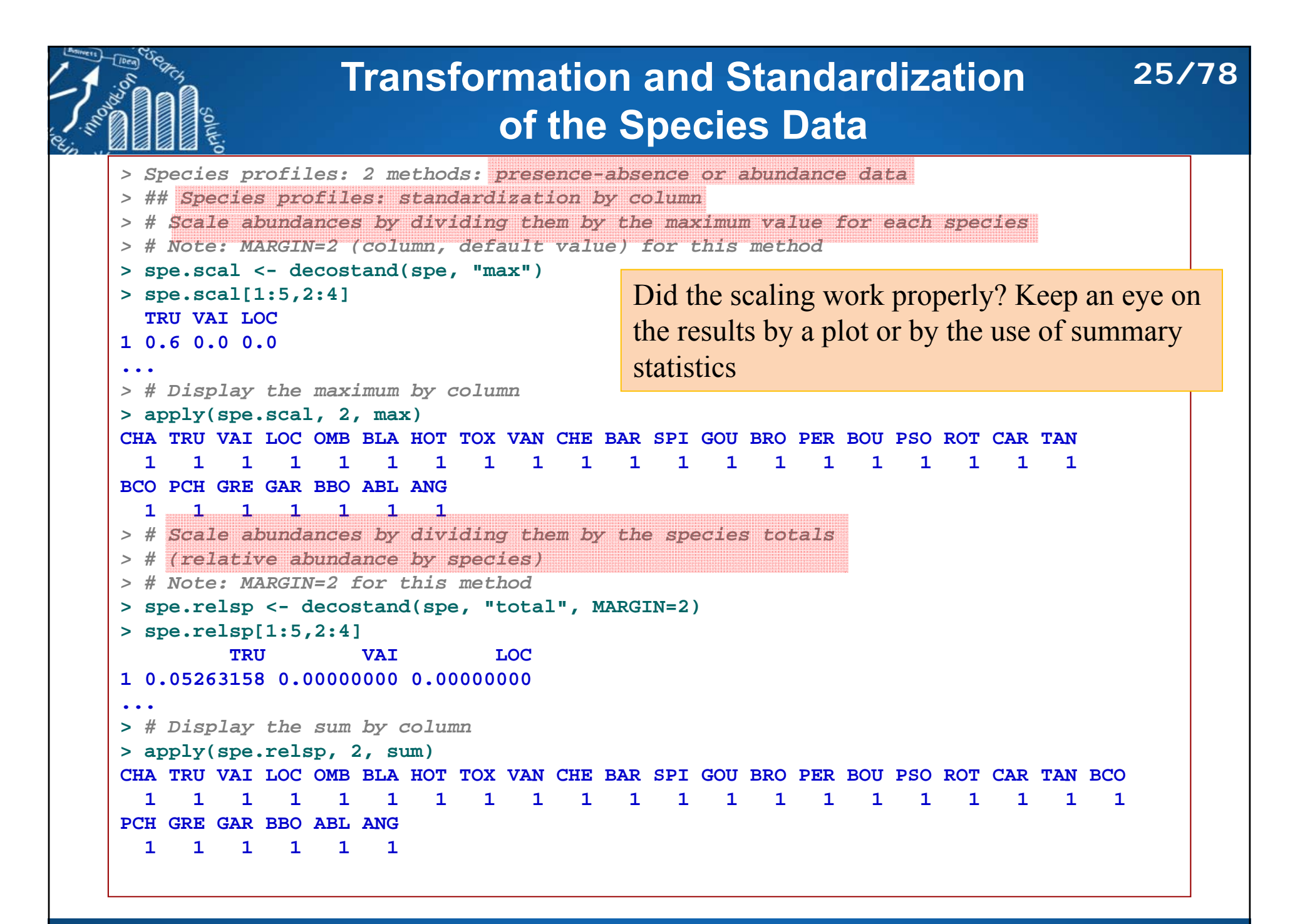

```
Scale Abundances by Dividing Them 
                                 by the Site Totals
> ## Site profiles: 3 methods; presence-absence or abundance data
> ## standardization by row
> # Scale abundances by dividing them by the site totals
> # (relative abundance, or relative frequencies, per site)
> # (relative abundance by site)
> # Note: MARGIN=1 (default value) for this method
> spe.rel <- decostand(spe, "total")
> spe.rel[1:5,2:4]
         TRU VAI LOC1 1.00000000 0.00000000 0.00000000...> # Display the sum of row vectors to determine if the scaling worked properly
> apply(spe.rel, 1, sum)
                     1 2 3 4 5 6 7 8 9 10 11 12 13 14 15 16 17 18 19 20 21 22 23 24 25 26 27 28 1 1 1 1 1 1 1 0 1 1 1 1 1 1 1 1 1 1 1 1 1 1 1 1 1 1 1 1 29 30 
1 1 > # Give a length of 1 to each row vector (Euclidean norm)
> spe.norm <- decostand(spe, "normalize")
> spe.norm[1:5,2:4]
        TRU VAI LOC1 1.0000000 0.0000000 0.0000000...> # Verify the norm of row vectors
> norm <- function(x) sqrt(x%*%x)
> apply(spe.norm, 1, norm)
                        1 2 3 4 5 6 7 8 9 10 11 12 13 14 15 16 17 18 19 20 21 22 23 24 25 26 27 28 1 1 1 1 1 1 1 0 1 1 1 1 1 1 1 1 1 1 1 1 1 1 1 1 1 1 1 1 29 30 1 1 The chord transformation: the Euclidean distance function applied to chord-transformed data 
                                               produces a chord distance matrix. Useful before 
                                               PCA and K-means.26/78
```
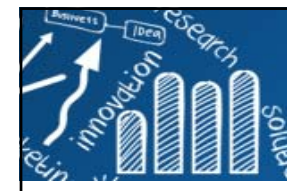

### **Compute Relative Frequencies by Rows (Site Profiles)**

**27/78**

r. The Hellinger transformation can be also be obtained by applying the chord transformation to square-root-transformed species data.

```
> # Compute relative frequencies by rows (site profiles), then square root
> # Compute square root of relative abundances by site
> spe.hel <- decostand(spe, "hellinger")
> spe.hel[1:5,2:4]
        TRU VAI LOC1 1.0000000 0.0000000 0.00000002 0.6454972 0.5773503 0.5000000
3 0.5590170 0.5590170 0.55901704 0.4364358 0.4879500 0.48795005 0.2425356 0.2970443 0.2425356> # Check the norm of row vectors> apply(spe.hel, 1, norm)
                           1 2 3 4 5 6 7 8 9 10 11 12 13 14 15 16 17 18 19 20 21 22 23 24 25 26 27 28 1 1 1 1 1 1 1 0 1 1 1 1 1 1 1 1 1 1 1 1 1 1 1 1 1 1 1 1 29 30 1 1
```
http://artax.karlin.mff.cuni.cz/r-help/library/analogue/html/tran.html

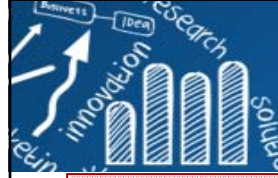

#### **Standardization by Both Columns and Rows 28/78**

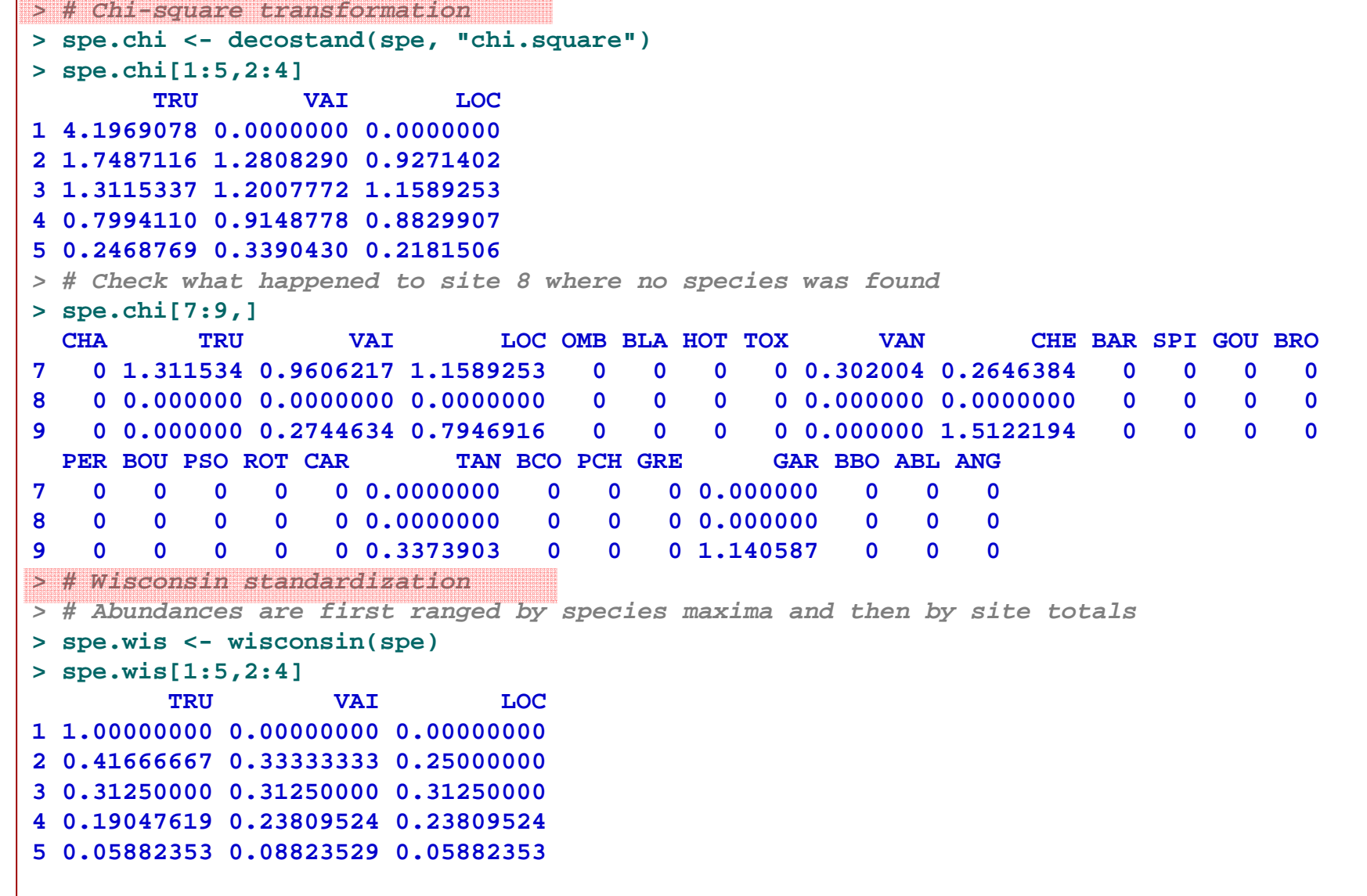

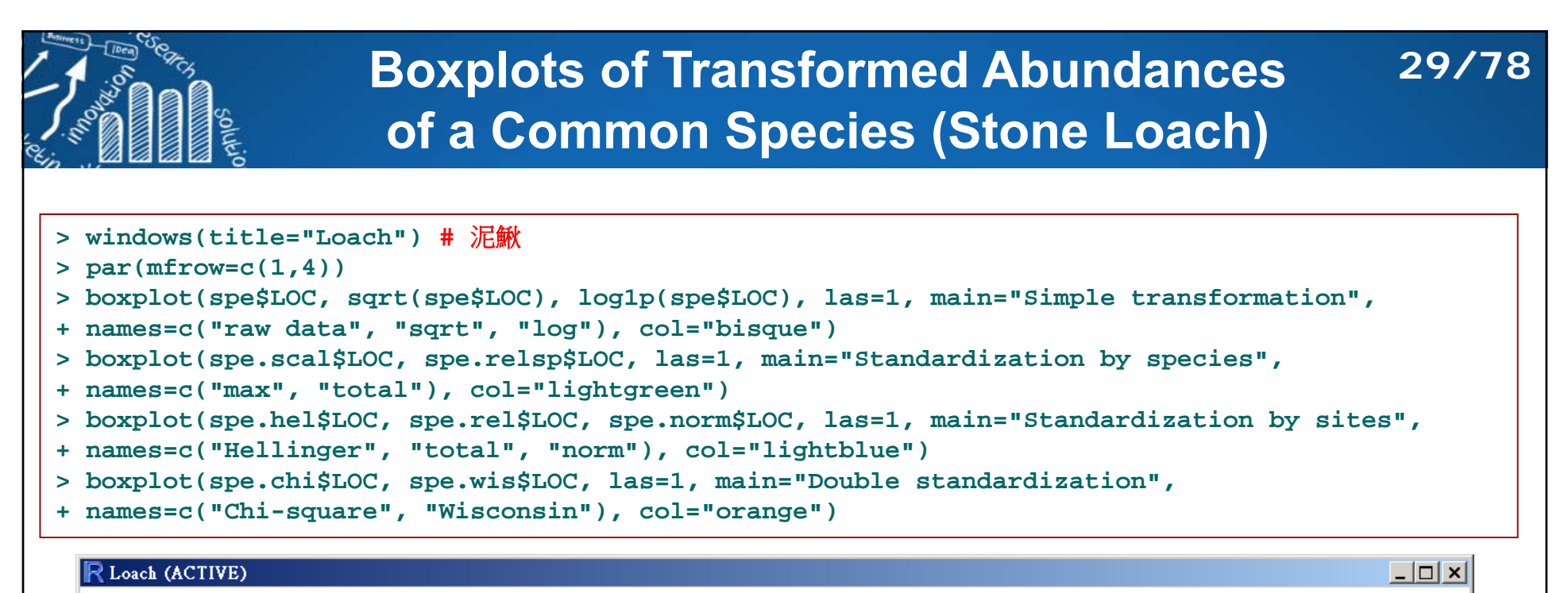

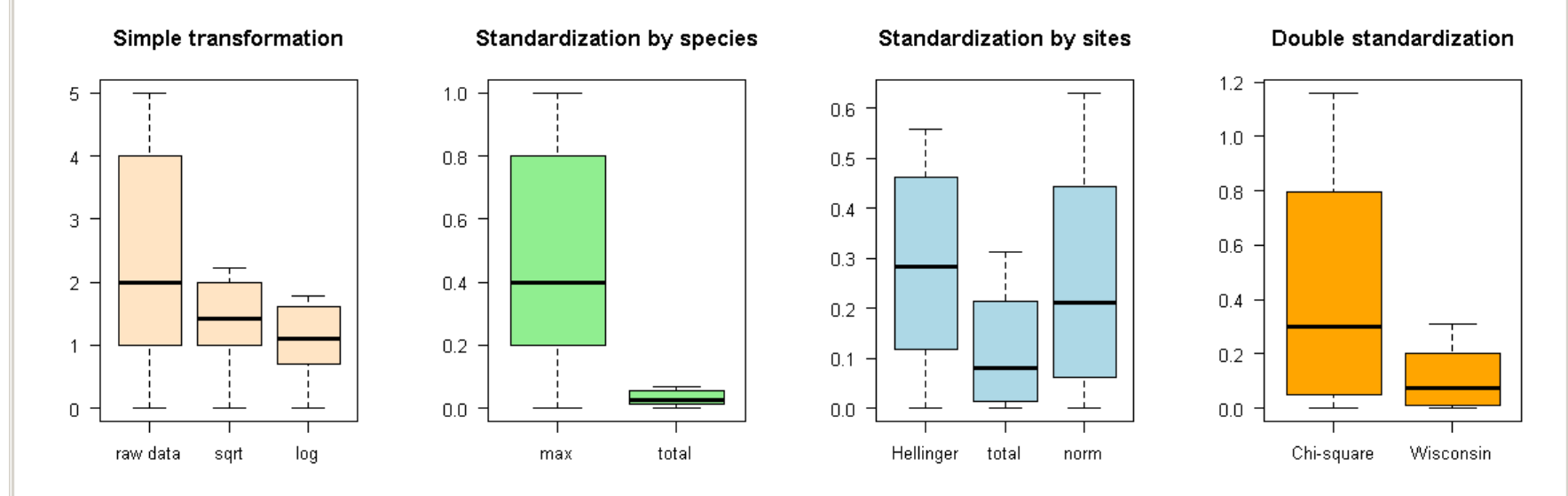

Boxplots of transformed abundances of a common species, Nemacheilus barbatulus (**stone loach**)

## **Plot Profiles Along the Upstream-Downstream Gradient**

Another way to compare the effects of transformations on species profiles is to plot them along the river course.

Compare the profiles and explain the differences.

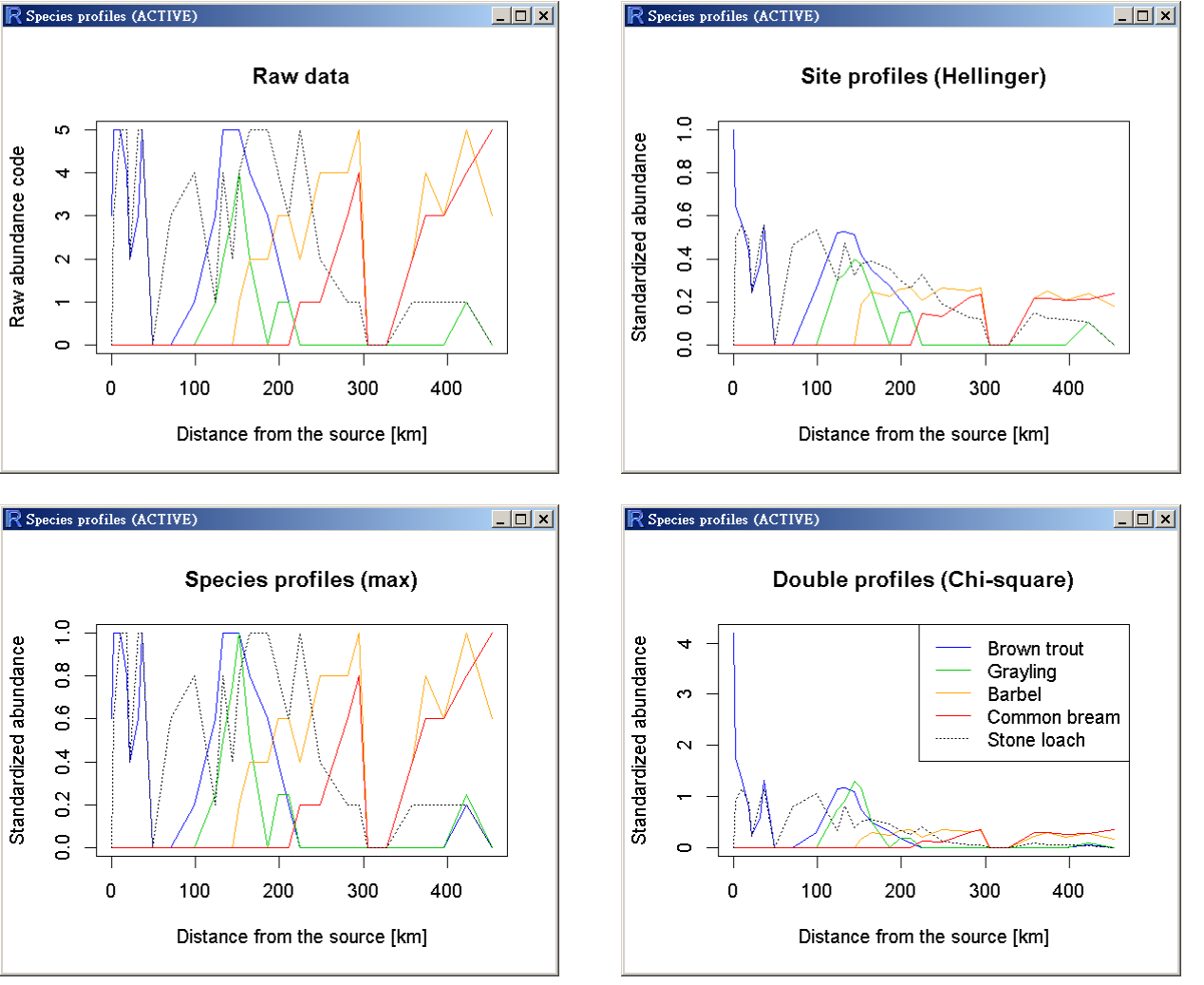

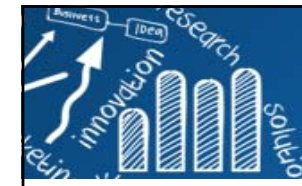

### **Plot Profiles Along the Upstream-Downstream Gradient**

```
> windows(title="Species profiles", 9, 9)
> plot(env$das, spe$TRU, type="l", col=4, main="Raw data",
+ xlab="Distance from the source [km]", ylab="Raw abundance code")
> lines(env$das, spe$OMB, col=3); lines(env$das, spe$BAR, col="orange")
> lines(env$das, spe$BCO, col=2); lines(env$das, spe$LOC, col=1, lty="dotted")
>> plot(env$das, spe.scal$TRU, type="l", col=4, main="Species profiles (max)",
+ xlab="Distance from the source [km]", ylab="Standardized abundance")
> lines(env$das, spe.scal$OMB, col=3); lines(env$das, spe.scal$BAR, col="orange")
> lines(env$das, spe.scal$BCO, col=2); lines(env$das, spe.scal$LOC, col=1, lty="dotted")
> plot(env$das, spe.hel$TRU, type="l", col=4, main="Site profiles (Hellinger)",
+ xlab="Distance from the source [km]", ylab="Standardized abundance")
> lines(env$das, spe.hel$OMB, col=3); lines(env$das, spe.hel$BAR, col="orange")
> lines(env$das, spe.hel$BCO, col=2); lines(env$das, spe.hel$LOC, col=1, lty="dotted")
> > plot(env$das, spe.chi$TRU, type="l", col=4, main="Double profiles (Chi-square)",
+ xlab="Distance from the source [km]", ylab="Standardized abundance")
> lines(env$das, spe.chi$OMB, col=3); lines(env$das, spe.chi$BAR, col="orange")
> lines(env$das, spe.chi$BCO, col=2); lines(env$das, spe.chi$LOC, col=1, lty="dotted")
> legend("topright", c("Brown trout", "Grayling", "Barbel", "Common bream", "Stone loach"), 
+ col=c(4,3,"orange",2,1), lty=c(rep(1,4),3))
```
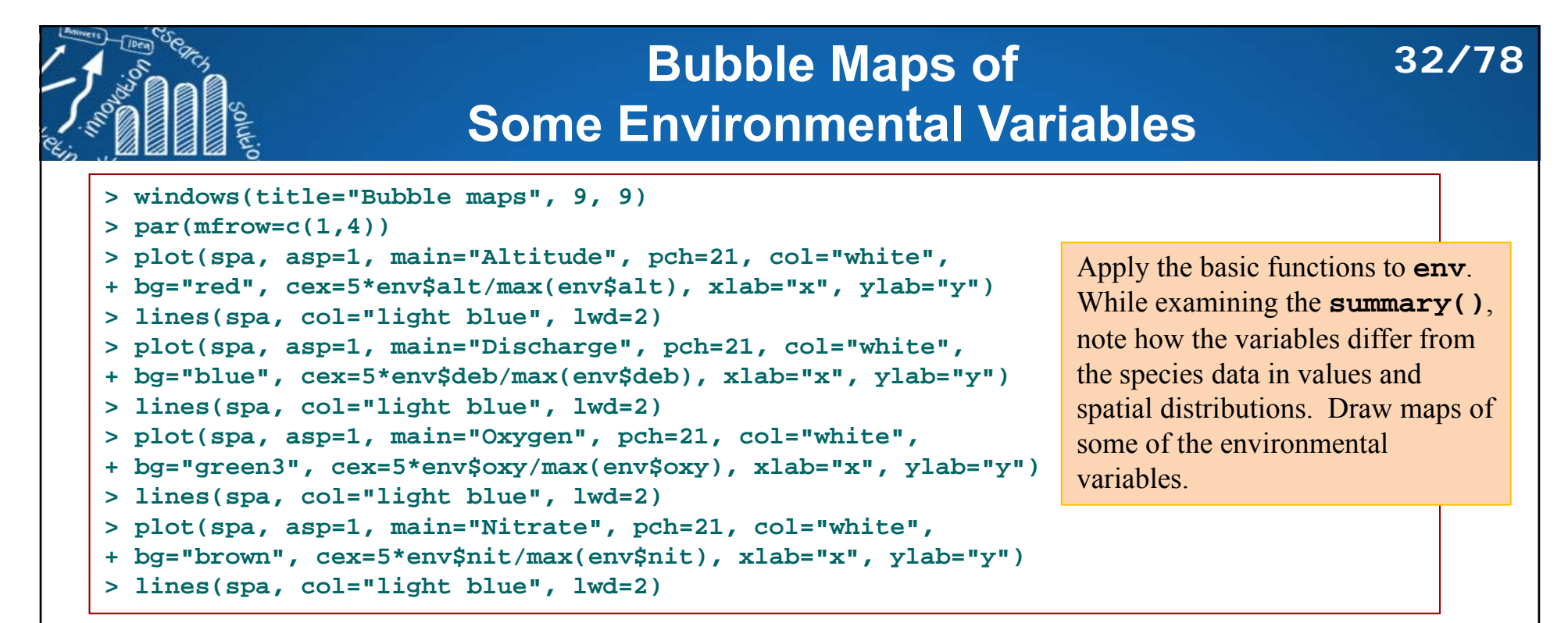

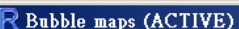

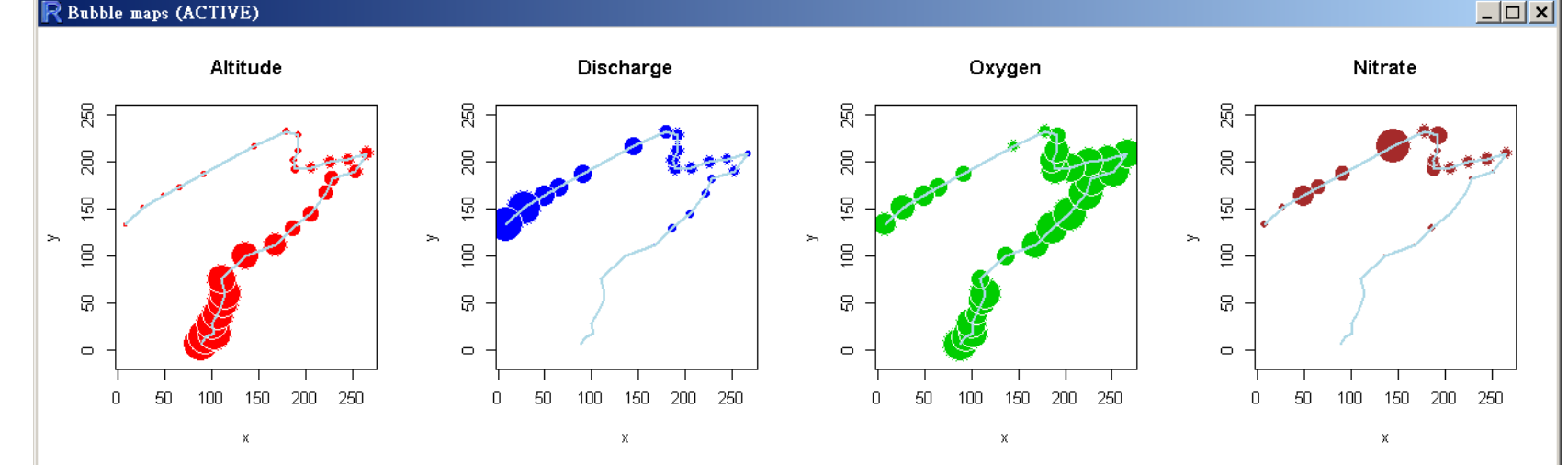

Which ones of these maps display an upstream-downstream gradient? How could you explain the spatial patterns of the other variables?

### **Examine the Variation of Some Descriptors Alonĝ** $3/78$ **the Stream: Line Plots**

**> windows(title="Descriptor line plots")**

- **> par(mfrow=c(1,4))**
- **> plot(env\$das, env\$alt, type="l", xlab="Distance from the source (km)",**
- **+ ylab="Altitude (m)", col="red", main="Altitude")**
- **> plot(env\$das, env\$deb, type="l", xlab="Distance from the source (km)",**
- **+ ylab="Discharge (m3/s)", col="blue", main="Discharge")**
- **> plot(env\$das, env\$oxy, type="l", xlab="Distance from the source (km)",**
- **+ ylab="Oxygen (mg/L)", col="green3", main="Oxygen")**
- **> plot(env\$das, env\$nit, type="l", xlab="Distance from the source (km)",**
- **+ ylab="Nitrate (mg/L)", col="brown", main="Nitrate")**

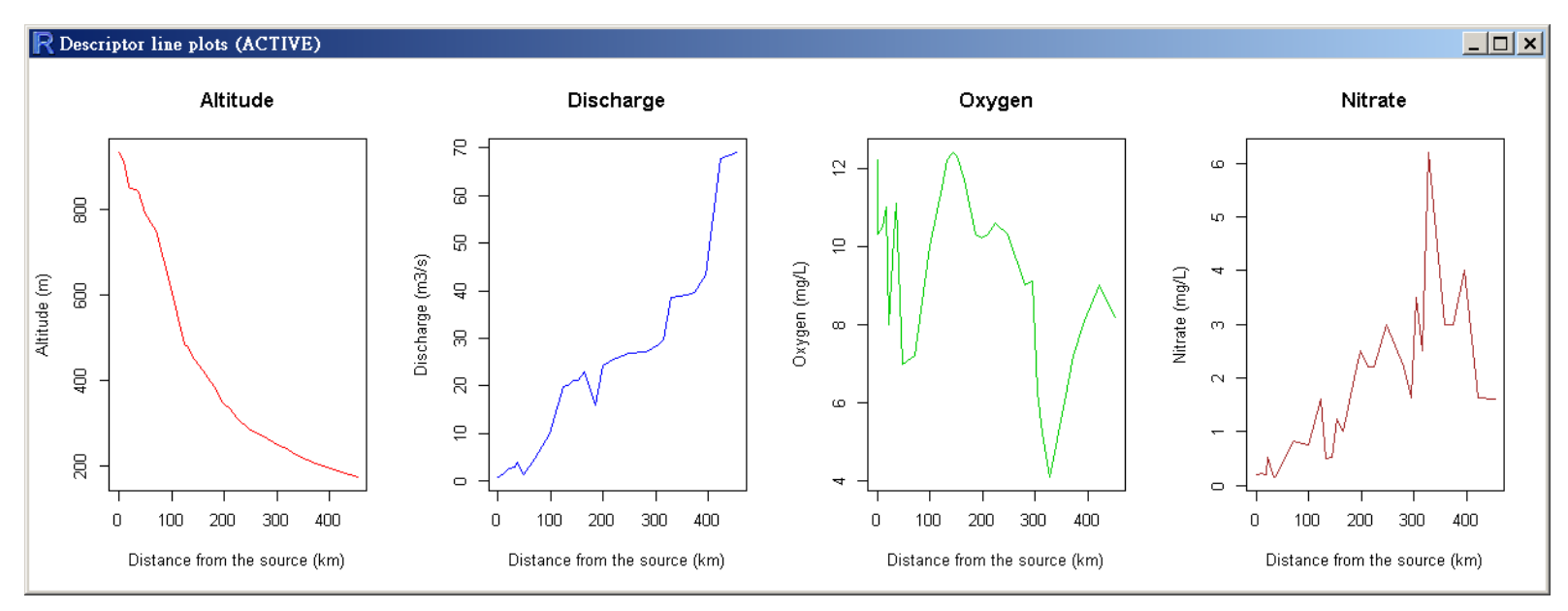

Note the scalings.

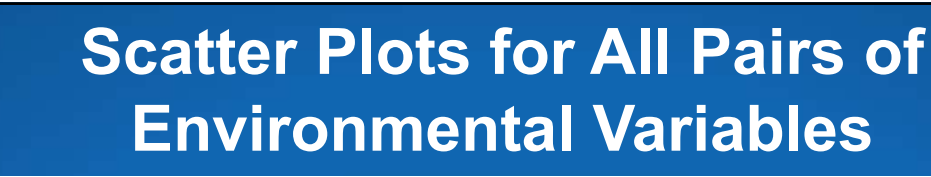

#### **> windows(title="Bivariate descriptor plots")** R Bivariate descriptor plots (ACTIVE) **> source("panelutils.R")**  $\Box$   $\times$   $\Box$ **> op <- par(mfrow=c(1,1), pty="s") Bivariate Plots with Histograms and Smooth Curves > pairs(env, panel=panel.smooth,**   $200 - 800$  $0.30 - 70$  $0 \t3 \t6$  $4 \t 8 \t 12$ 40 80 **diag.panel=panel.hist,**  das **main="Bivariate Plots with Histograms and Smooth Curves") > par(op)** Do many variables  $\frac{1}{8}$ seem normally  $\circ_{\circ \circ}$

Do many scatter plots show linear or at least monotonic relationships?

distributed?

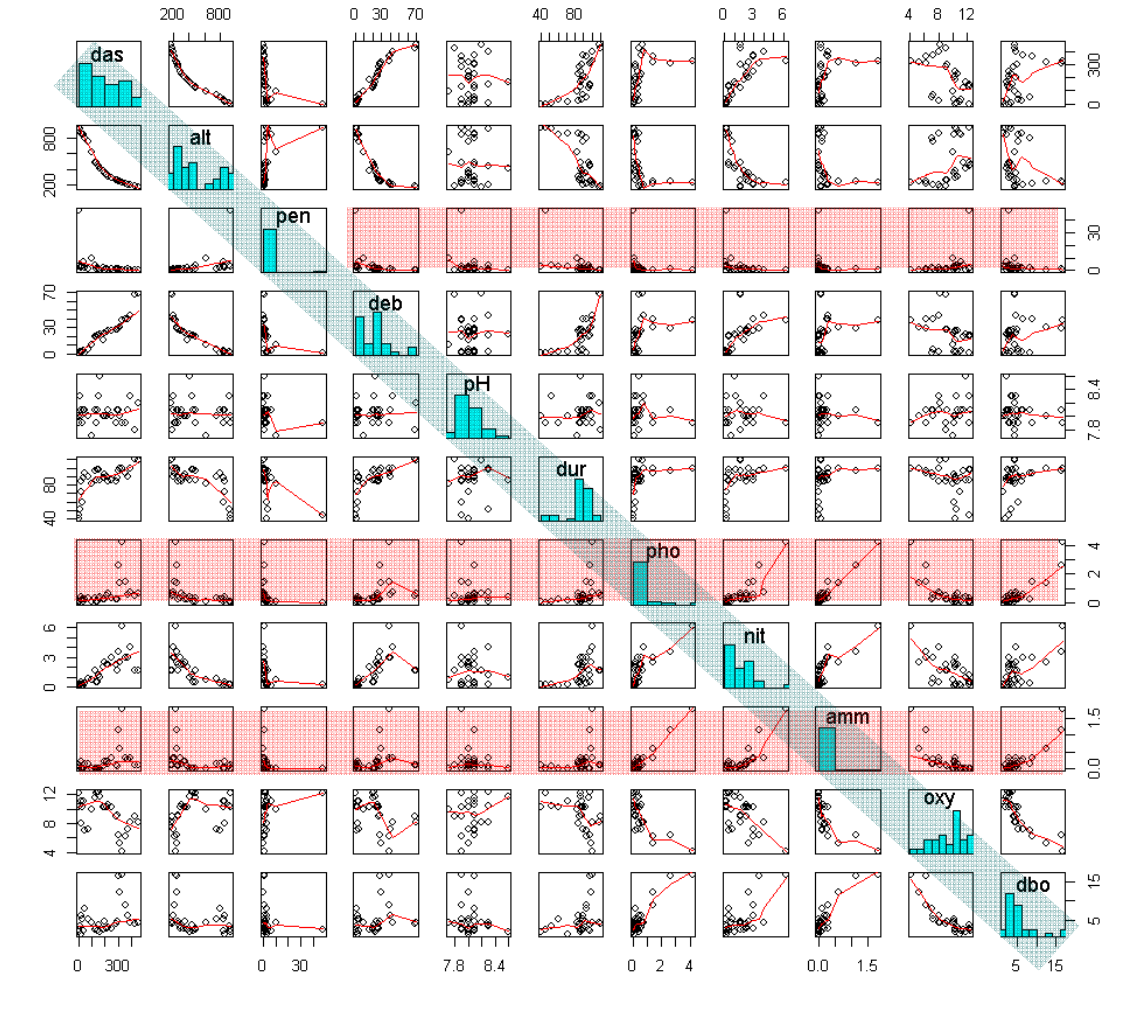

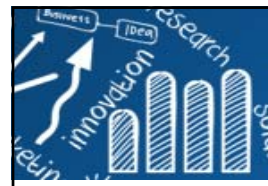

## **Simple Transformation of An Environmental Variable**

**35/78**

П Simple transformations, such as the log transformation, can be used to improve the distributions of some variables (make it closer to the normal distribution).

 $\mathcal{C}^{\mathcal{A}}$  Because environmental variables are dimensionally heterogeneous (expressed in different units and scales), many statistical analyses require their standardization to zero mean and unit variance. These centred and scaled variables are called **z-scores**.

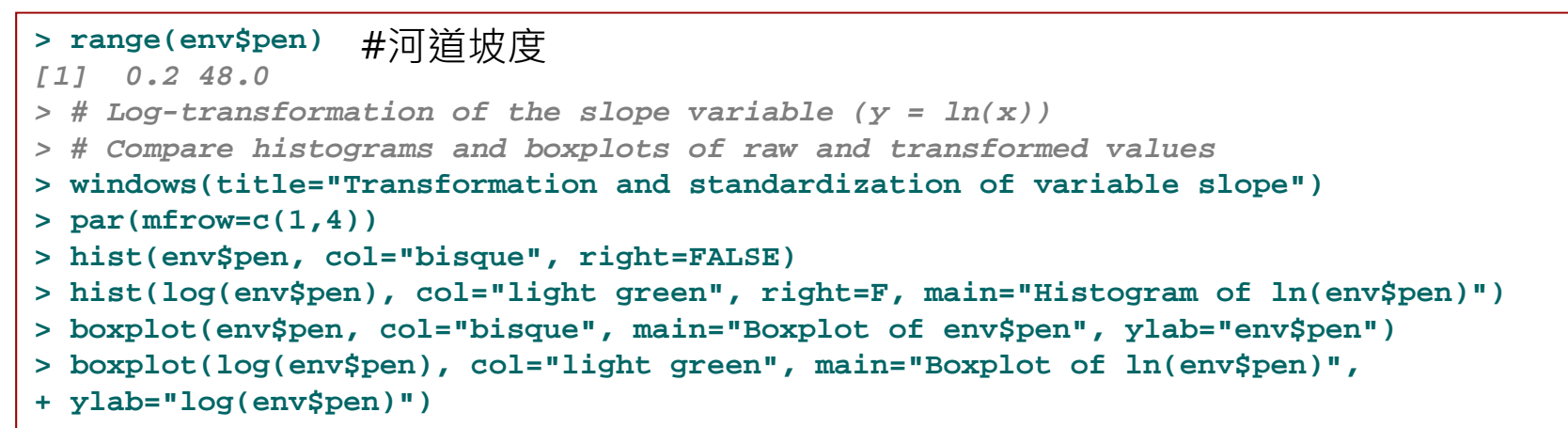

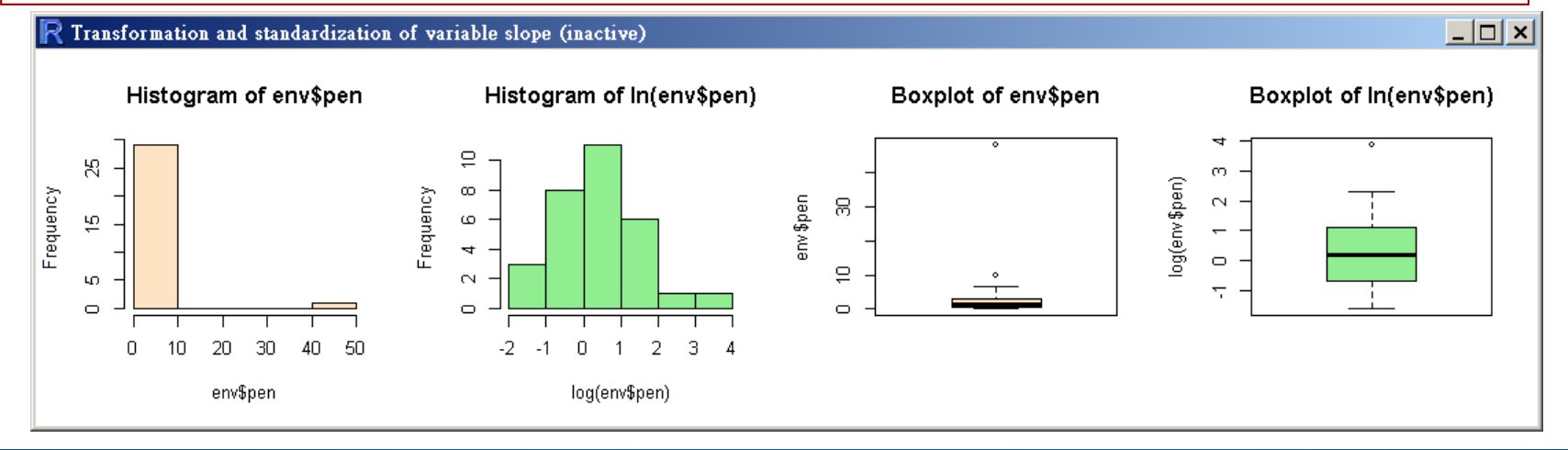

## **Standardization of All Environmental Variables**

```
> # Center and scale = standardize variables (z-scores)
> env.z <- decostand(env, "standardize")
> apply(env.z, 2, mean) # means = 0
        das alt pen deb pH dur 
1.000429e-16 1.814232e-18 -1.659010e-17 1.233099e-17 -4.096709e-15 3.348595e-16 pho nit amm oxy dbo 
1.327063e-17 -8.925898e-17 -4.289646e-17 -2.886092e-16 7.656545e-17 > apply(env.z, 2, sd) # standard deviations = 1
das alt pen deb pH dur pho nit amm oxy dbo 
 1 1 1 1 1 1 1 1 1 1 1 > > # Same standardization using the scale() function (which returns a matrix)
> env.z <- as.data.frame(scale(env))
> env.zdas alt pen deb pH dur
1 -1.34949526 1.667360909 5.14106053 -1.18004457 -0.8635475 -2.436958124
2 -1.33585215 1.659991358 -0.05737533 -1.17120570 -0.2878492 -2.733425049...
```
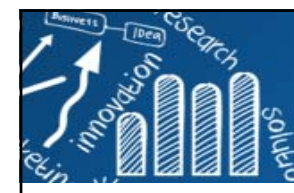

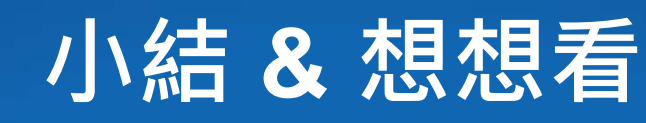

**37/78**

- F. The EDA tools allow researchers to obtain a general impression of their data.
- **Information about simple parameters and distributions of** variables is important to consider in order to choose more advanced analyses correctly.
- **Graphical representations may help generate hypotheses** about the processes acting behind the scene. (try heatmap!)
- 想想看: Doubs Fish Data經過這一連串的資料探索,還有哪一 **些有趣的問題可以提出? (季節? 人口、工廠分佈? 這些資料可以 得到嗎?)**

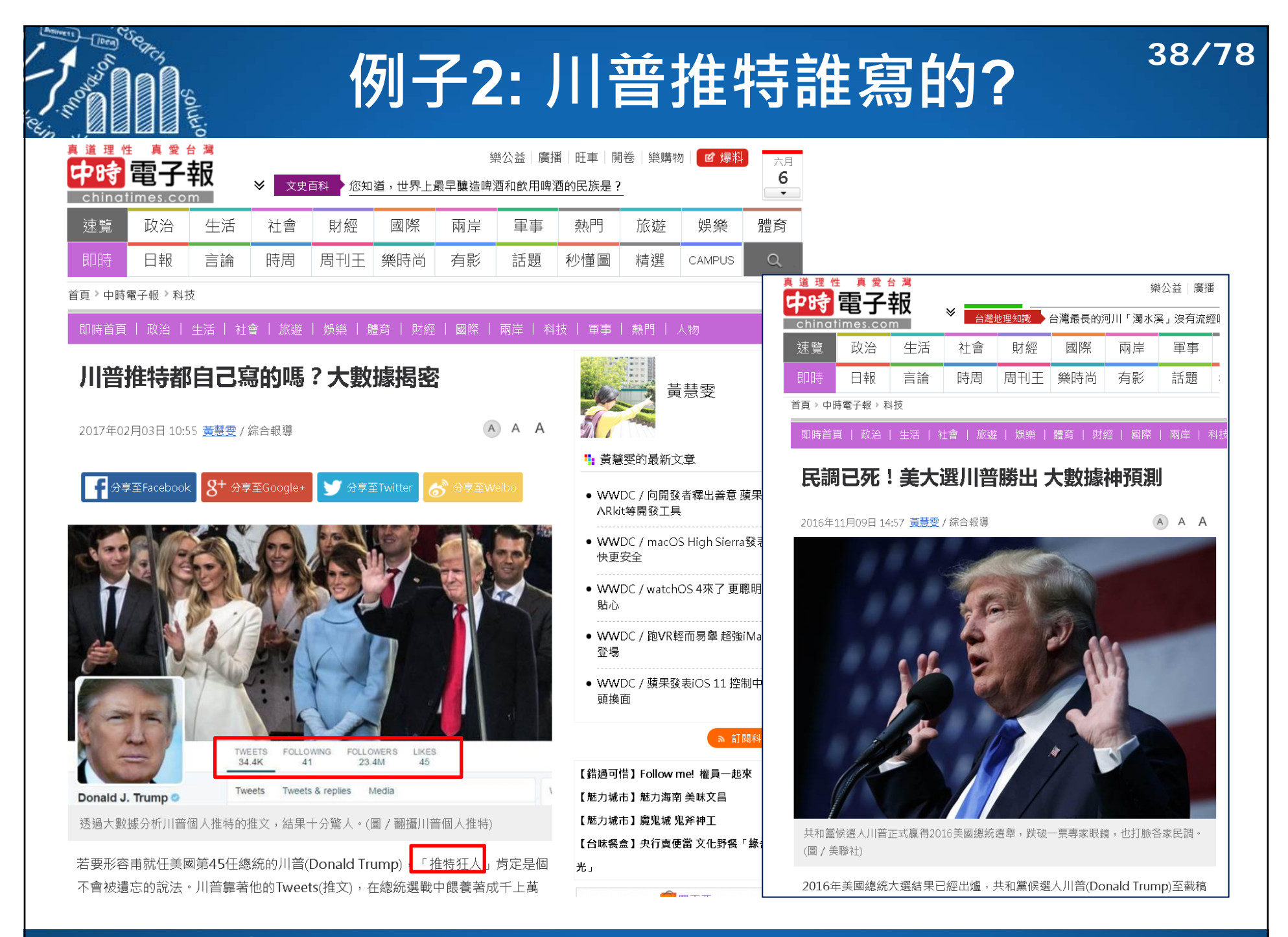

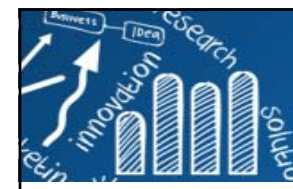

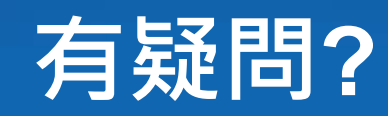

數據分析師David Robinson發現, 川普發表祝賀內容時, 是透過iPhone; 而用來 抨擊選戰對手時,則是透過Android手機。到底川普個人推特推文的差異,從何而 來?這些推文是不是由他一個人包辦,

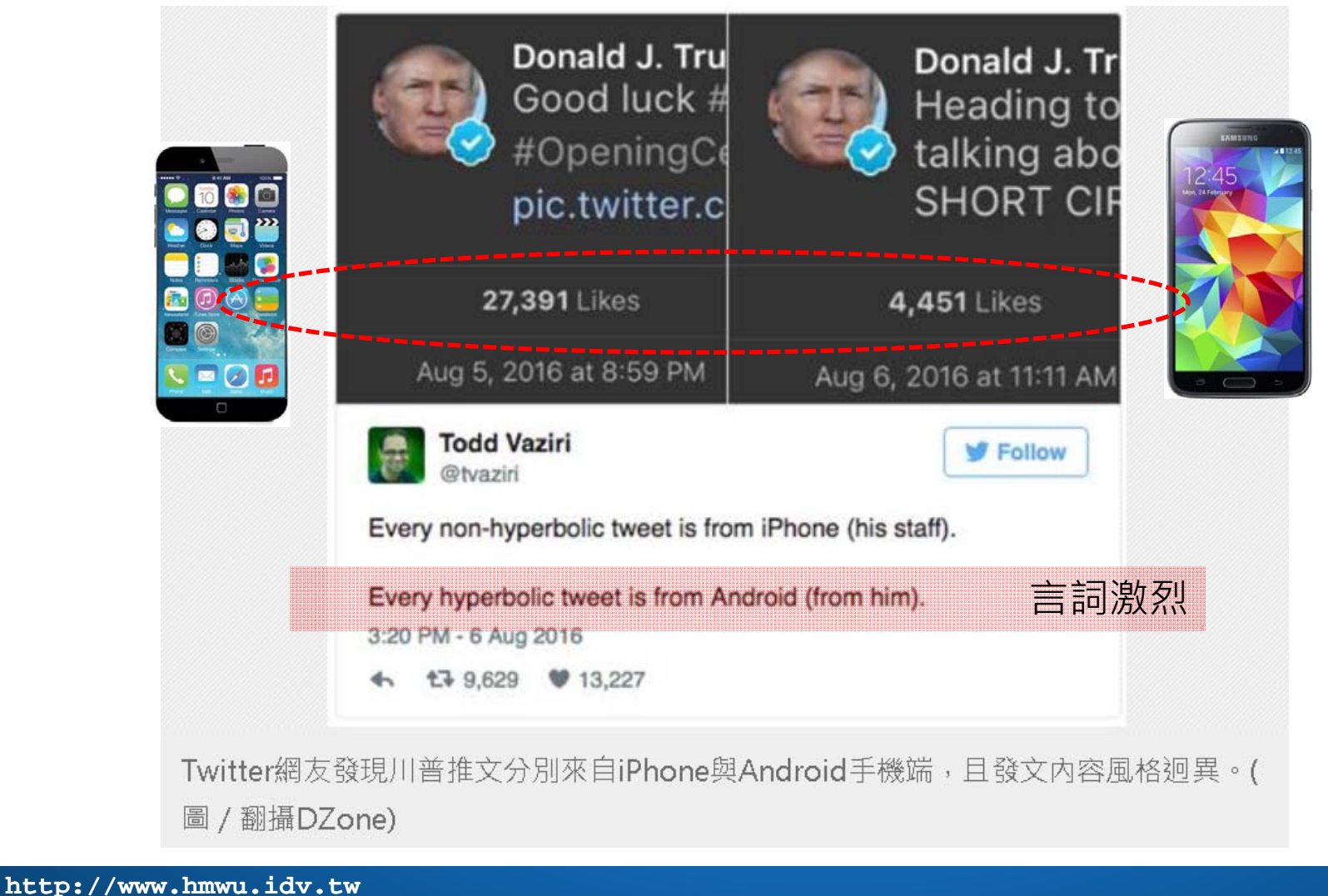

### **39/78**

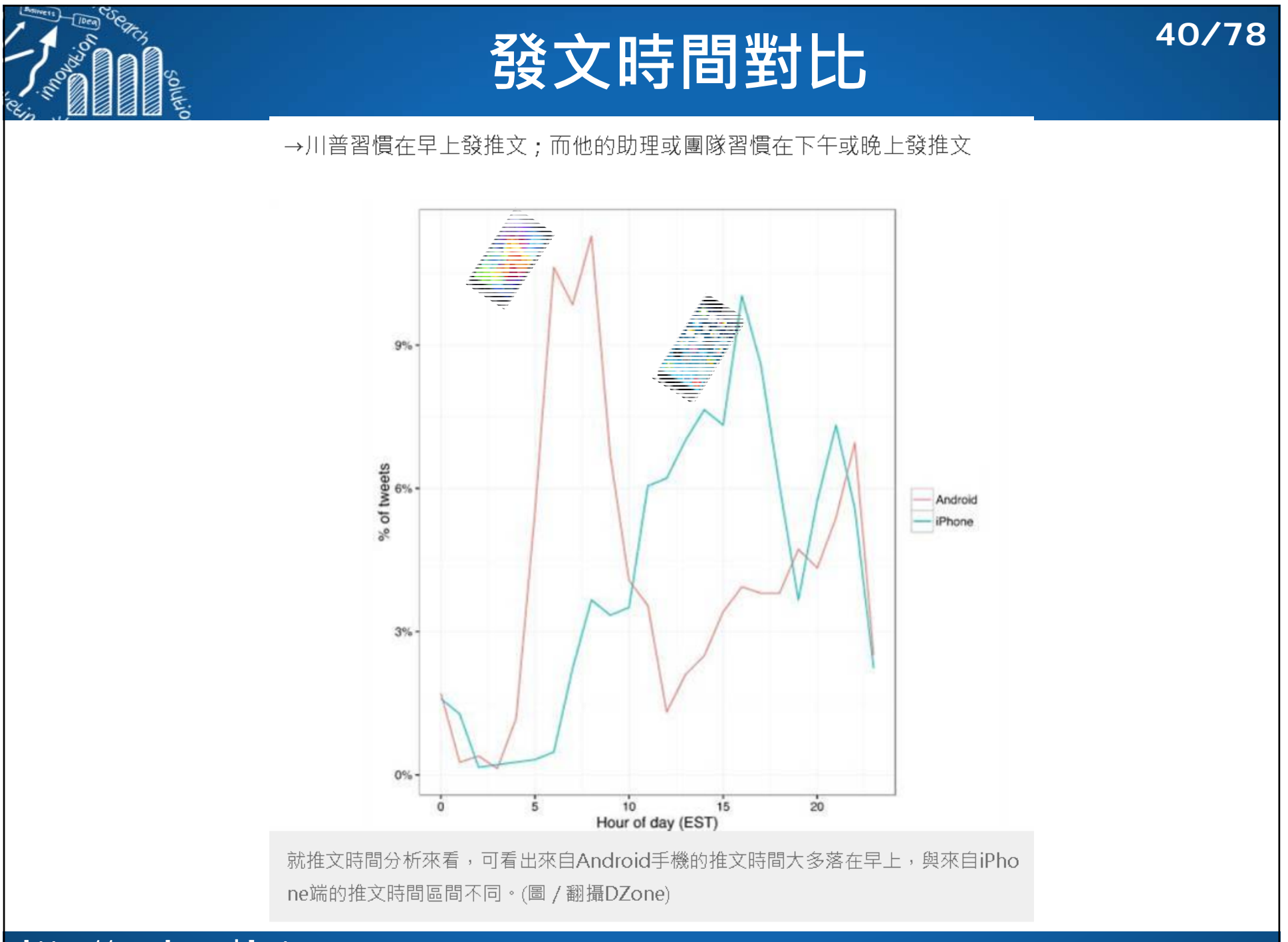

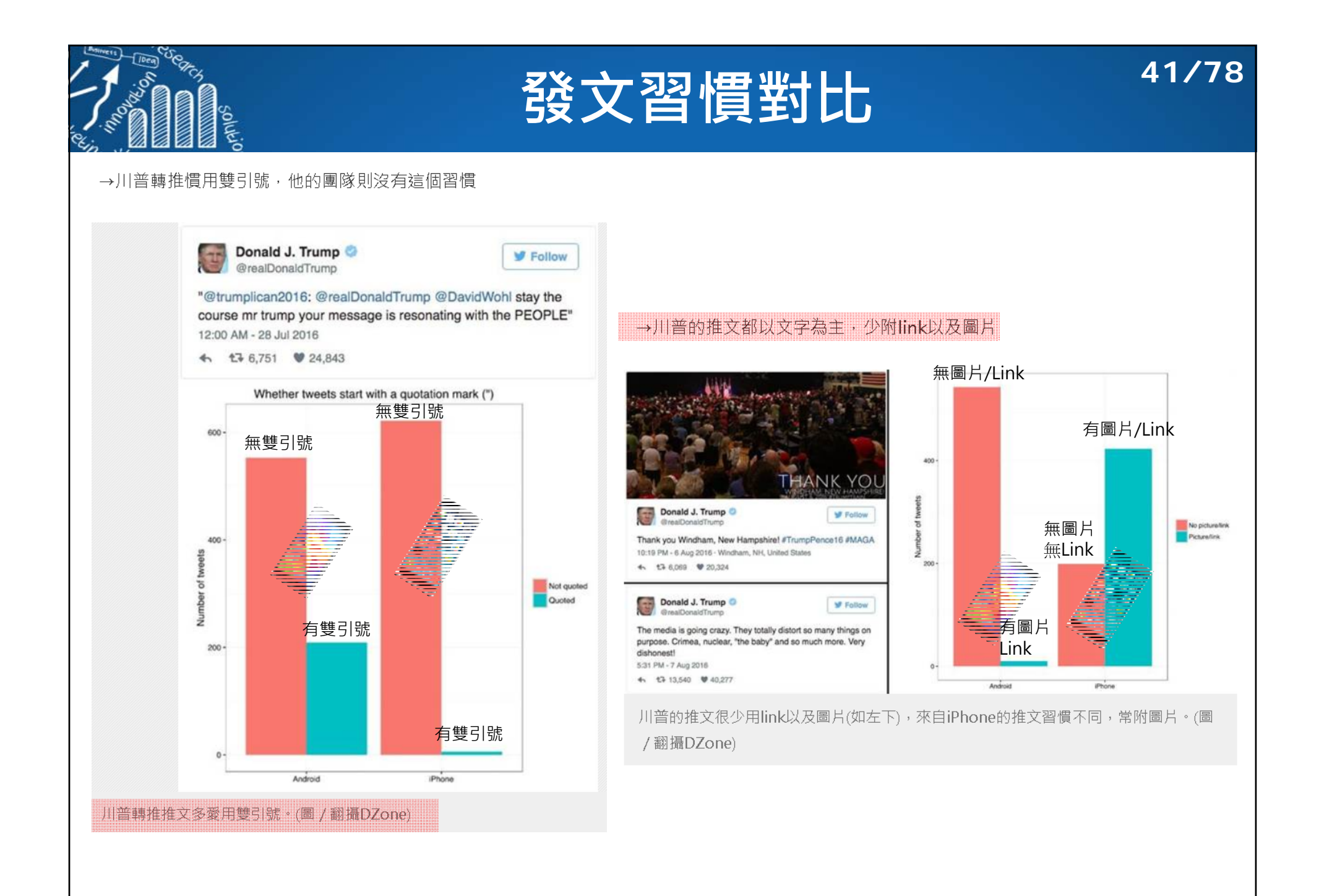

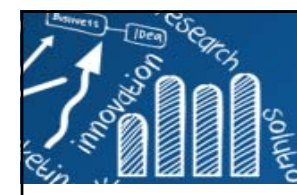

# **發推文文字對比 42/78**

### 就發推文時使用的文字來看,以下是來自Android手機的推文常見字

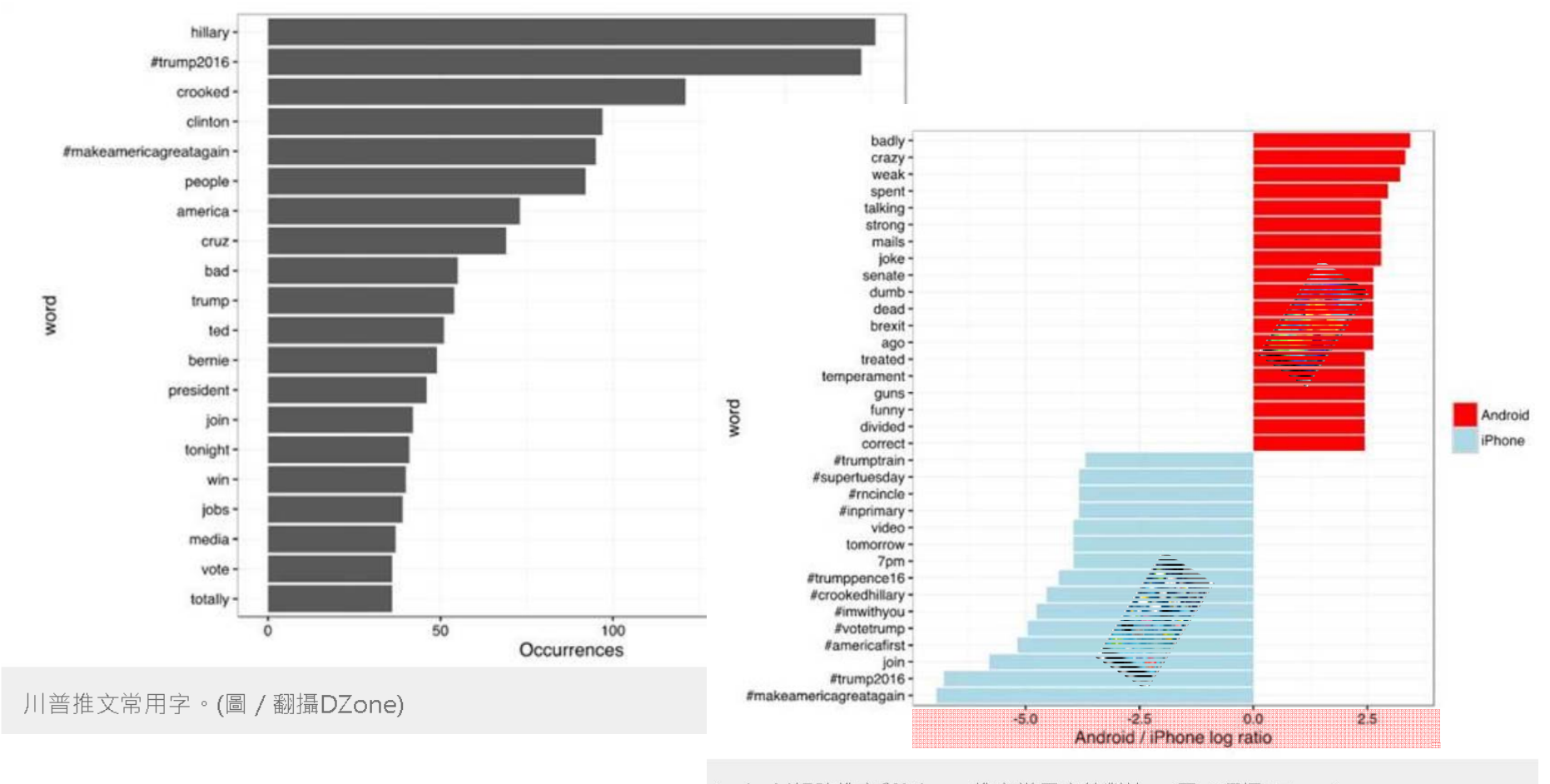

Android帳號推文與iPhone推文常用字的對比。(圖 / 翻攝DZone)

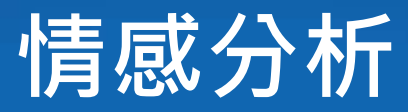

### **43/78**

 用 tidytext 當中的NRC Word-Emotion Association辭典, 數據 分析師將推文的用詞跟「積極、 消極、憤怒、期待、厭惡、恐懼、 快樂、悲傷、驚訝、信任」這十 種情緒進行了**關聯分析**,結果發現:

- п Android手機的推文中(共4901個 字),總共有321個字與「**憤怒**」 的情感有關、有207個字與「**厭惡** 」的情緒有關。
- П **而透過<mark>Poisson test</mark> 分析後**, 更 可明顯發現Android手機的推文更喜歡使用強烈情緒性的字眼, 若诱過95%信賴區間來看, 就能 看出Android手機推文與iPhone 推文的不同。

→從結果來看,Android手機端的推文,使用「厭惡、悲傷、恐懼、憤怒」等 消極情緒字眼的比例比iPhone的推文高出40%~80%。

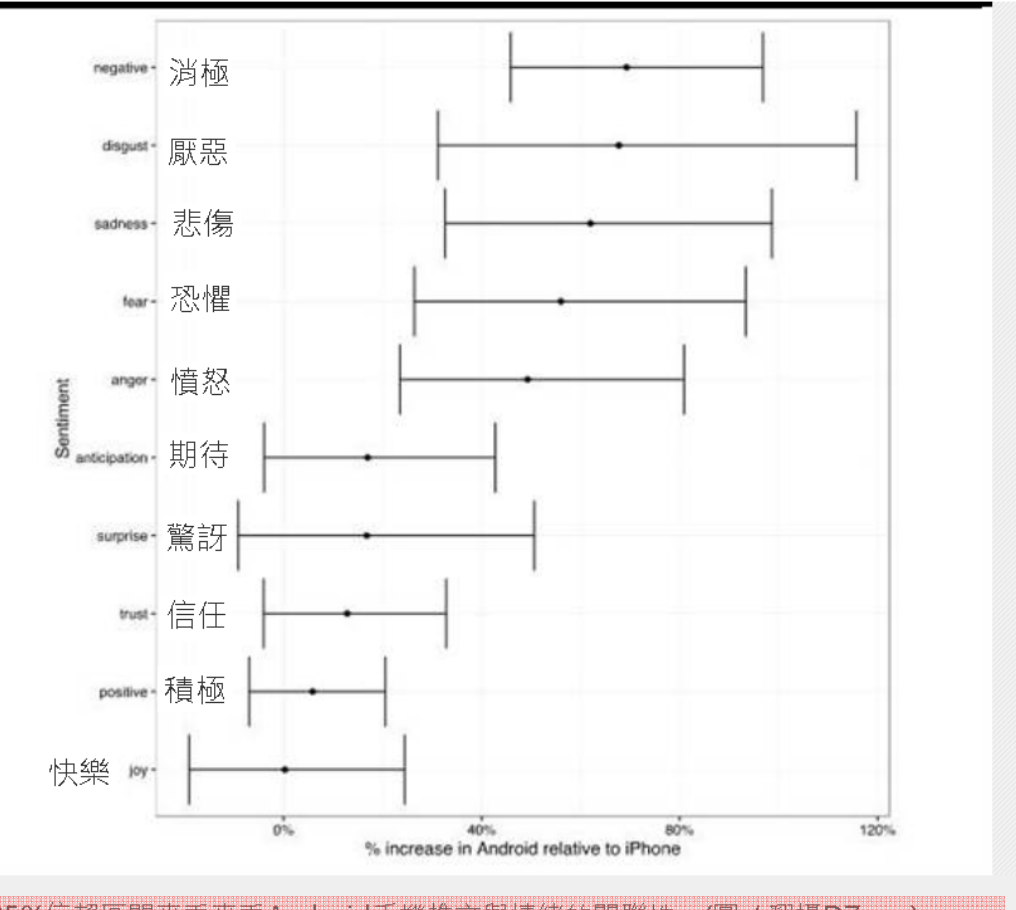

以95%信賴區間來看來看Android手機推文與情緒的關聯件。(圖/翻攝DZone)

П

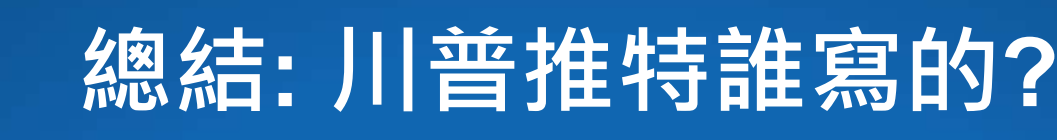

- F 從川普個人推特帳號的**單則推文**中,可能看不出個所以然。然而在 大數據的分析下,卻能很清楚看出脈絡。
- П 川普個人推特的推文,來自Android手機的發文與來自iPhone的發文,明顯是由不同人所寫,因為發推時間、推文內容、標籤使用率、轉發方式都截然不同。且**來自Android 手機的推文也顯得更為激烈與消極**。
- 川普個人用來發推的行動裝置,就是三星的Galaxy系列手機。 基於上述分析,幾乎可以確定 來自Android手機的推文是由川普本人所發;而來自iPhone 的推文,則應該是出於他助理 團隊之手。

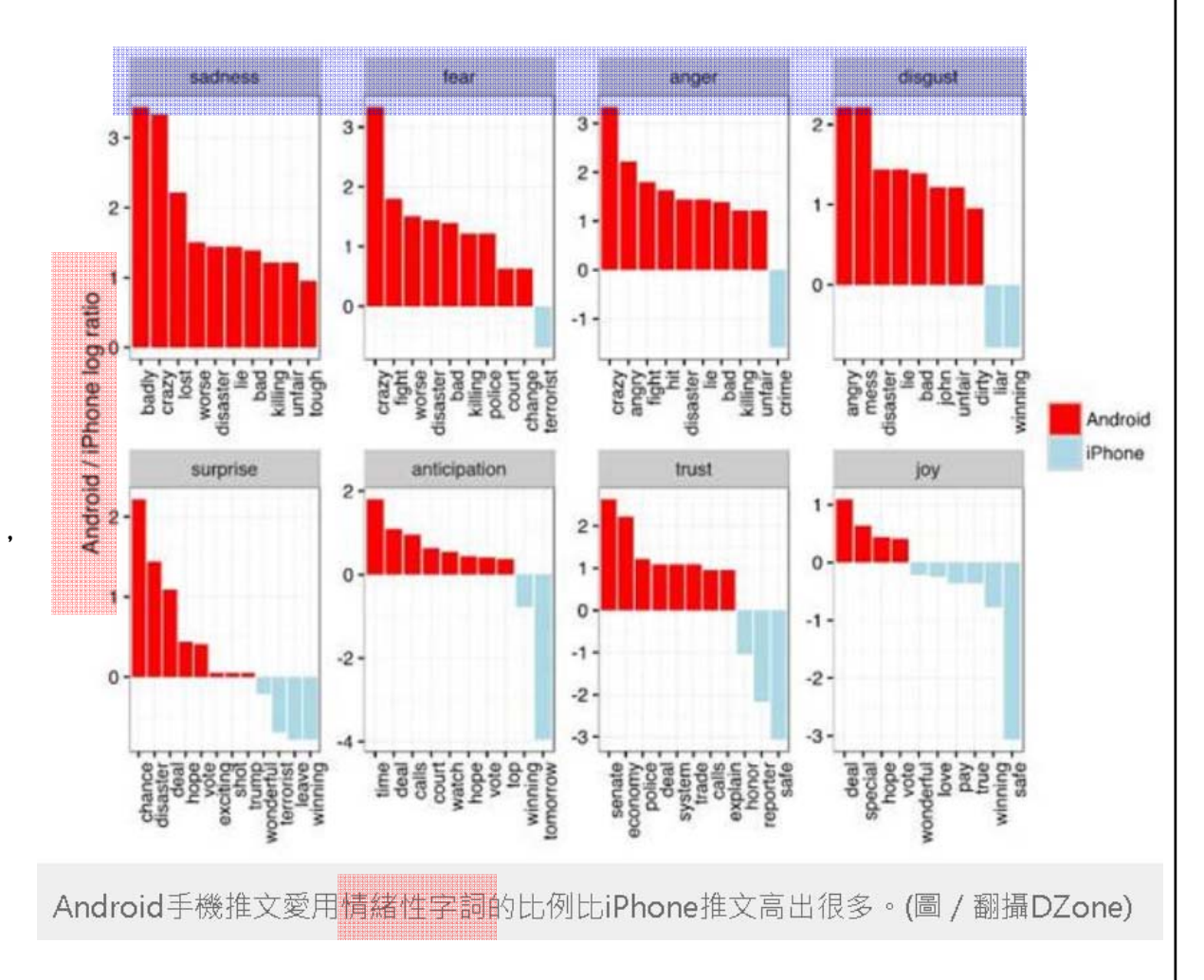

**44/78**

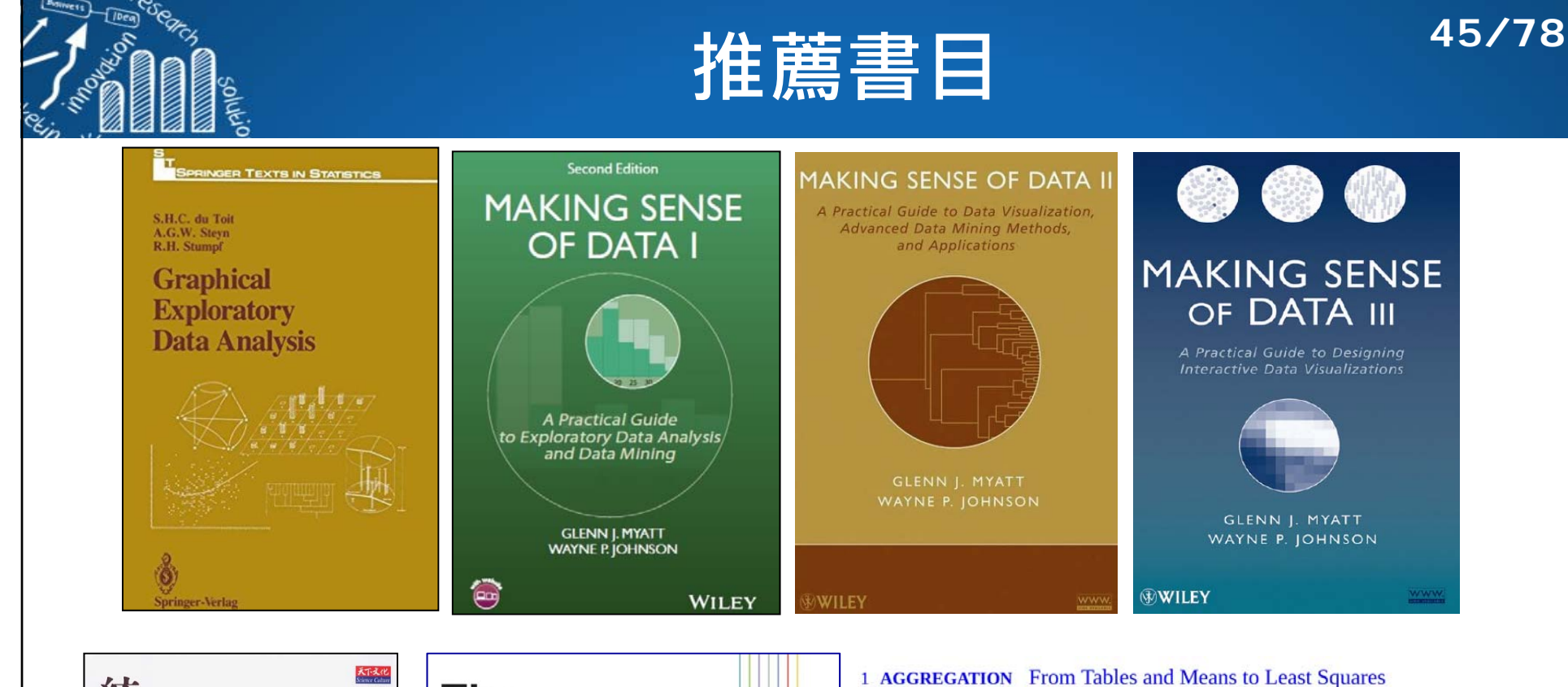

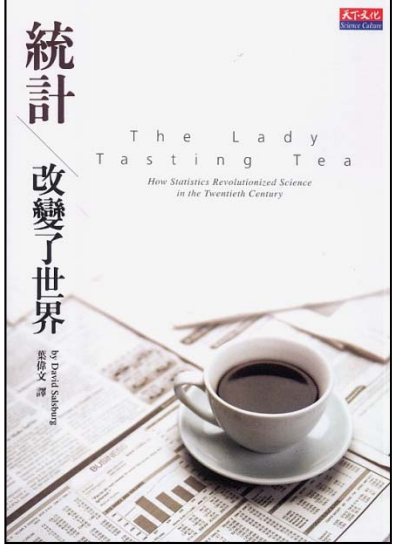

**The Seven Pillars** of Statistical Wisdom

STEPHEN M. STIGLER

- 2 INFORMATION Its Measurement and Rate of Change
- 3 LIKELIHOOD Calibration on a Probability Scale
- 4 INTERCOMPARISON Within-Sample Variation as a Standard
- 5 REGRESSION Multivariate Analysis, Bayesian Inference, and Causal Inference
- 6 DESIGN Experimental Planning and the Role of Randomization
- 7 RESIDUAL Scientific Logic, Model Comparison, and Diagnostic Display

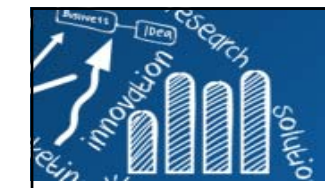

## **Infovis and Statistical Graphics: Different Goals, Different Looks**

## **46/78**

## **Journal of Computational and Graphical Statistics, Volume 22, 2013 - Issue 1**

- П **Infovis and Statistical Graphics: Different Goals, Different Looks** Andrew Gelman & Antony Unwin, Pages: 2-28
- $\Box$  **InfoVis Is So Much More**: A Comment on Gelman and Unwin and an Invitation to Consider the Opportunities, Robert Kosara, Pages: 29-32
- $\mathbb{R}^n$  **InfoVis and Statistical Graphics: Comment** Paul Murrell, Pages: 33-37
- $\Box$  **Graphical Criticism: Some Historical Notes** Hadley Wickham , Pages: 38-44
- П **Tradeoffs in Information Graphics** Andrew Gelman & Antony Unwin , Pages: 45-49

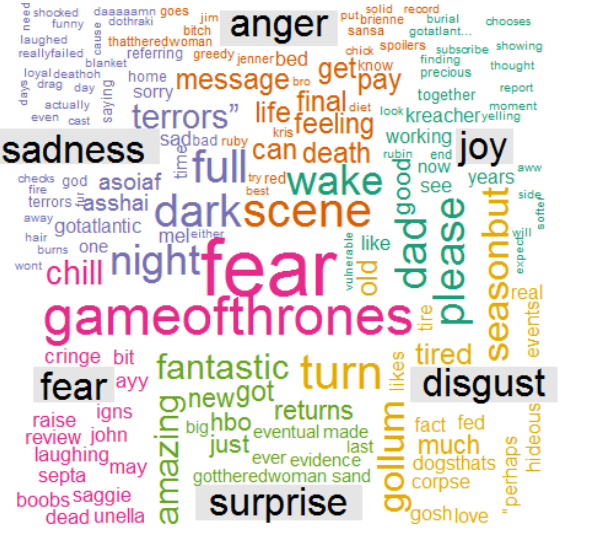

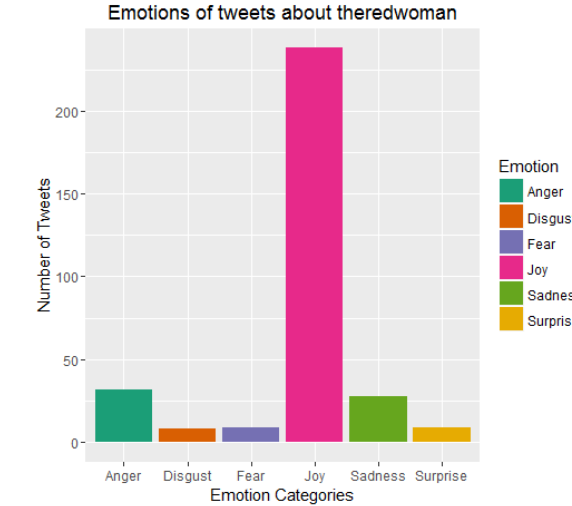

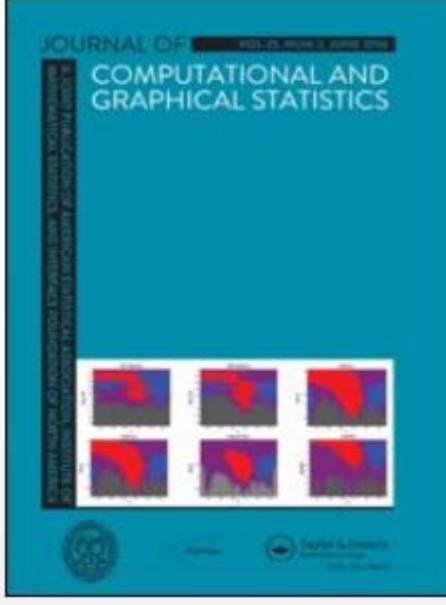

http://emarketingwall.com/how-twitter-responded-to-the-latest-episode-of-game-of-thrones

# **Why Data Visualization?**

- $\overline{\phantom{a}}$  It is not about "**infographics**", the beautiful, heavily customized products of expert graphic designers.
- $\overline{\phantom{a}}$  Data visualization can provide clear understanding of patterns in data, detect hidden structures in data, condense information.
- $\mathcal{C}^{\mathcal{A}}$  **Anscombe's quartet** comprises four datasets. They were constructed in 1973 by the statistician Francis Anscombe to demonstrate both the importance of graphing data before analyzing it and the effect of outliers on statistical properties.
- $\overline{\phantom{a}}$  Four datasets have nearly identical simple statistical properties, yet appear very different when graphed.

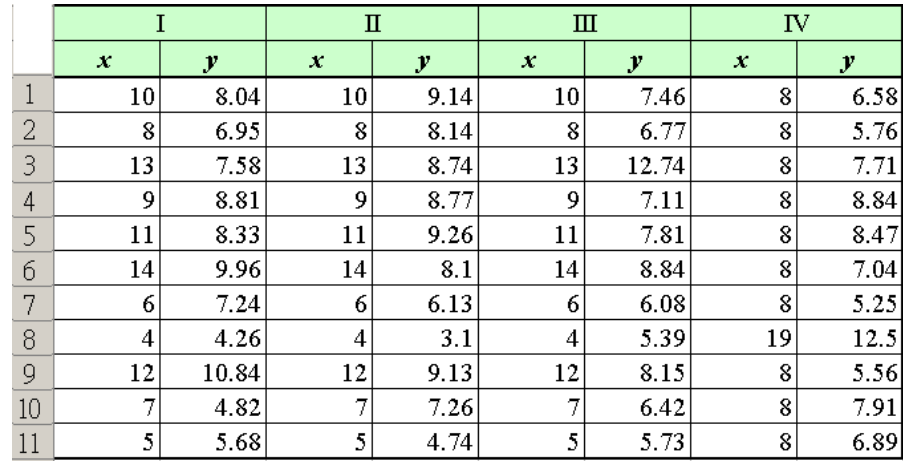

**Mean of x** in each case: 9 (exact) **Sample variance of x** in each case: 11 (exact) **Mean of y** in each case: 7.50 (to 2 decimal places) **Sample variance of y** in each case: 4.122 or 4.127 (to 3 decimal places) **Correlation** between x and y in each case: 0.816 (to 3 decimal places) **Linear regression line** in each case:  $y = 3.00 +$ 

**47/78**

 $0.500x$  (to 2 and 3 decimal places, respectively)

https://en.wikipedia.org/wiki/Anscombe's\_quartet

http://ryanwomack.com/IASSIST/DataViz/

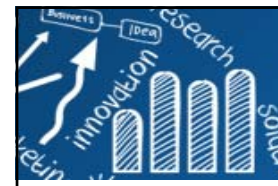

## **Anscombe's Quartet**

**48/78**

- П **Mean of x** in each case: 9 (exact)
- П **Sample variance of x** in each case: 11 (exact)
- П **Mean of y in each case: 7.50** (to 2 decimal places)
- T. **Sample variance of y** in each case: 4.122 or 4.127 (to 3 decimal places)
- П **Correlation** between x and y in each case: 0.816 (to 3 decimal places)
- П **Linear regression line** in each case:  $y = 3.00 + 0.500x$  (to 2 and 3 decimal places, respectively)

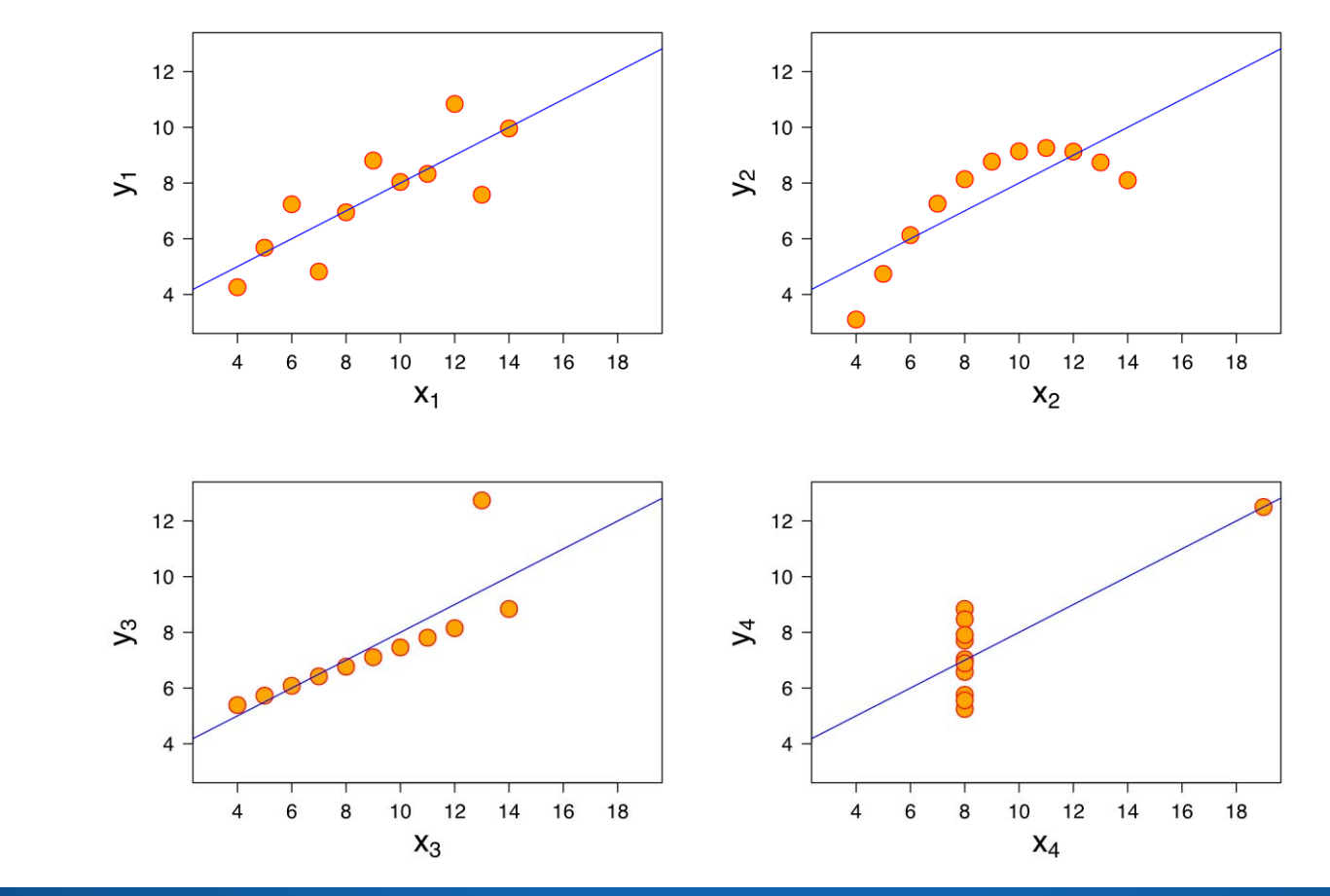

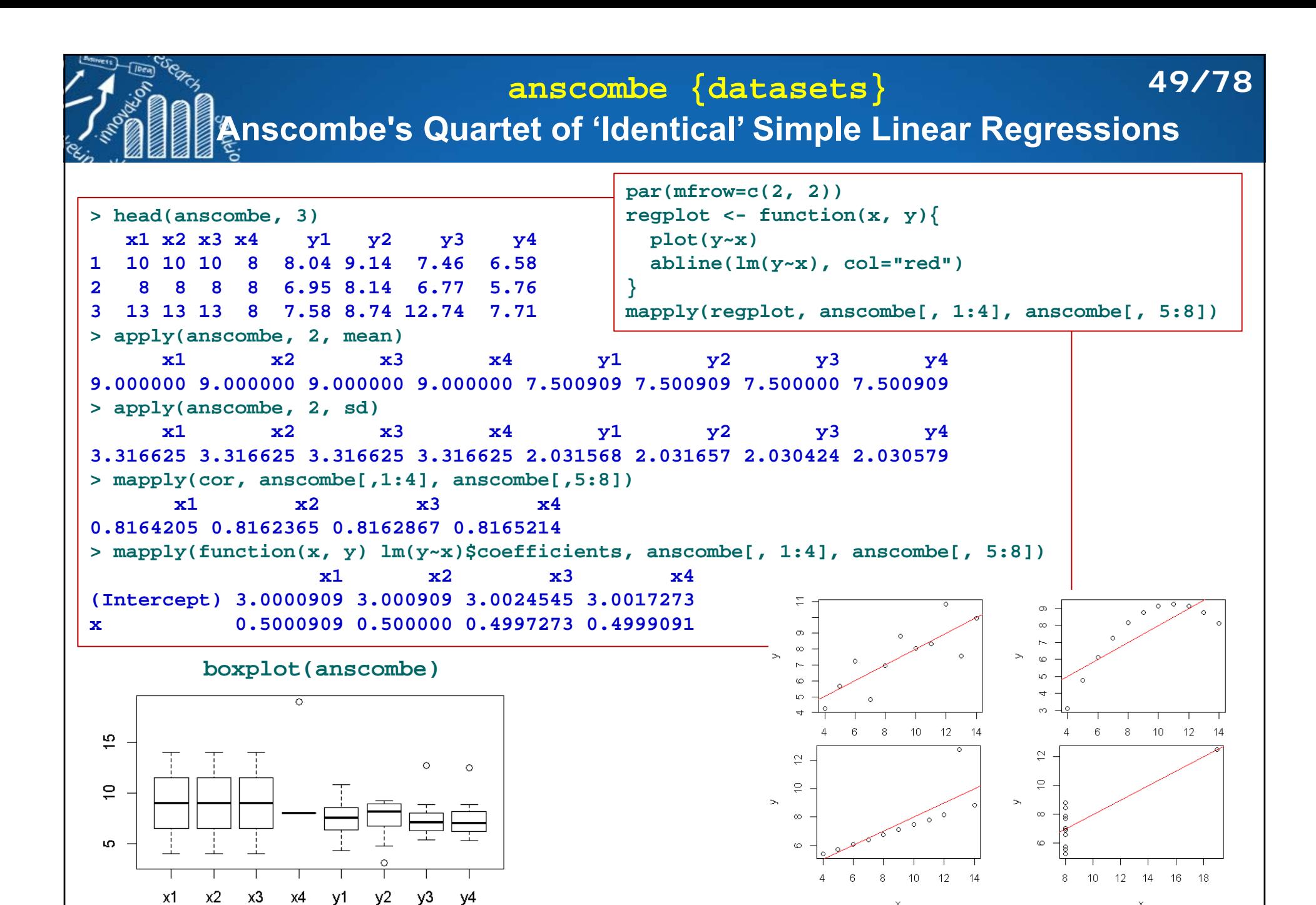

 $\chi$ 

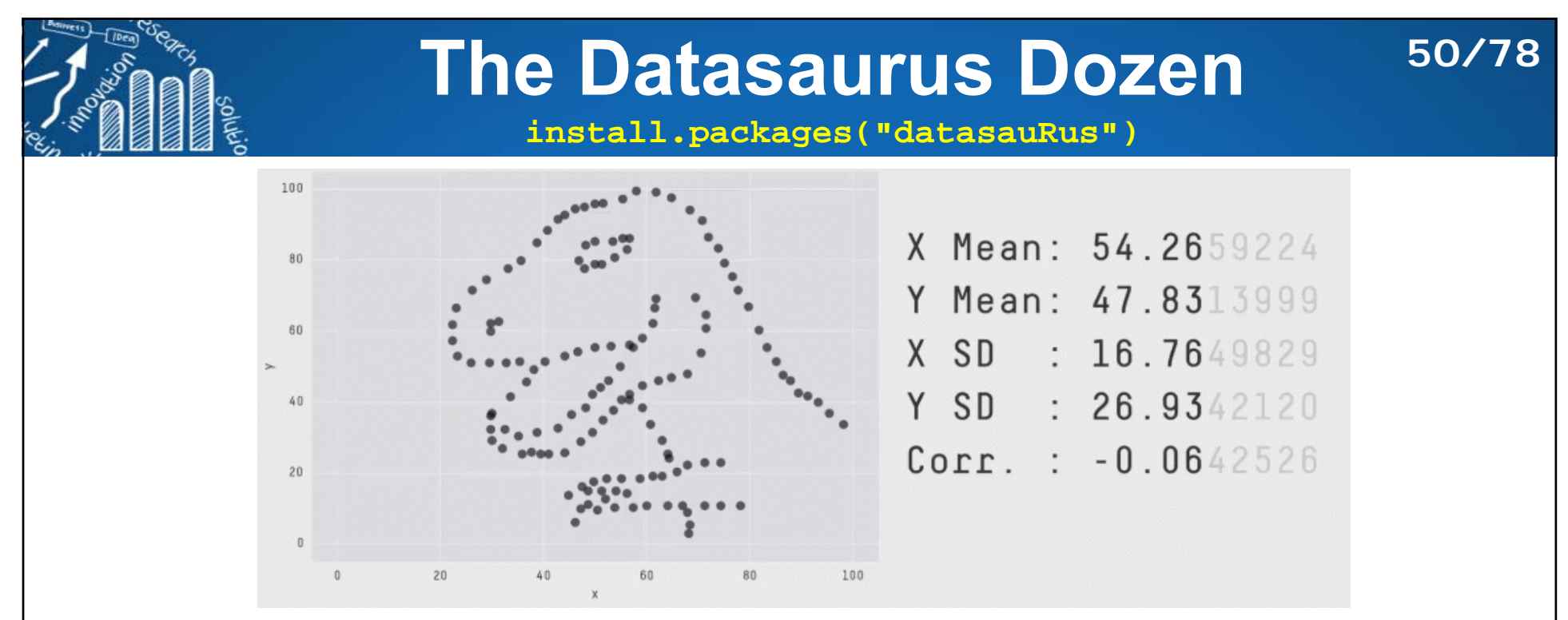

Justin Matejka and George Fitzmaurice, Same Stats, Different Graphs: Generating Datasets with Varied Appearance and Identical Statistics through Simulated Annealing. https://www.autodeskresearch.com/publications/samestats

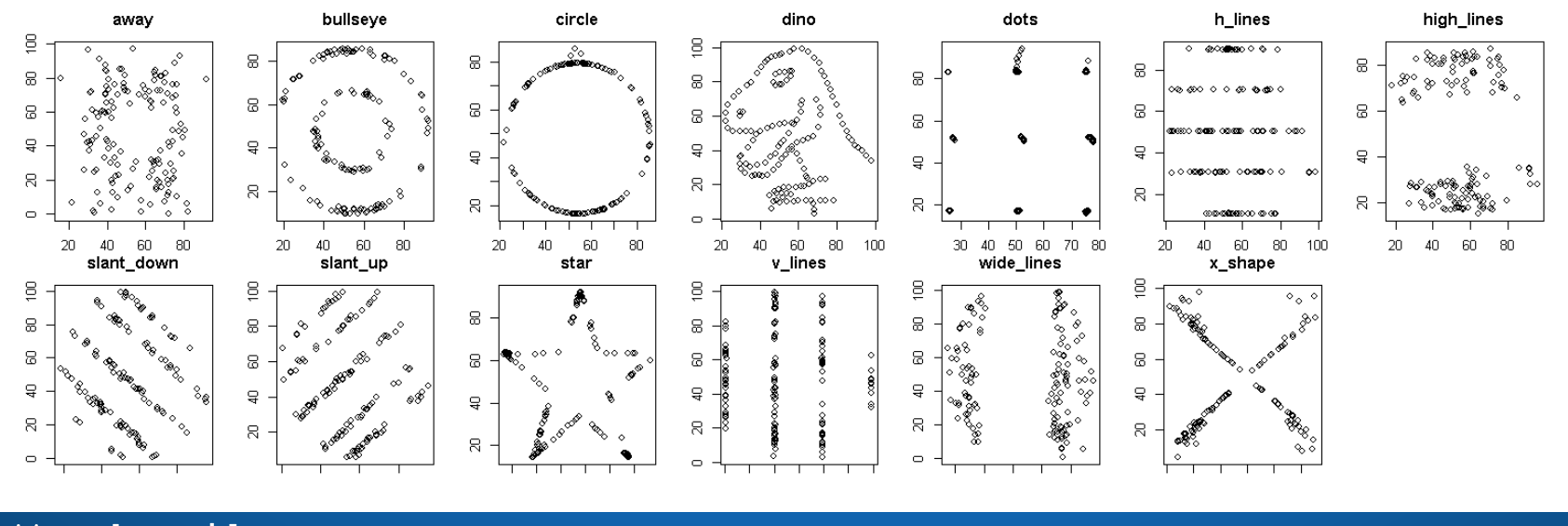

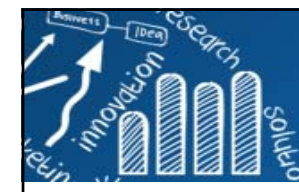

## **The Datasaurus Dozen More examples**

## **51/78**

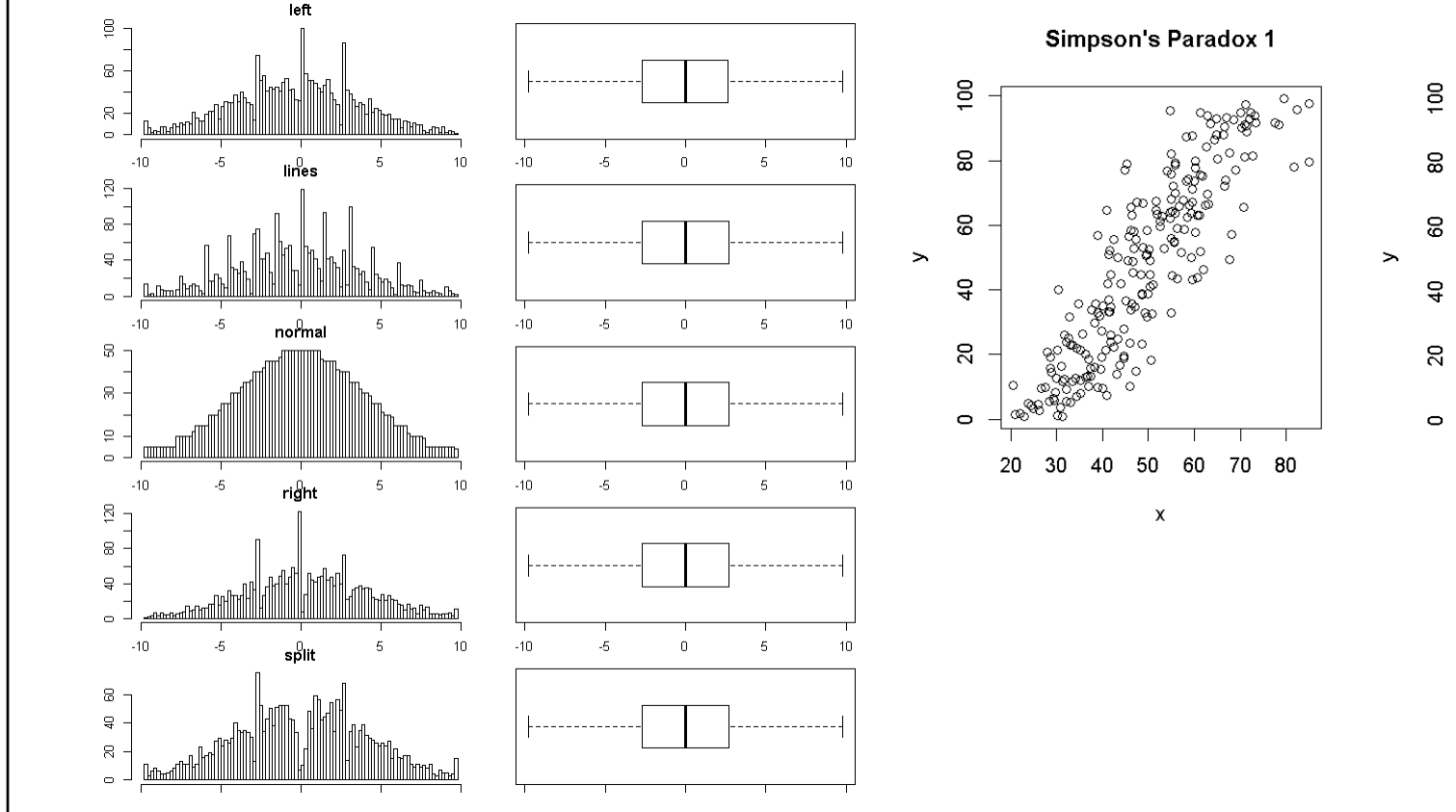

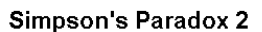

 $\circ$ 

 $\circ$  $\circ_{\text{\rm o}}$  $\circ_\circ$  $\sim$ ಿ 8 50  $70\,$ 30 60 80 40

 $\pmb{\chi}$ 

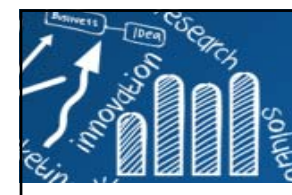

# **Graphical Perception**

**52/78**

**Human reception and comprehension of graphical information involves three fundamental perceptual task:**

- $\sim$ Detection: the visual recognition of a geometric aspect that encodes a physical value. The basic information from the data must be discernible in the graph.
- $\mathcal{C}^{\mathcal{A}}$ Assembly: the process of discerning patterned regularities among the discrete elements of a graphical display.
- **Estimation**: the visual assessment of the relative magnitudes of two or more quantitative physical values.

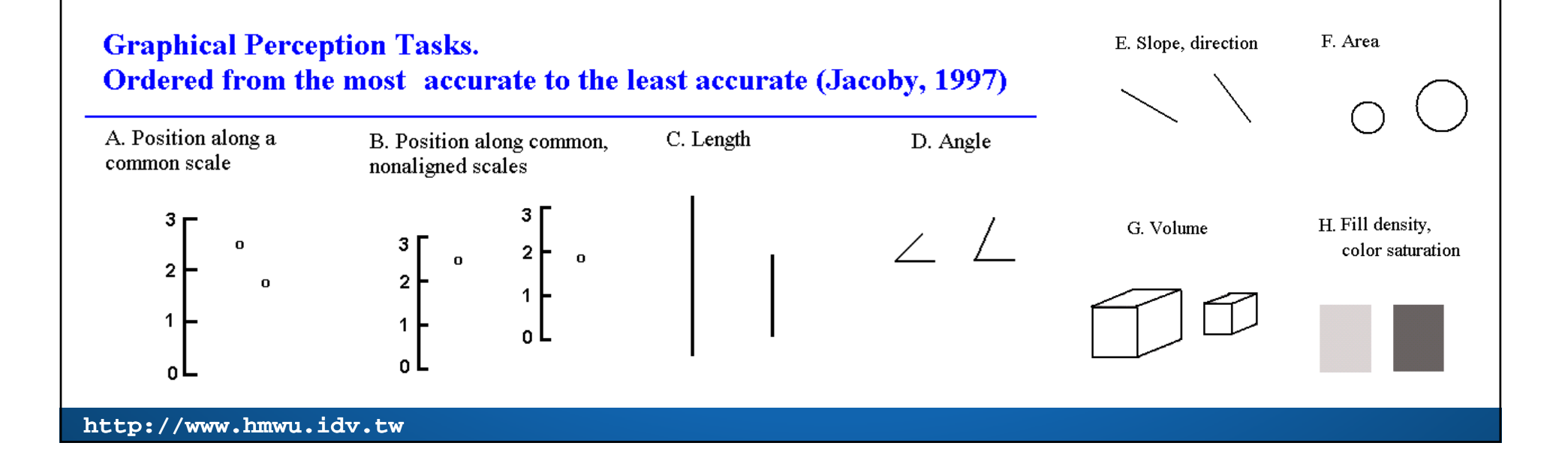

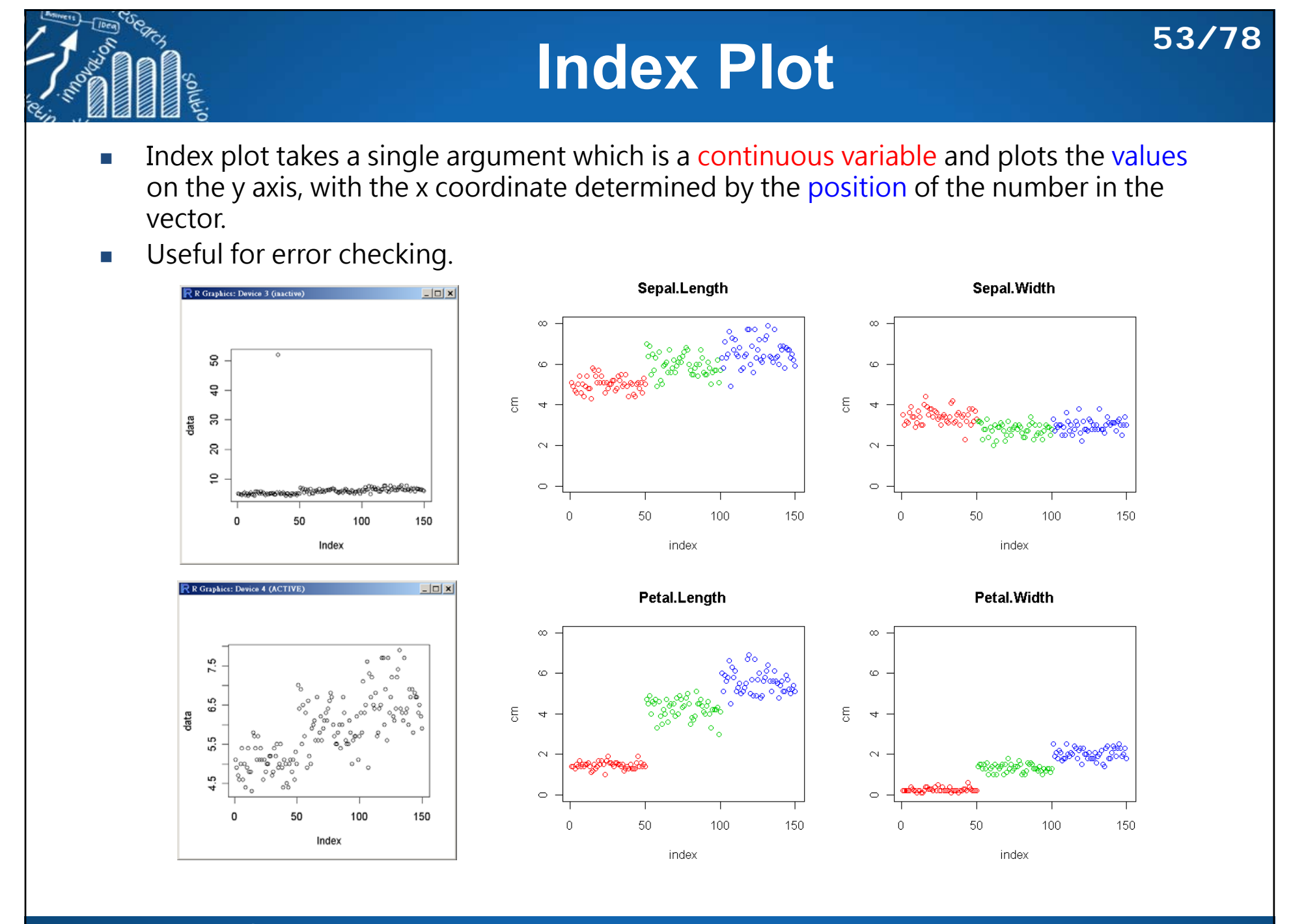

# **直方圖 (Histogram) (1/3)**

## **The histogram shows:**

- 1. center of the data (location)
- 2. spread of the data (scale)
- 3. skewness of the data
- 4. presence of outliers
- 5. presence of multiple modes in the data.

O. Bin origin at 120, bin widths of 20.

140 160 180 200 220 240 260

Medical Program Ouality Score

bin width

 $\mathbf{H}_{2h}$ 

280

 $Y_7 =$ 

 $\rightarrow$  bin<sub>7</sub>

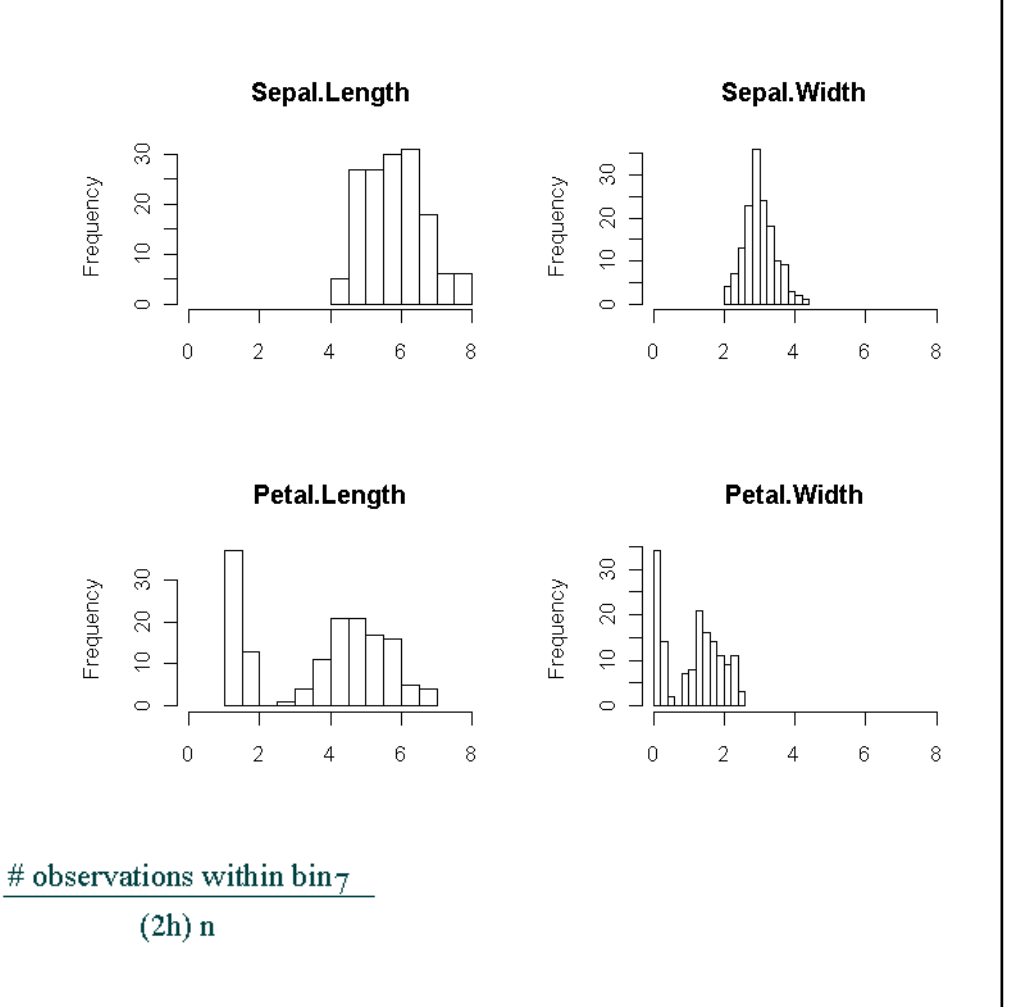

**54/78**

Changes in bin origin and bin widths affect the shape of the histogram

**http://www.hmwu.idv.tw**

120

20

15

 $10$ 

-5

0

Percent of Total

# **直方圖 (Histogram) (2/3)**

**55/78**

- $\overline{\phantom{a}}$  1/2h adjusts the height of each bar so that the total area enclosed by the entire histogram is 1.
- F The area covered by each bar can be interpreted as the probability of an observation falling within that bar.

## **Disadvantage for displaying a variable's distribution:**

- F selection of origin of the bins.
- selection of bin widths.
- $\overline{\phantom{a}}$  the very use of the bins is a distortion of information because any data variability within the bins cannot be displayed in the histogram.

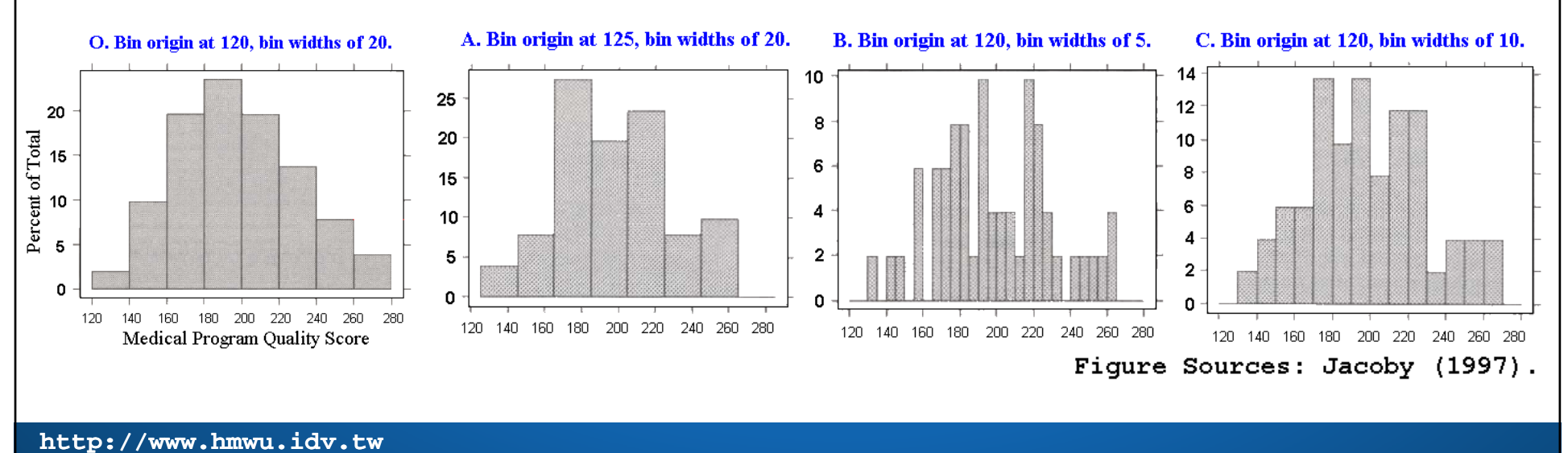

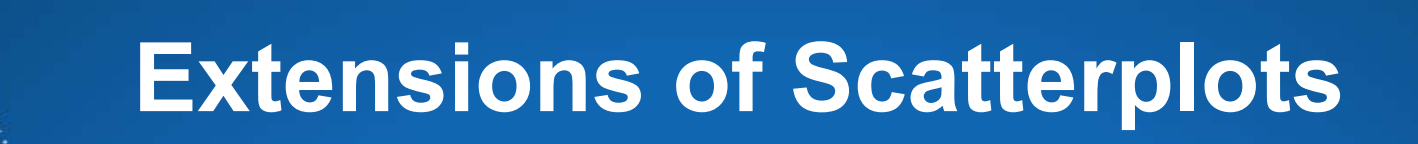

## **With a smoothing curve**

**56/78**

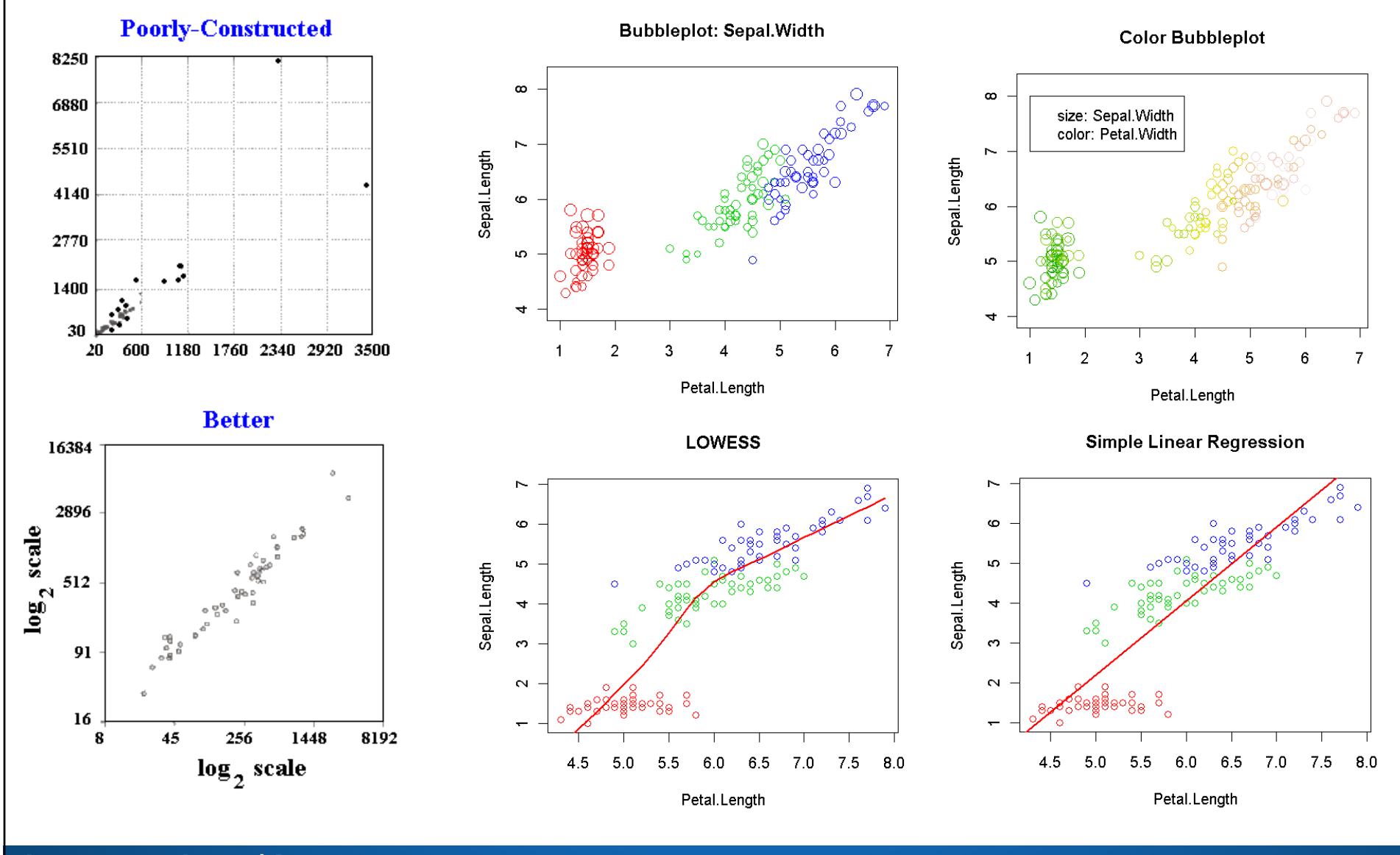

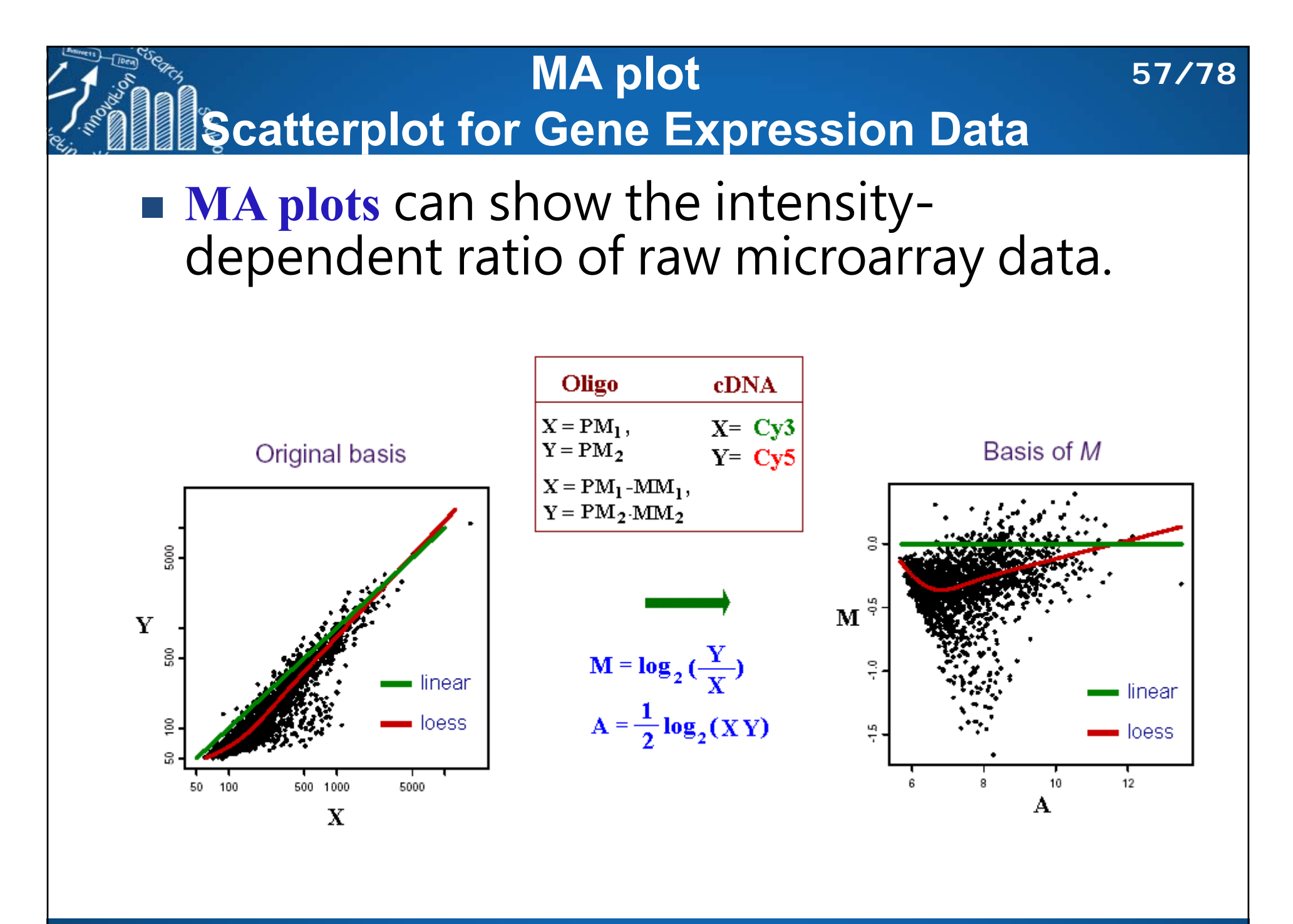

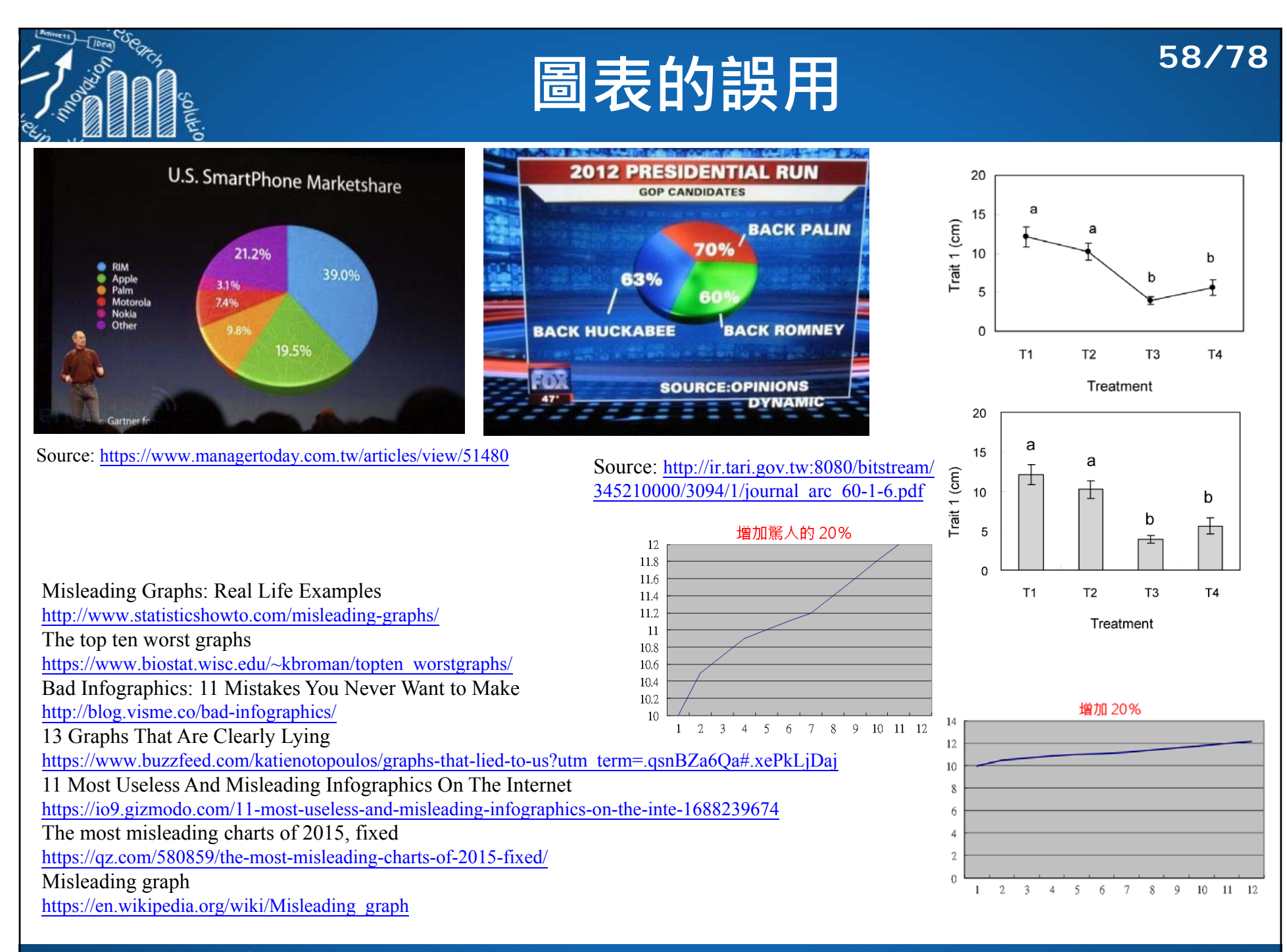

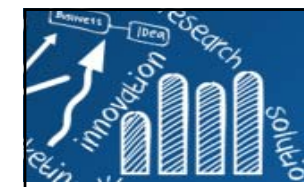

# **範例: rgl, explore a comet**

## **Explore a comet with R's "rgl" package**

December 24, 2014

http://blog.revolutionanalytics.com/2014/12/explore-a-comet-

### with-rs-rgl-package.html

"Last month, the Philae lander touched down on comet Churyumov–Gerasimenko. In the process, the lander and the orbiting Rosetta probe captured detailed data on the geometry of the comet, which the ESA published as a shape file. ..."

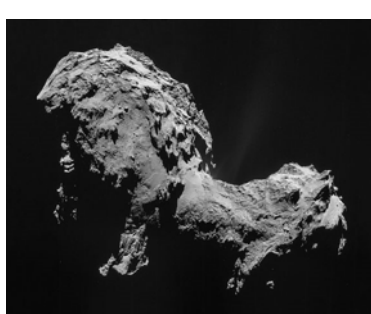

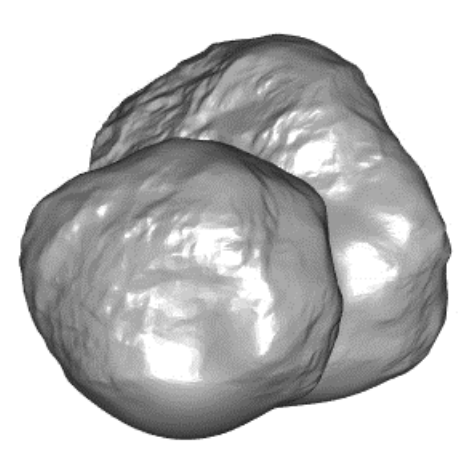

**59/78**

https://en.wikipedia.org/wiki/67P/Churyumov%E2%80%93Gerasimenko

```
> open3d()
># comet <- readOBJ(url("http://sci.esa.int/science-e/www/object/doc.cfm?fobjectid=54726"))
> comet <- readOBJ("ESA_Rosetta_OSIRIS_67P_SHAP2P.obj")
> class(comet)
[1] "mesh3d" "shape3d"
> str(comet)
List of 6$ vb : num [1:4, 1:31456] -0.394 0.402 0.443 1 -0.163 ...
 $ it : num [1:3, 1:62908] 14327 6959 18747 8258 15598 ...
 $ primitivetype: chr "triangle"
 $ material : NULL
 $ normals : NULL
 $ texcoords : NULL
 - attr(*, "class")= chr [1:2] "mesh3d" "shape3d"
> shade3d(comet, col="gray")
                                                 # it: indices for triangular faces
                                                 # ib: indices for quad faces
                                                 # vb: matrix of vertices: 4xn matrix (rows 
                                                 x, y, z, h) or equivalent vector, where h 
                                                 indicates scaling of each plotted quad
```
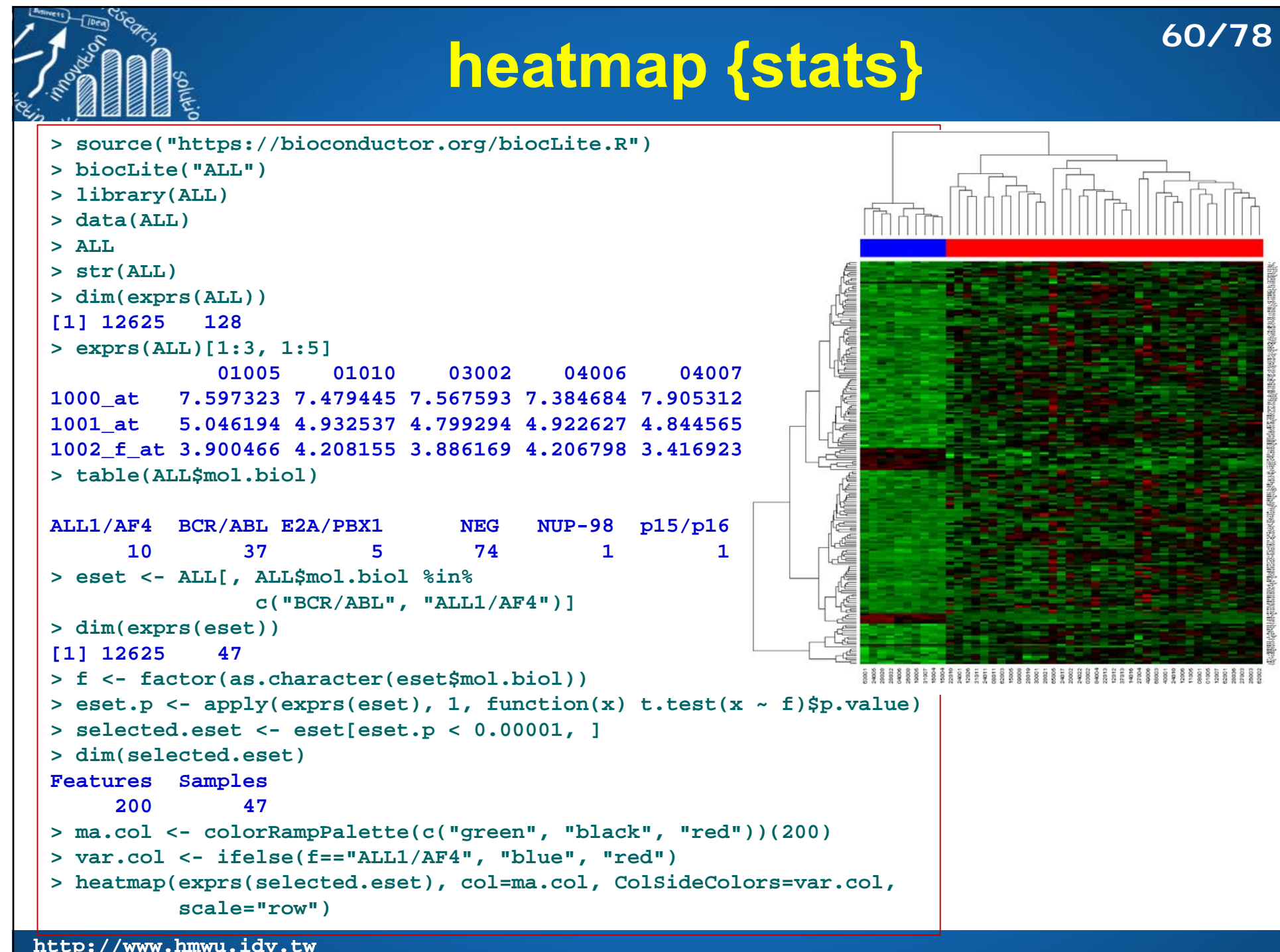

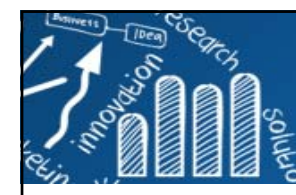

## **Complex Heatmap**

http://www.bioconductor.org/packages/devel/bioc/html/ComplexHeatmap.html

- **> source("https://bioconductor.org/biocLite.R")**
- **> biocLite("ComplexHeatmap")**
- **> library(ComplexHeatmap)**
- **> Heatmap(exprs(selected.eset))**

Zuguang Gu, Roland Eils, Matthias Schlesner, Complex heatmaps reveal patterns and correlations in multidimensional genomic data, Bioinformatics, Volume 32, Issue 18, 15 September 2016, Pages 2847–2849.

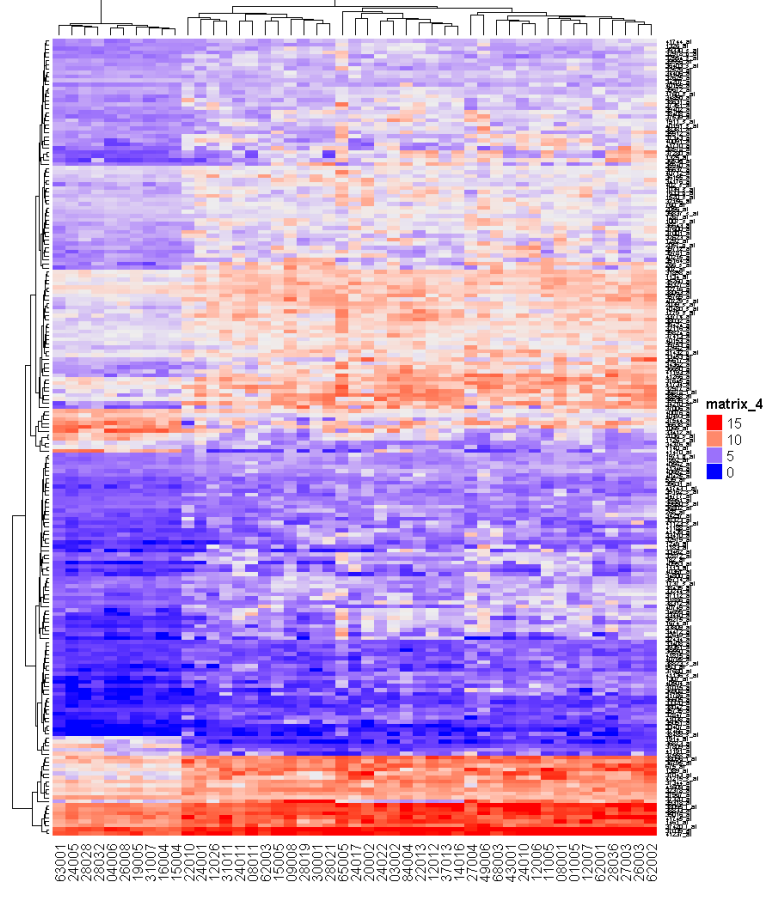

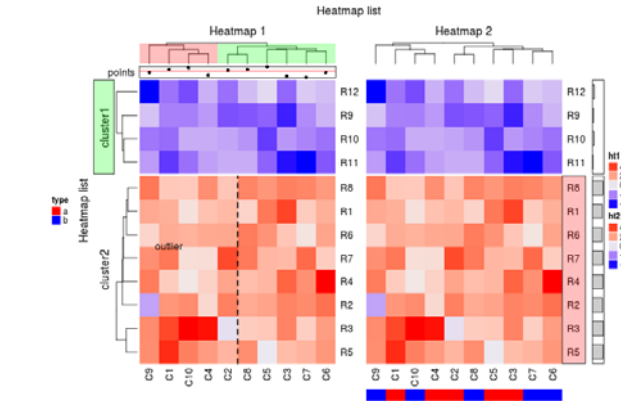

OncoPrint for TCGA Lung Adenocarcinoma, genes in Ras Raf MEK JNK signalling

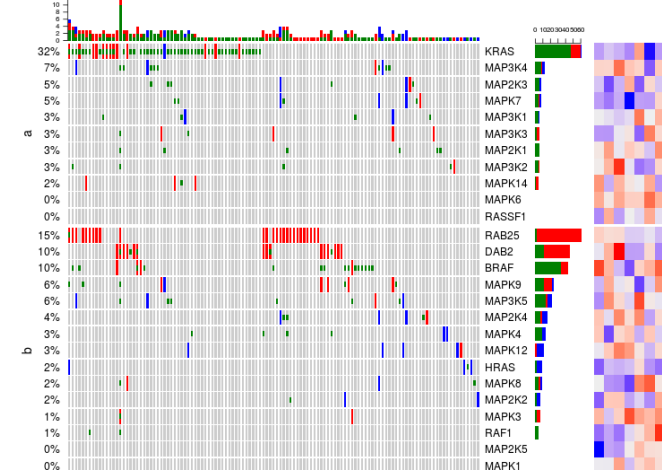

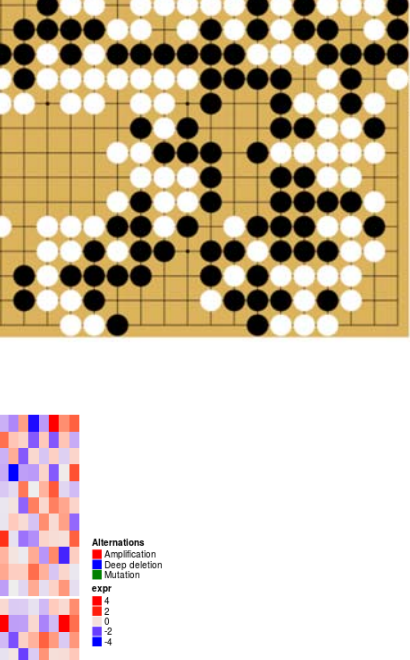

One famous GO gam

**61/78**

visualize multiple genomic alteration events by heatmap

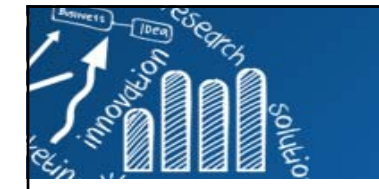

## **讀取外部影像檔案**

**62/78**

**> install.packages(c("tiff", "jpeg", "png", "fftwtools"), repos="http://cran.csie.ntu.edu.tw") > library(EBImage)** *# (Repositories: BioC Software)* **> Transformers <- readImage("Transformers07.jpg") > (dims <- dim(Transformers)) [1] 300 421 3 > source("https://bioconductor.org/biocLite.R") > Transformers> biocLite("EBImage") Image colorMode : Color storage.mode : double**   $\frac{6}{3}$ THEIR WAR, OUR WORLD. **dim : 300 421 3 frames.total : 3 frames.render: 1**  $500$ **imageData(object)[1:5,1:6,1] [,1] [,2] [,3] [,4] [,5] [,6] [1,] 0 0 0 0 0 0 [2,] 0 0 0 0 0 0**  $\overline{5}$ **[3,] 0 0 0 0 0 0 [4,] 0 0 0 0 0 0 [5,] 0 0 0 0 0 0 > plot(c(0, dims[1]), c(0, dims[2]), type='n',**   $\mathsf{S}% _{T}=\mathsf{S}_{T}\!\left( a,b\right) ,\mathsf{S}_{T}=\mathsf{S}_{T}\!\left( a,b\right) ,\mathsf{S}_{T}=\mathsf{S}_{T}\!\left( a,b\right) ,$ **+ xlab="", ylab="") > rasterImage(Transformers, 0, 0, dims[1], dims[2])**  $\circ$ **<sup>&</sup>gt;***#install.packages("jpeg")* **> library(jpeg)** 50 100 200 250 300 150 **> Transformers <- readJPEG("Transformers07.jpg")** https://en.wikipedia.org/wiki/Transformers\_(film)

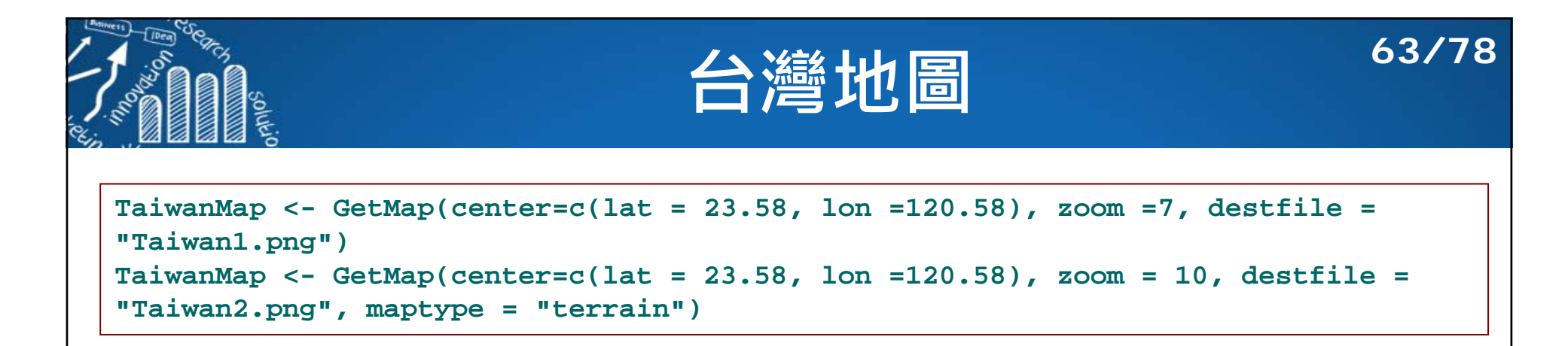

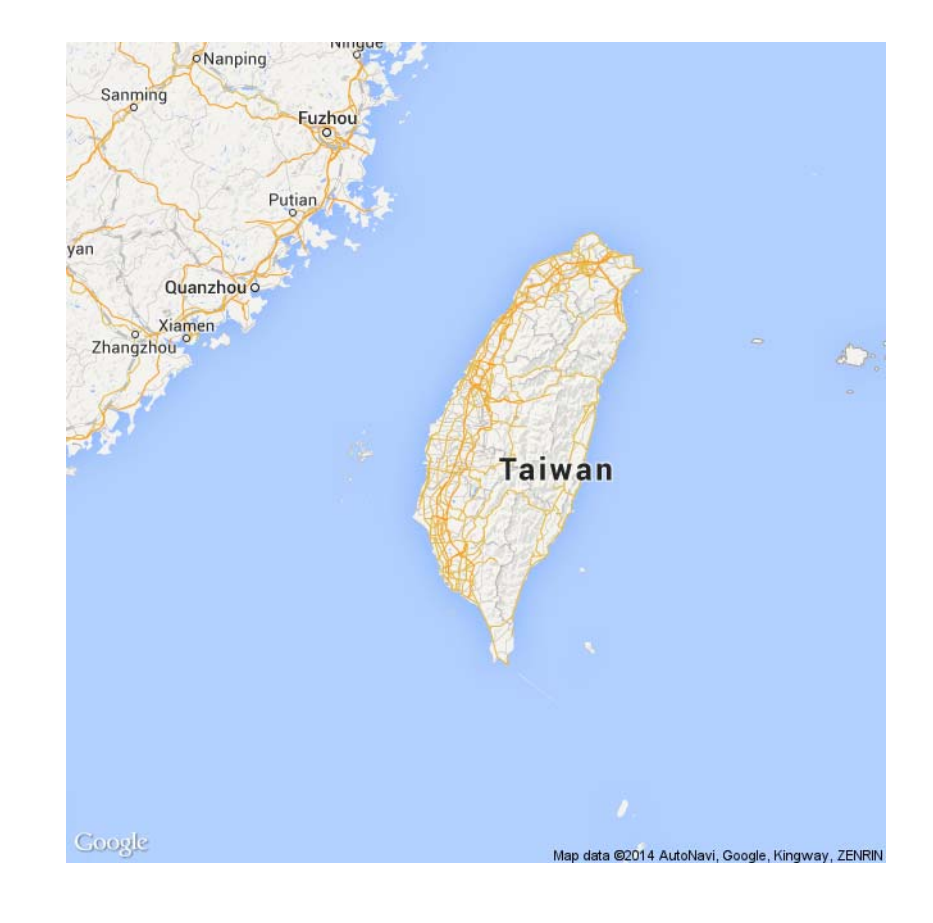

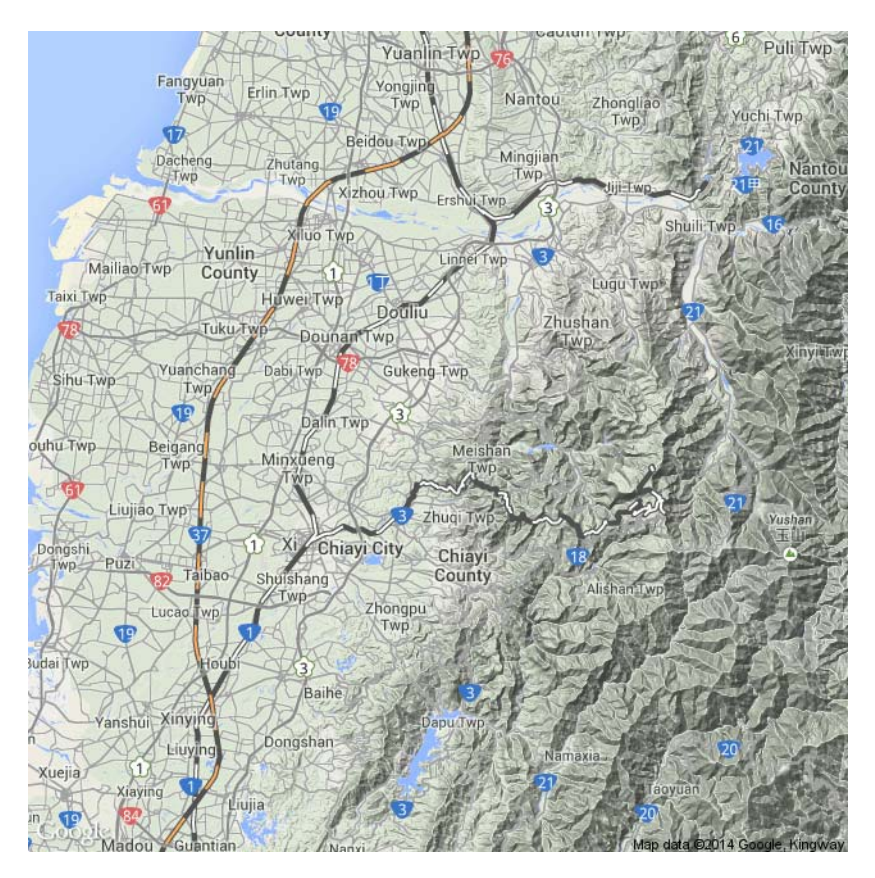

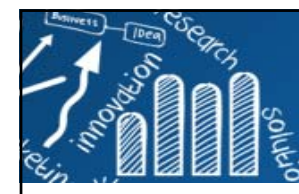

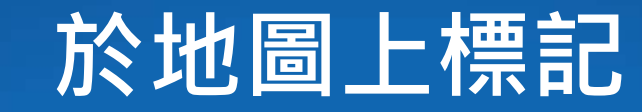

**my.lat <- c(25.175339, 25.082288, 25.042185, 25.046254) my.lon <- c(121.450003, 121.565481, 121.614548, 121.517532) bb = qbbox(my.lat, my.lon) print(bb) MyMap <- GetMap.bbox(bb\$lonR, bb\$latR, destfile <sup>=</sup>"my.png", maptype <sup>=</sup>"roadmap") My.markers <- cbind.data.frame(lat = my.lat, lon = my.lon) tmp <- PlotOnStaticMap(MyMap, lat = My.markers[,"lat"], lon = My.markers[,"lon"], destfile <sup>=</sup>**

**"my.png", cex=2.5, pch=20, col=1:4, add=F)**

查詢經緯度

http://card.url.com.tw/realads/map\_latlng.php

- •淡江大學 25.175339, 121.450003
- • 台北市的地理中心位置: 內湖區環山路和內湖路一段跟基湖路口: 25.082288, 121.565481
- •中研院 25.042185, 121.614548
- •捷運台北站: 25.046254,121.517532

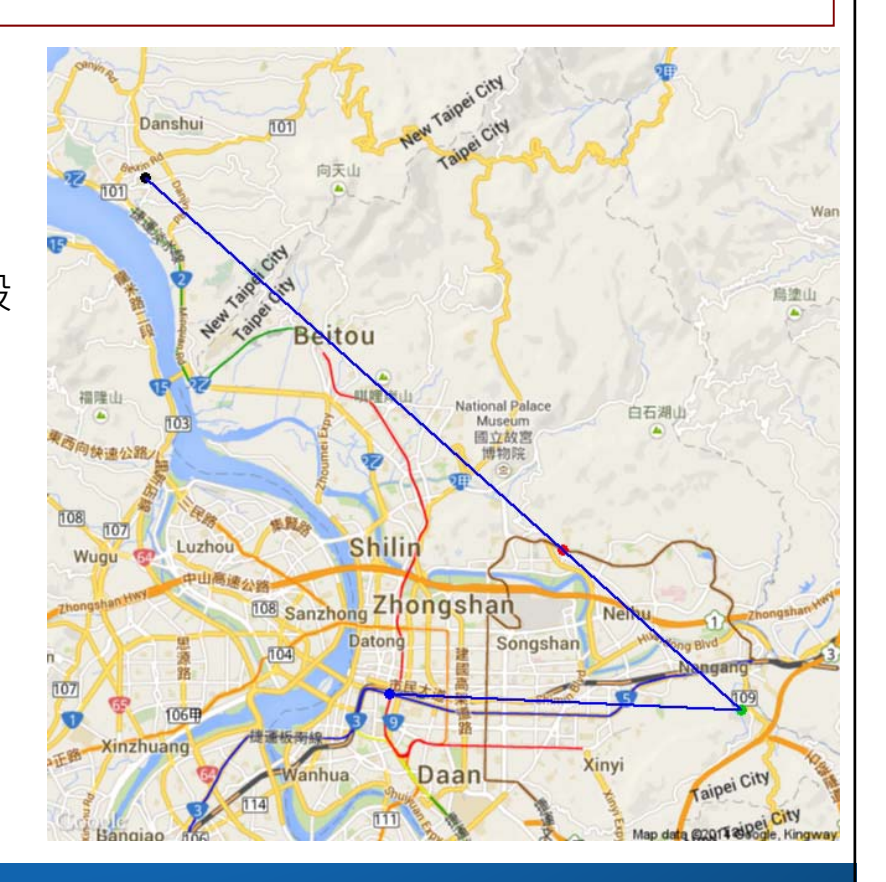

**64/78**

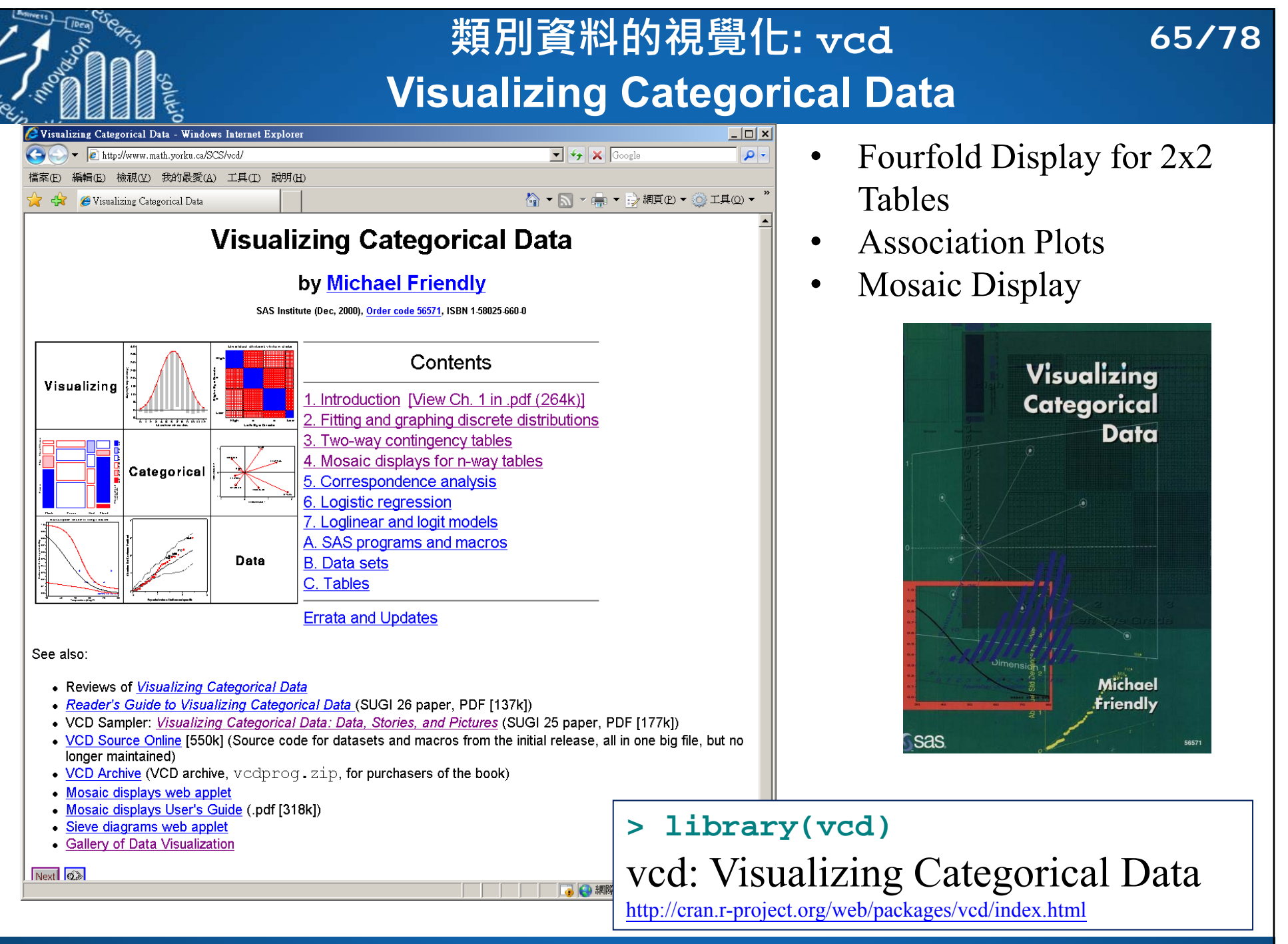

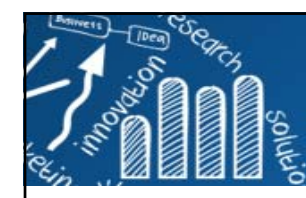

## **DataExplorer:**

## **66/78**

## **Automate Data Exploration and Treatment**

### http://boxuancui.github.io/DataExplorer/

DataExplorer 0.8.1

Reference Articles  $\sim$ Changelog

## DataExplorer

谷

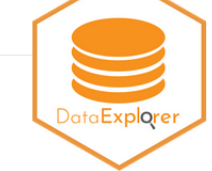

## **Introduction to DataExplorer**

### Background

Exploratory Data Analysis (EDA) is the initial and an important phase of data analysis/predictive modeling. During this process, analysts/modelers will have a first look of the data, and thus generate relevant hypotheses and decide next steps. However, the EDA process could be a hassle at times. This R package aims to automate most of data handling and visualization, so that users could focus on studying the data and extracting insights.

### Installation

The package can be installed directly from CRAN.

#### install.packages("DataExplorer")

However, the latest stable version (if any) could be found on GitHub, and installed using devtools package.

if (!require(devtools)) install.packages("devtools") devtools::install\_github("boxuancui/DataExplorer")

If you would like to install the latest development version, you may install the develop branch.

if (!require(devtools)) install.packages("devtools") devtools::install github("boxuancui/DataExplorer", ref = "develop")

#### **Boxuan Cui**

#### 2020-01-07

#### o Data

- o Exploratory Data Analysis
- o Missing values
- o Distributions
	- o Bar Charts o Histograms
	- o OO Plot
- o Correlation Analysis
- o Principal Component Analysis
- o Slicing & dicing
- o Boxplots
- o Scatterplots
- o Feature Engineering
- o Replace missing values
- o Group sparse categories
- o Dummify data (one hot encoding) o Drop features
- o Update features
- o Data Reporting

### https://cran.r-project.org/web/packages/DataExplorer/vignettes/dataexplorer-intro.html

# **Big Data: The Era of 9 Vs**

**67/78**

#### **The State** Visualization:

- T. Visualization will be key to making big data an integral part of decision making.
- Visualization will be the only way to make big data accessible to a large audience.
- Visualization will be essential to the analysis of big data so it can be of highest value.

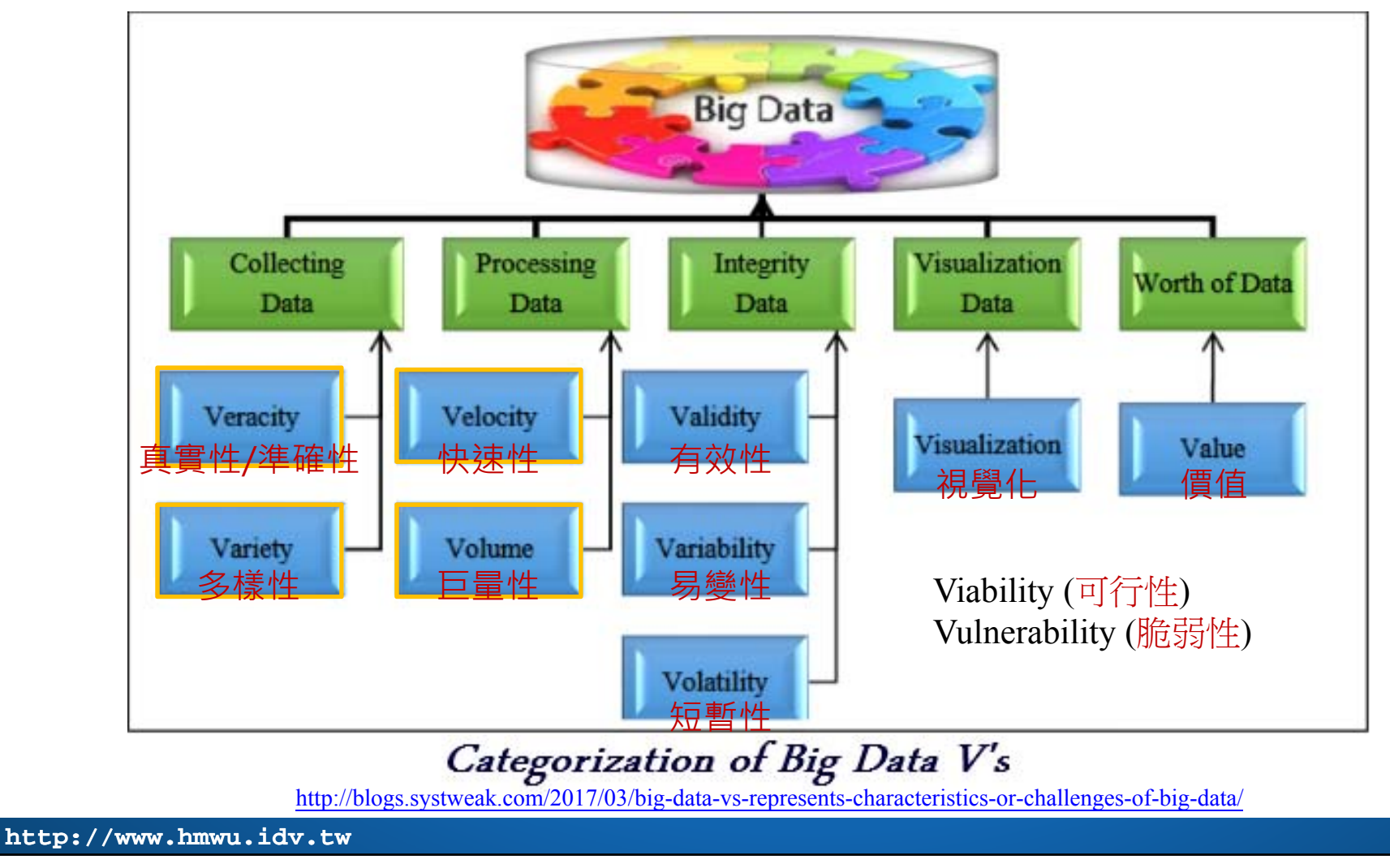

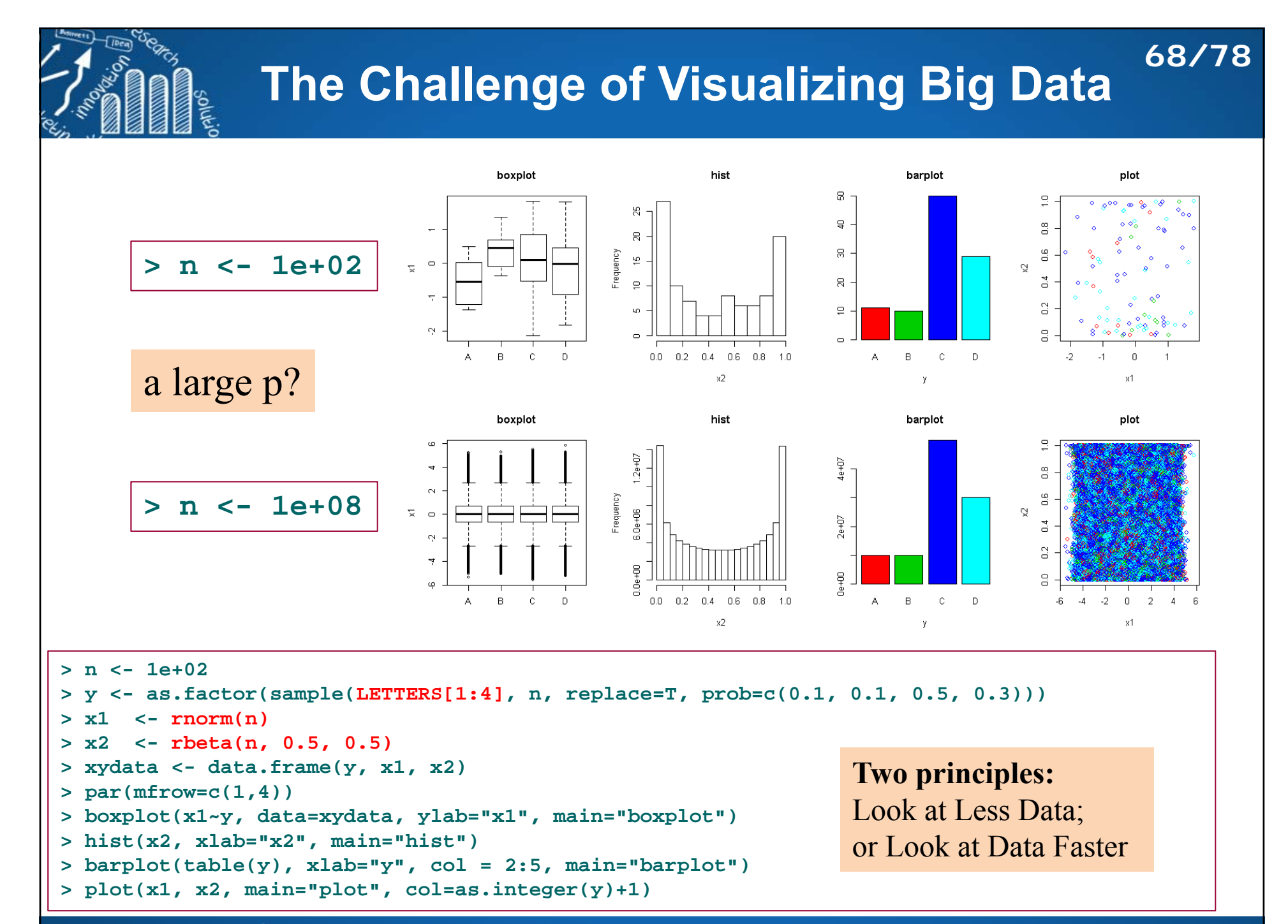

### **How Can We Visualize and Interact with Billion+ Record Databases in Real-time? 69/78**

- × Two central challenges:
	- need to keep visualizations perceptually effective regardless of the number of input data points.
	- need to support real-time interaction to enable rapid and iterative exploratory analysis.
- × Perceptual and interactive scalability should be limited by the chosen resolution of the visualized data, not the number of records.

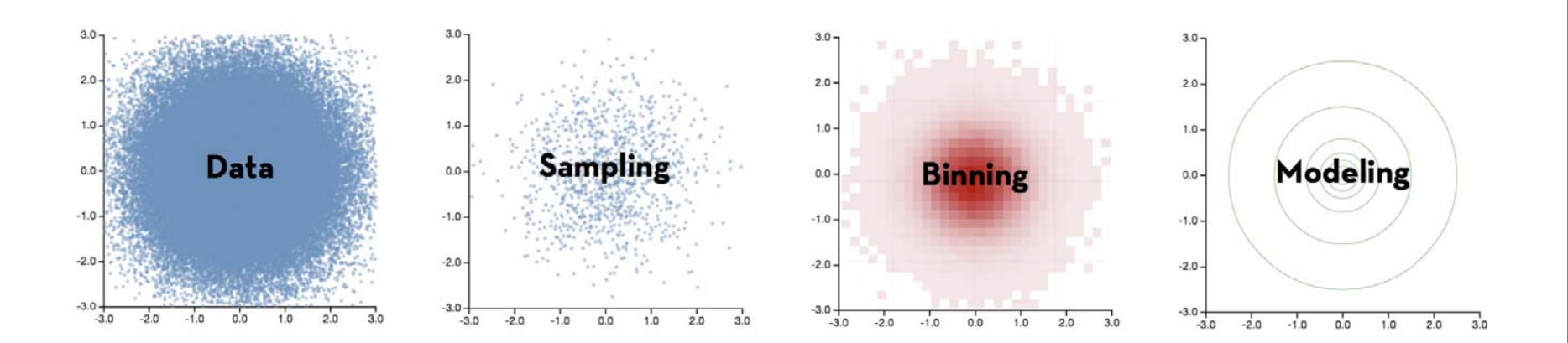

http://skandel.github.io/slides/strata2013/part1

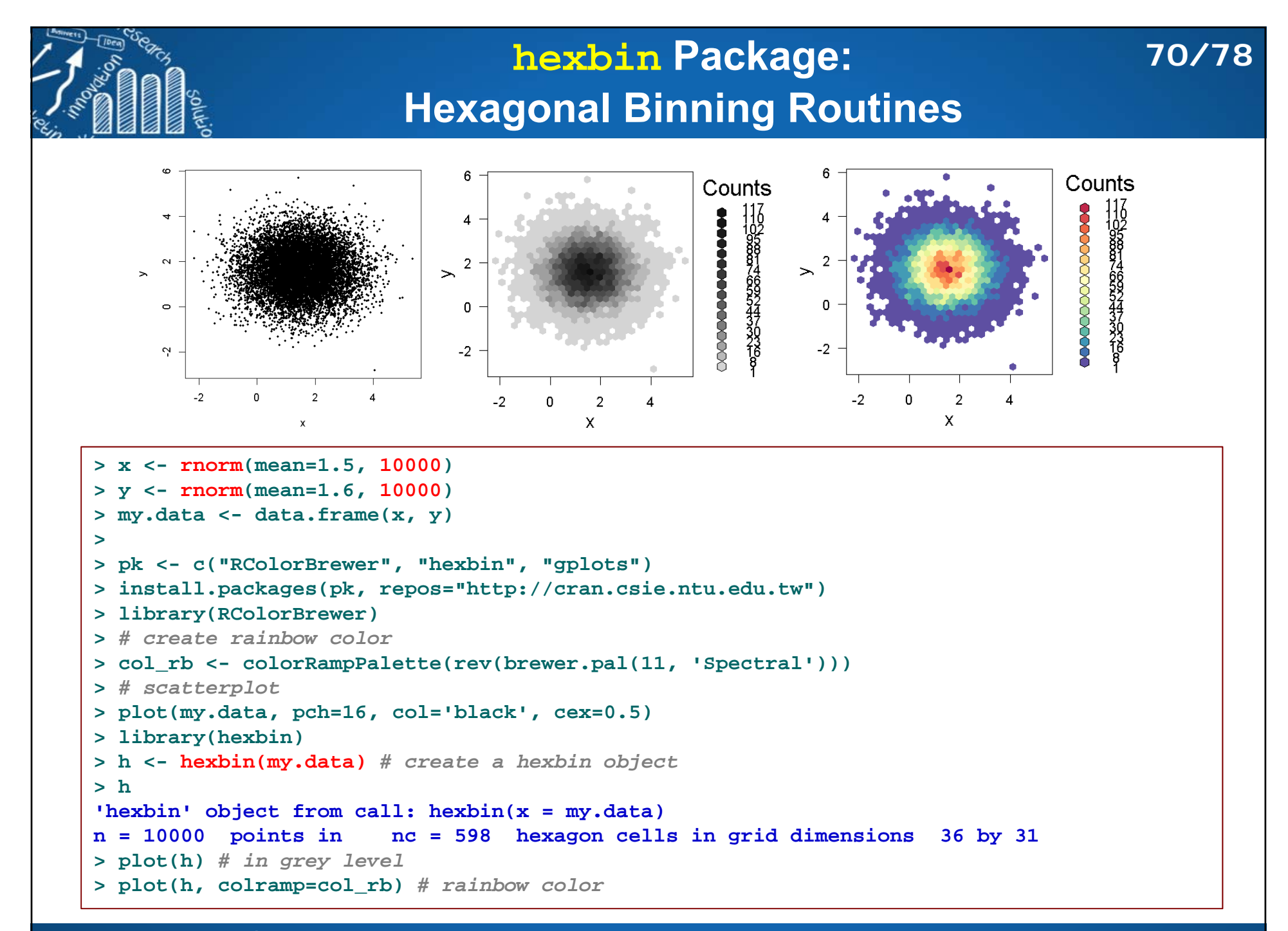

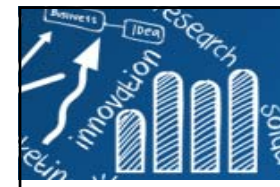

## **tabplot: Tableplot, a Visualization of Large Datasets 71/78**

- П A tableplot is a visualisation of a (large) dataset with a dozen of variables, both numeric and categorical.
	- Each column represents a variable and each row bin is an aggregate of a certain number of records.
	- $\overline{\phantom{a}}$ Numeric variables are visualized as bar charts, and
	- categorical variables as stacked bar charts. Missing values are taken into account.
	- Also supports large '**ffdf**' datasets from the '**ff**' package.
	- https://github.com/mtennekes/tabplot
	- https://cran.r-project.org/web/packages/tabplot/vignettes/tabplot-vignette.html
- $\overline{\mathcal{A}}$  Tennekes, M., Jonge, E. de, Daas, P.J.H. (2013) Visualizing and Inspecting Large Datasets with Tableplots, Journal of Data Science 11 (1), 43-58.

```
tableplot(dat, select, subset = NULL, sortCol = 1, decreasing = TRUE,
  nBins = 100, from = 0, to = 100, nCols = ncol(dat), sample = FALSE,
 sampleBinSize = 1000, scales = "auto", numMode = "mb-sdb-ml",
 max_levels = 50, pals = list("Set1", "Set2", "Set3", "Set4"),
 change_palette_type_at = 20, rev_legend = FALSE, colorNA = "#FF1414",
 colorNA_num = "gray75", numPals = "OrBu", limitsX = NULL,
 bias_brokenX = 0.8, IQR_bias = 5, select_string = NULL,
 subset_string = NULL, colNames = NULL, filter = NULL, plot = TRUE,
  ...)
```
### **72/78tableplot(iris, nBins=150, sortCol=5) Eslubi > install.packages("tabplot") > library(tabplot) > tableplot(iris, nBins=150, sortCol=5)** Sepal.Length Sepal. Width Petal.Length Petal Width Species  $0\%$  $10%$ 20%  $30%$  $40%$  $50%$ -60% t 70% 80%∮  $90\%$

**http://www.hmwu.idv.tw**

100%

Ó.

1 (per bin)

row bins: 150

objects:

150

 $\overline{2}$ 

6

ó.  $\mathbf{1}$   $\overline{2}$  $\overline{3}$   $\ddot{4}$ Ó  $\dot{2}$ 

 $\overline{A}$ 

-6  $0.0$   $1.0$ 

 $2.0$ 

setosa

versicolor

virginica

missing
**73/78tableplot(iris, nBins=50, sortCol=4)** iqhips

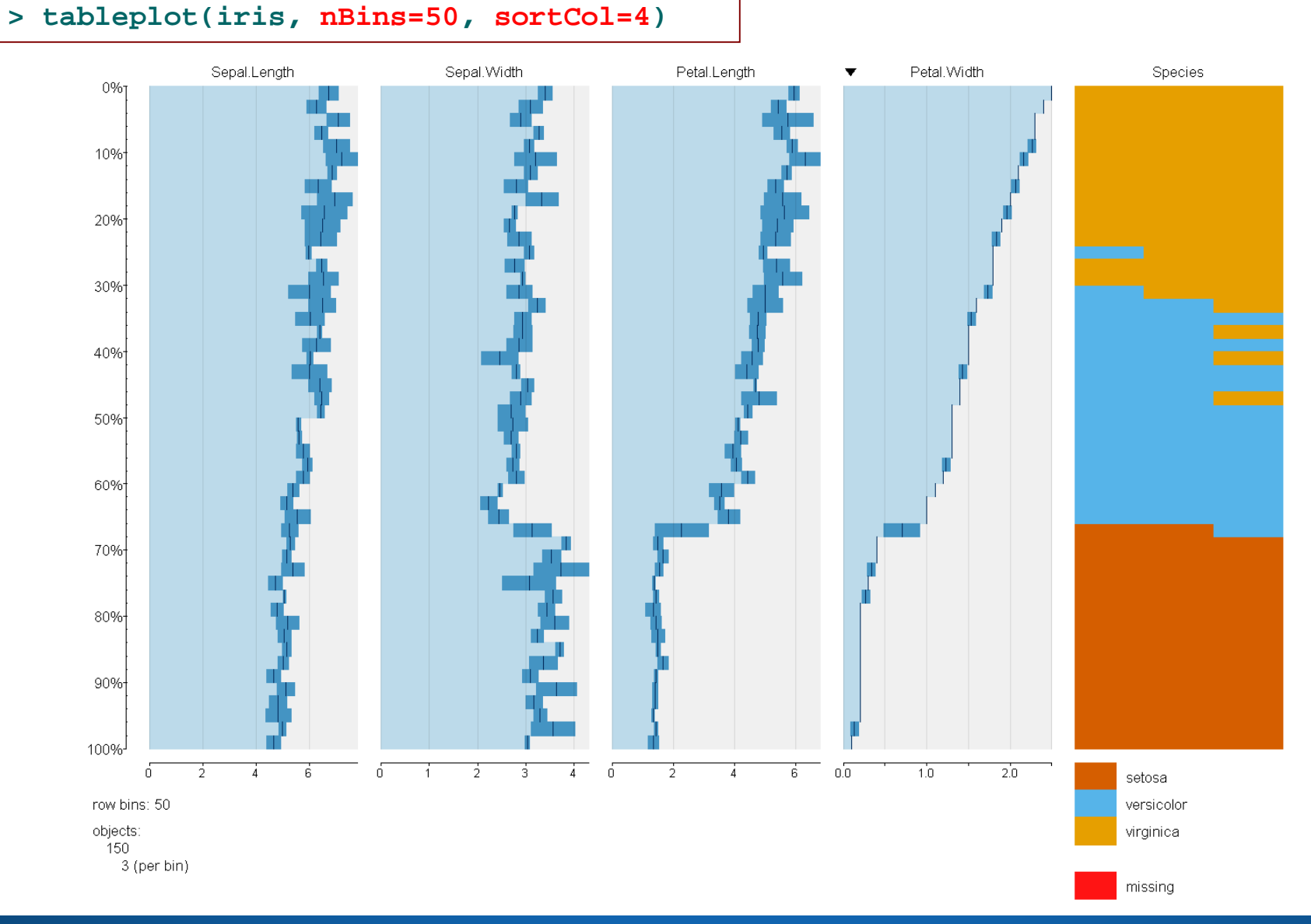

# **tableplot(diamonds)**

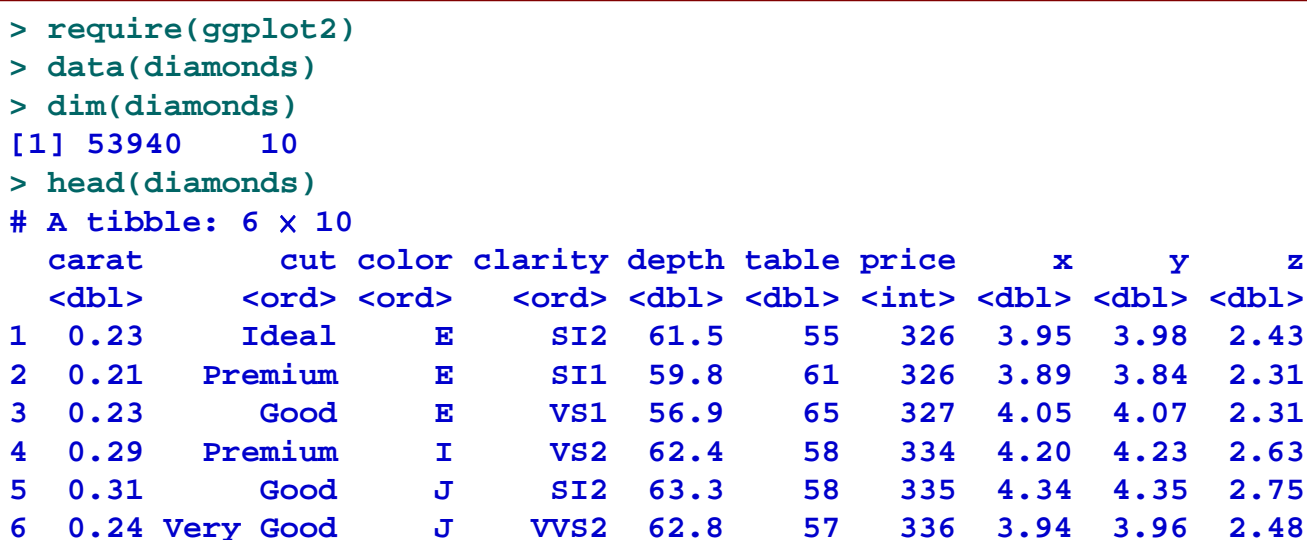

#### **Details**

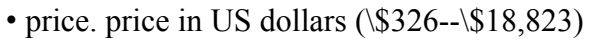

- carat. weight of the diamond  $(0.2 5.01)$
- cut. quality of the cut (Fair, Good, Very Good, Premium, Ideal)
- colour. diamond colour, from J (worst) to D (best)
- clarity. a measurement of how clear the diamond is (I1 (worst), SI1, SI2, VS1, VS2, VVS1, VVS2, IF (best))
- x. length in mm  $(0-10.74)$

**> tableplot(diamonds)**

- y. width in mm  $(0-58.9)$
- z. depth in mm  $(0-31.8)$
- depth. total depth percentage =  $z / \text{mean}(x, y) = 2 * z / (x + y) (43 79)$
- table. width of top of diamond relative to widest point (43--95)

http://www.lumeradiamonds.com/diamond-education/diamond-cut

**1 0.23 Ideal E SI2 61.5 55 326 3.95 3.98 2.432 0.21 Premium E SI1 59.8 61 326 3.89 3.84 2.313 0.23 Good E VS1 56.9 65 327 4.05 4.07 2.314 0.29 Premium I VS2 62.4 58 334 4.20 4.23 2.63**

### http://docs.ggplot2.org/0.9.3.1/diamonds.html

http://yourdiamondteacher.com/diamond-4cs/cut/

**Excellent Ideal** 

> Verv Good

> > Good

Fair

Table

Width

Poor Depth

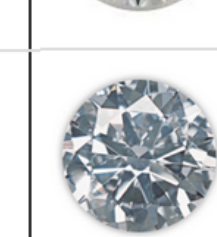

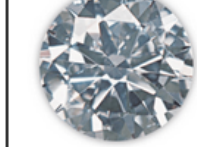

**74/78**

# **tableplot(diamonds) 75/78**

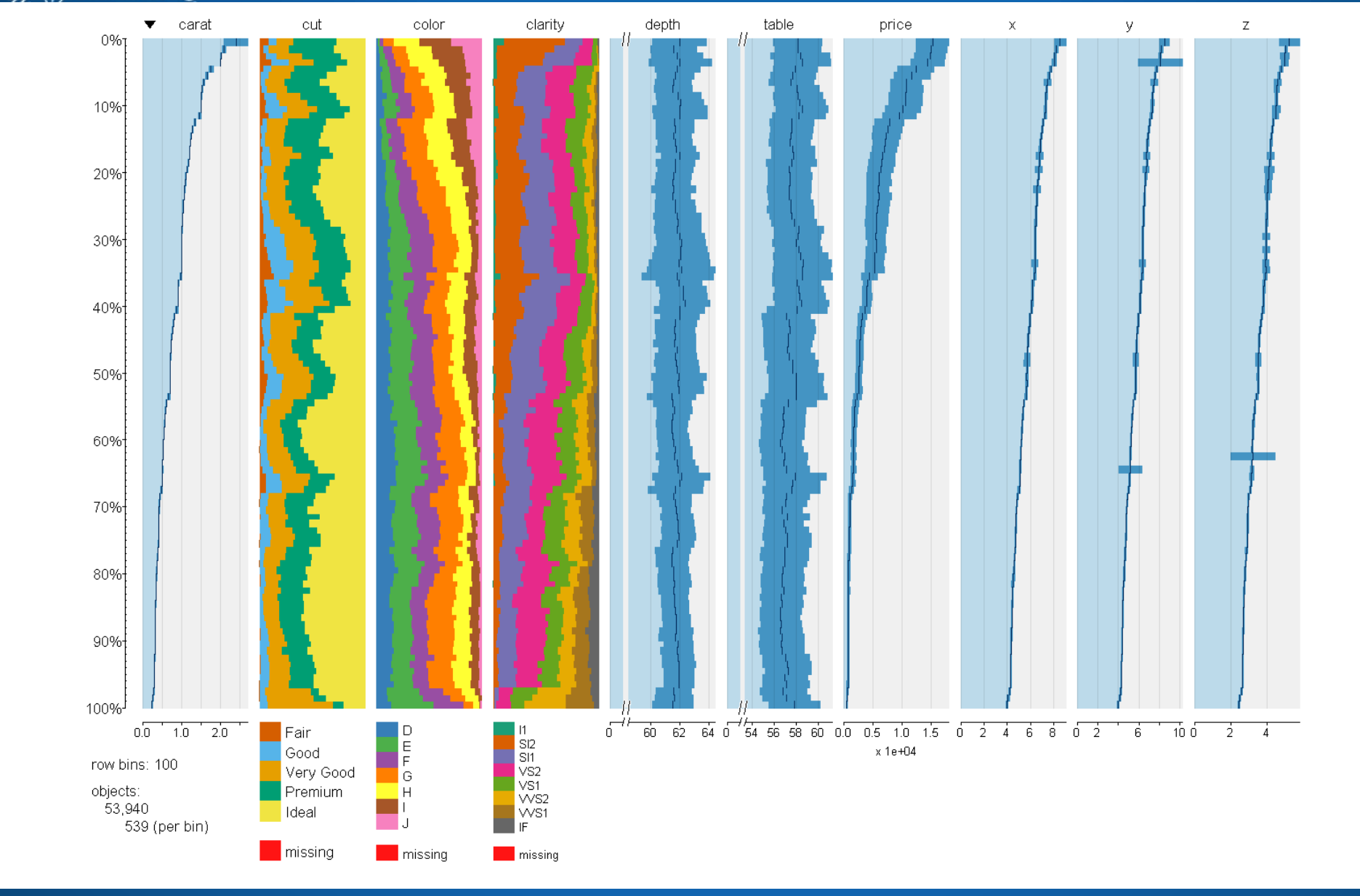

### **Symbolic Data Analysis (Billard and Diday, JASA 2003)**

**76/78**

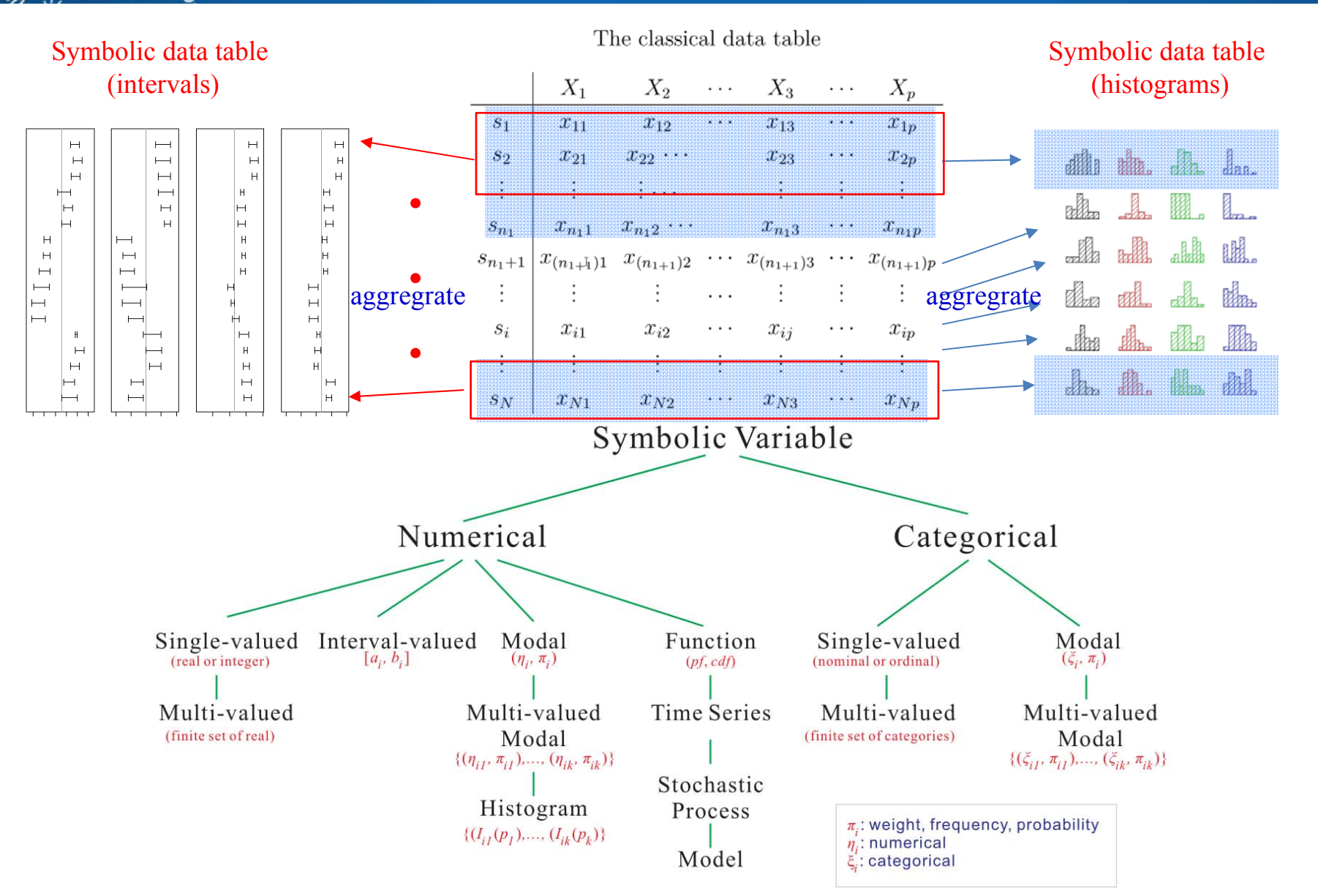

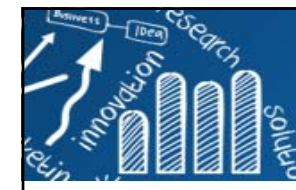

# **資料無邊界!**

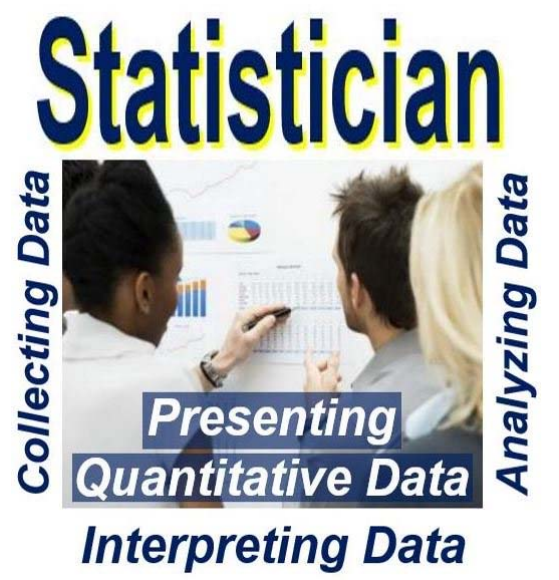

× 統計教學裡的範例幾乎都是結構性的數據。  $\mathcal{O}(\mathbb{R}^d)$ 大數據時代,80%的資料是非結構性的, 統計課程如何面對?

Image source: http://marketbusinessnews.com/financial-glossary/what-is-a-statistician

 $\equiv$  Data Science Education

資料科學時代的統計教學

**Statistics Education in the Data Science Era** 

2018.3.9下午4點起至2018.3.10中午12:30於 台南國立成功大學光復校區統計學系

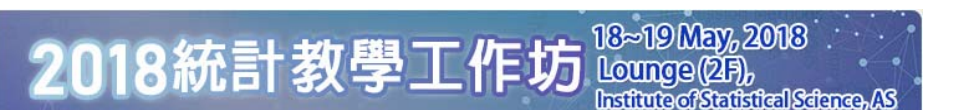

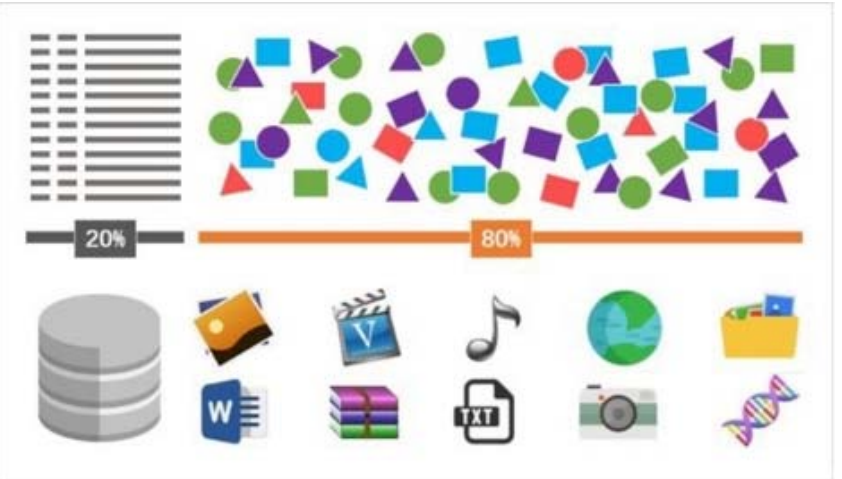

**77/78**

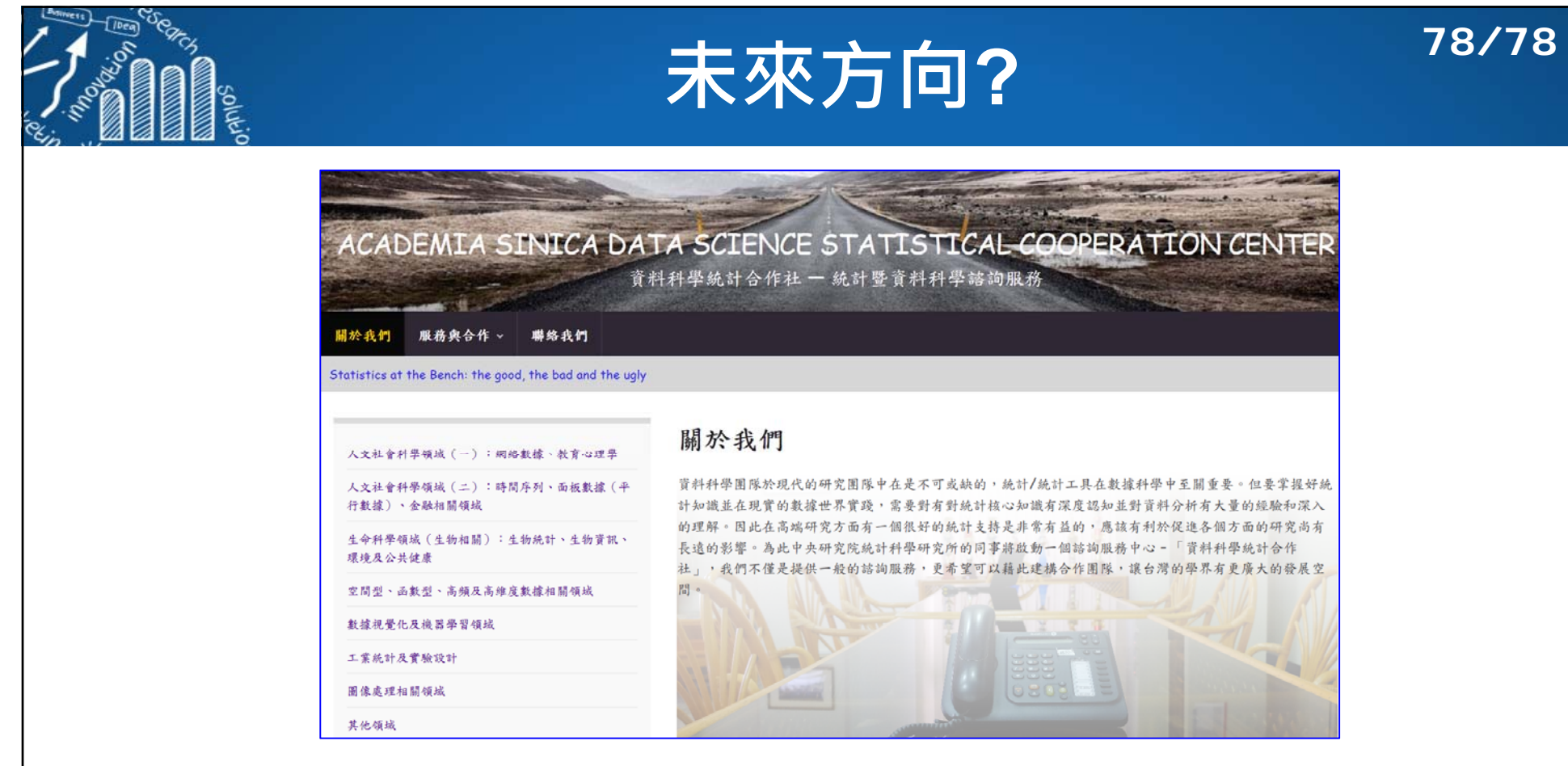

**趙民德,1999,「統計已死,統計萬歲!」第八屆南區統計研討會演說稿**

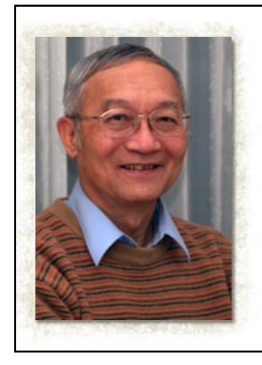

### **"統計有沒有死?會不會萬歲?**

只要有米倉,就會有老鼠;只要有數據,就會 發展處理數據的方法。但是不是叫做統計學、 或者叫做computer science 的data mining, 就要看這一代的統計人如何因應變局。"

**http://www.hmwu.idv.tw**

趙民德 台灣

不可沒。

陳」肯定其業餘小說家的地位。

趙民德,國立台灣大學數學系畢業、美國加州大學柏克萊分校統 計博士。在美國求學及工作多年後,1982年回台灣籌設中央研究 院統計學研究所,該所於1987年正式成立,並正名為統計科學研 究所。國內統計學有今日的發展,以及能在世界佔一席之地,功

在文學成就上,名家王鼎鈞以「詩的精緻,劇的張力,散文的鋪